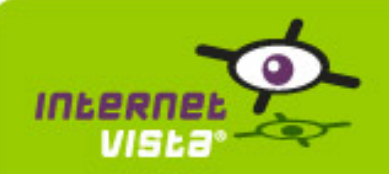

This report presents for each application a summary report for the period from 11/01/2013 00:00:00 to 01/15/2014 00:00:00. This report includes, for each application a descriptive summary, a performance report, an availability report, an error type report and a response time report.

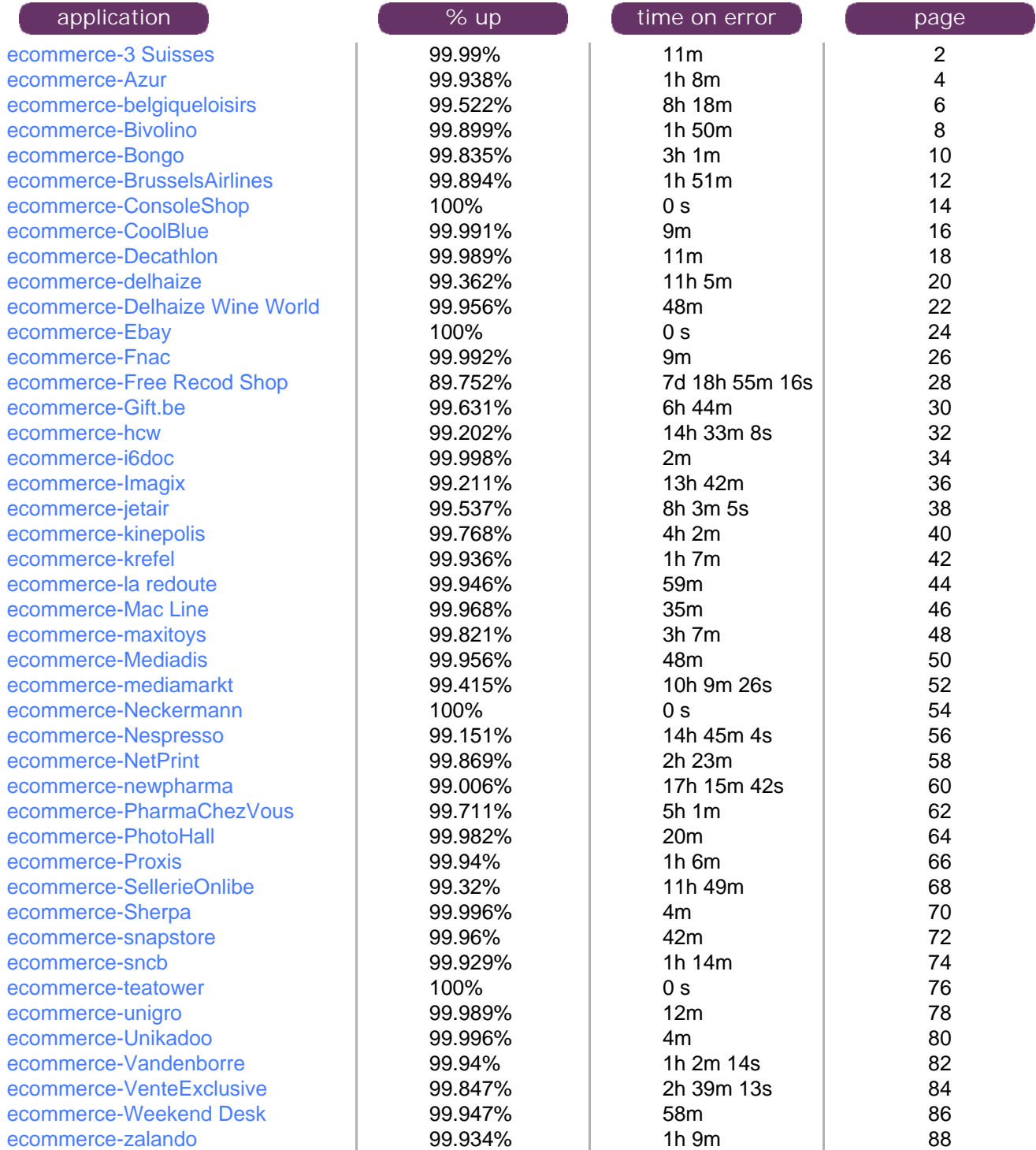

<span id="page-1-0"></span>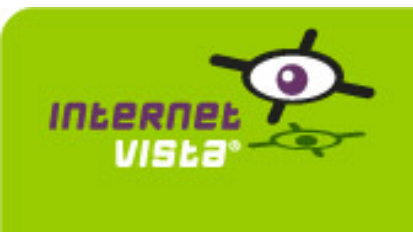

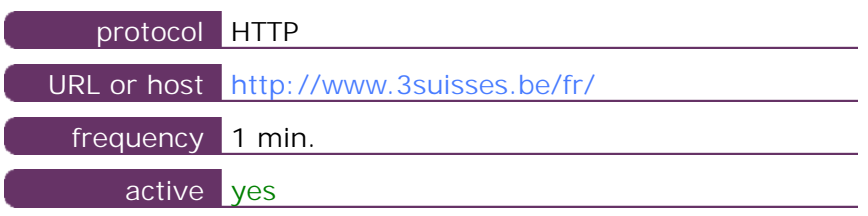

This information comes from the application parameters you defined in the I.V. manager, you can always modify it (login > applications > edit)

#### **1.2 Performance report**

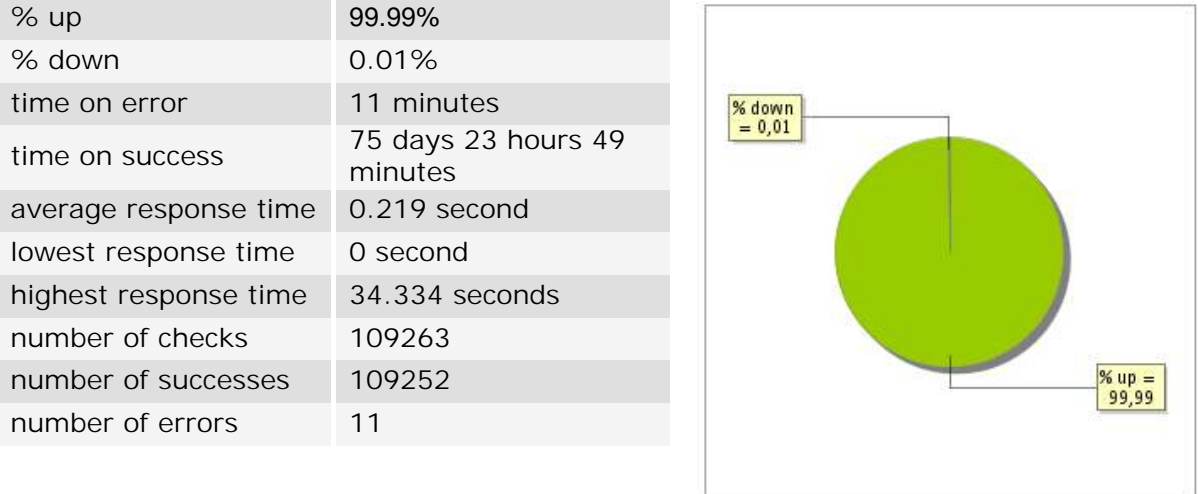

#### **1.3 Availability report**

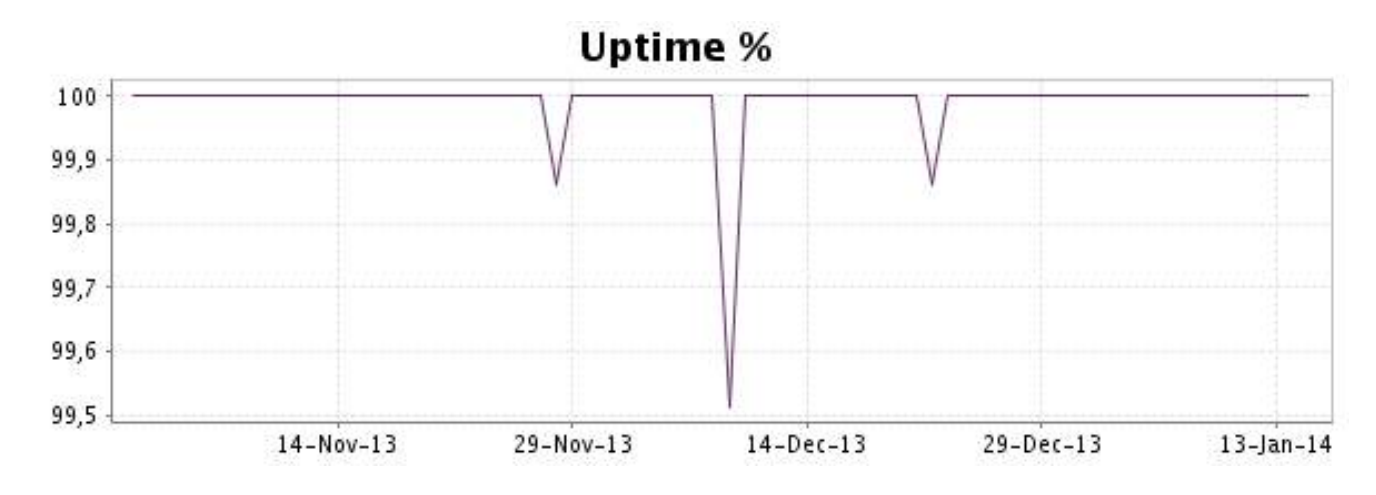

This graph summarizes the error repartition found during the period.

For all error type, a description can be found in the I.V. manager at the following url: http:// [www.internetvista.com/en/result-list-internet-monitoring.htm](http://www.internetvista.com/en/result-list-internet-monitoring.htm)

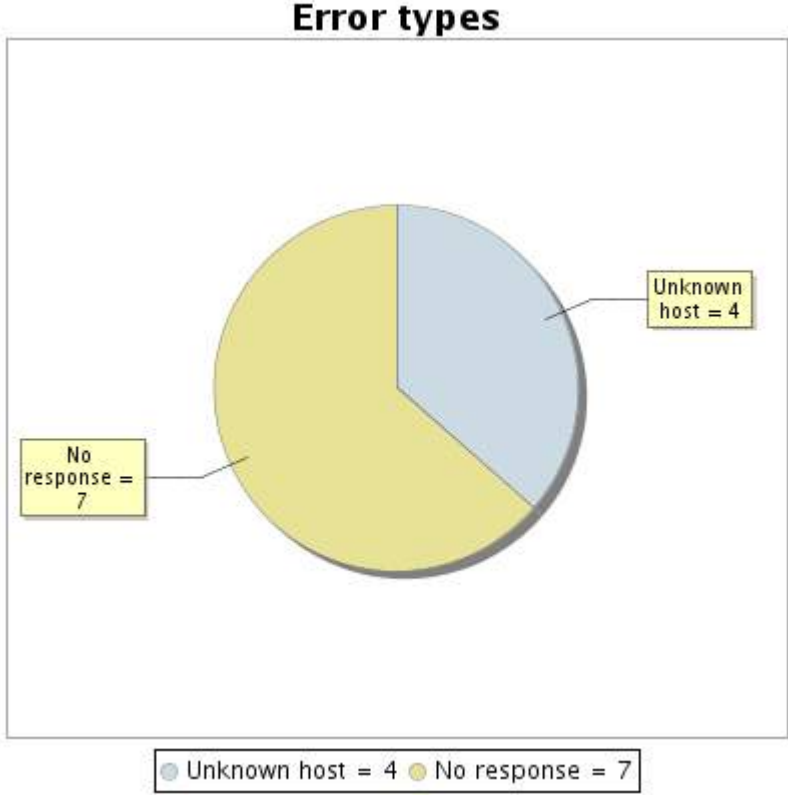

#### **1.5 Response time report**

This graph shows the daily average response time in milliseconds for each day. The graphic also shows the average response time for the period analysed.

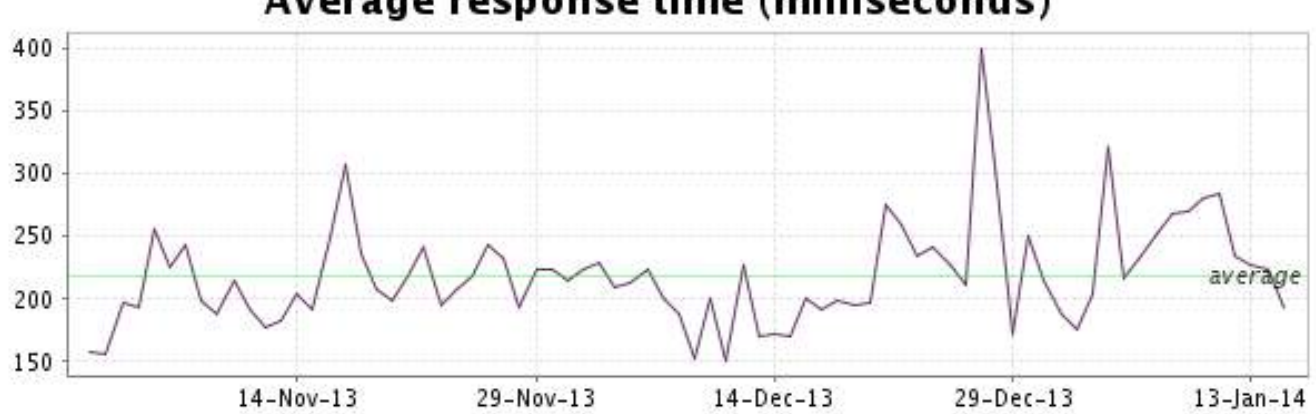

<span id="page-3-0"></span>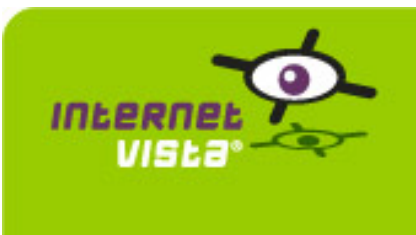

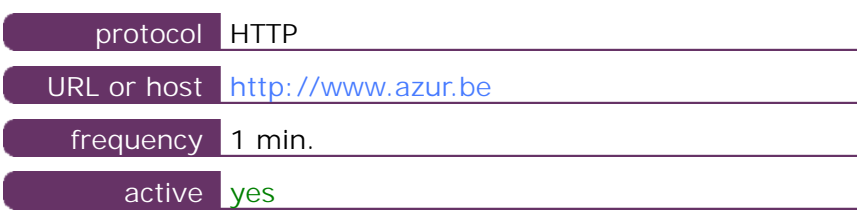

This information comes from the application parameters you defined in the I.V. manager, you can always modify it (login > applications > edit)

#### **2.2 Performance report**

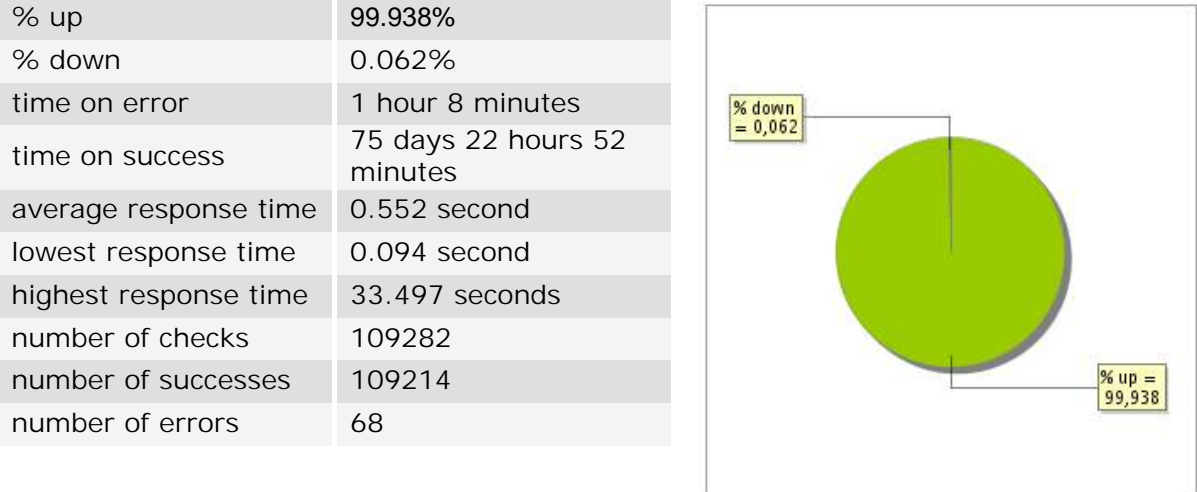

#### **2.3 Availability report**

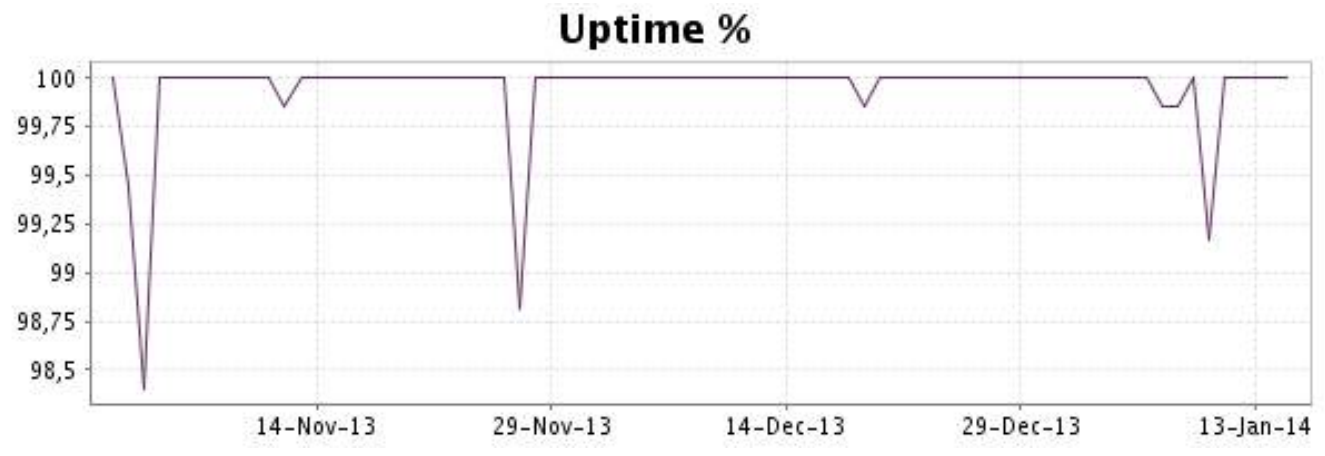

This graph summarizes the error repartition found during the period.

For all error type, a description can be found in the I.V. manager at the following url: http:// [www.internetvista.com/en/result-list-internet-monitoring.htm](http://www.internetvista.com/en/result-list-internet-monitoring.htm)

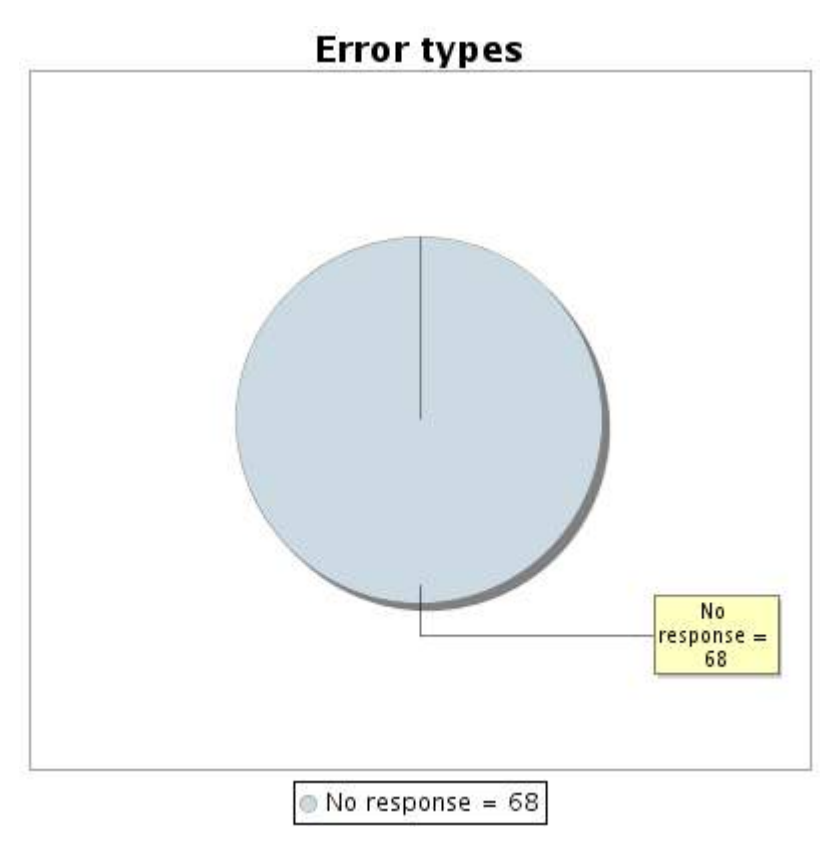

#### **2.5 Response time report**

This graph shows the daily average response time in milliseconds for each day. The graphic also shows the average response time for the period analysed.

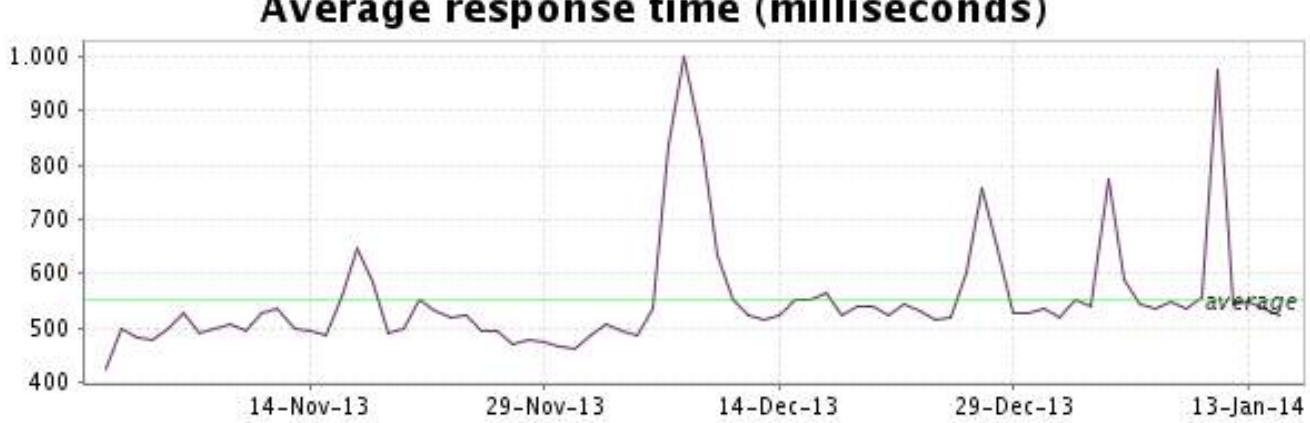

<span id="page-5-0"></span>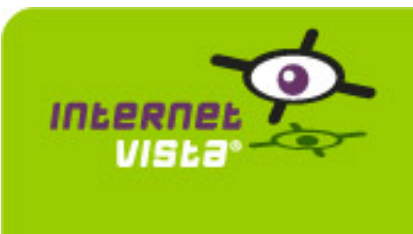

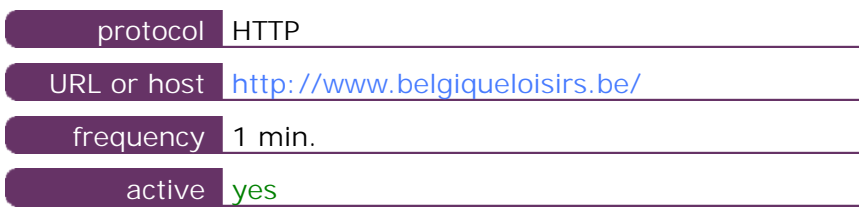

This information comes from the application parameters you defined in the I.V. manager, you can always modify it (login > applications > edit)

#### **3.2 Performance report**

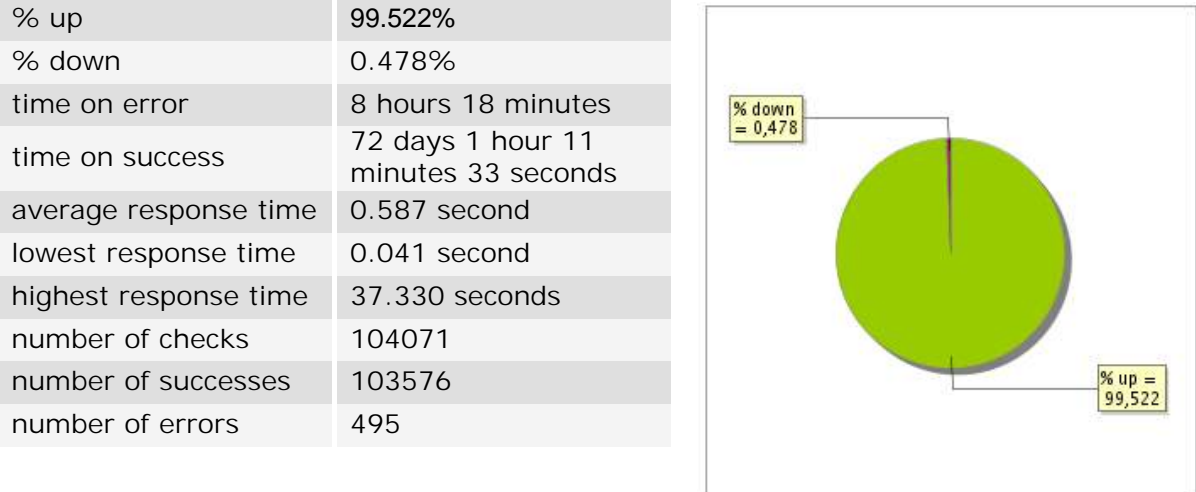

#### **3.3 Availability report**

This graph summarizes the percentage of uptime for this application over the current period.

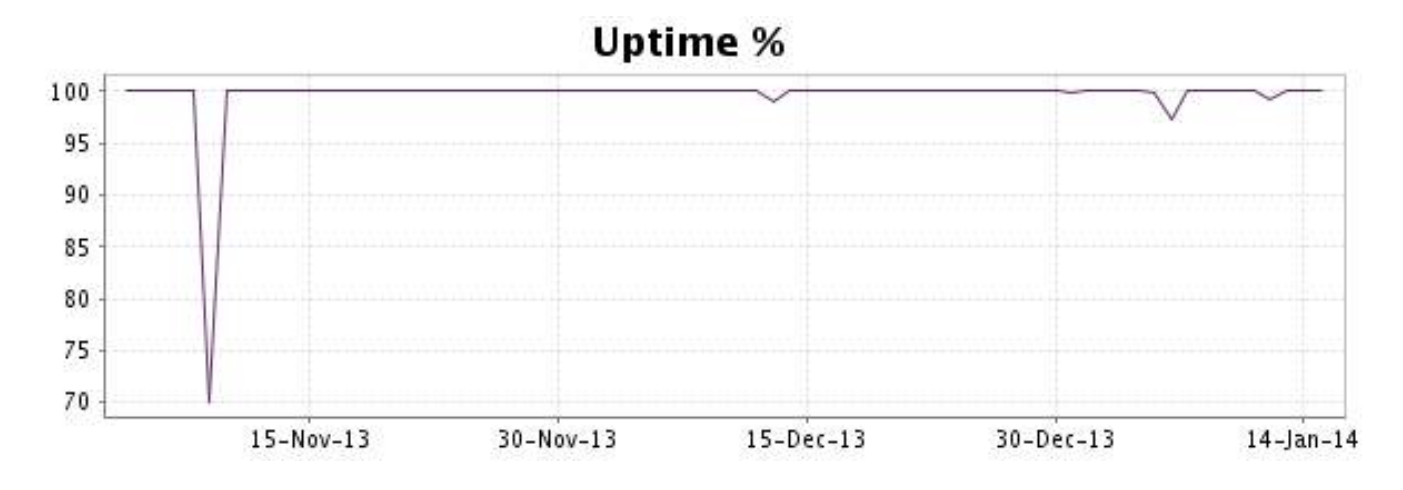

### <http://www.internetVista.com> 6

This graph summarizes the error repartition found during the period.

For all error type, a description can be found in the I.V. manager at the following url: http:// [www.internetvista.com/en/result-list-internet-monitoring.htm](http://www.internetvista.com/en/result-list-internet-monitoring.htm)

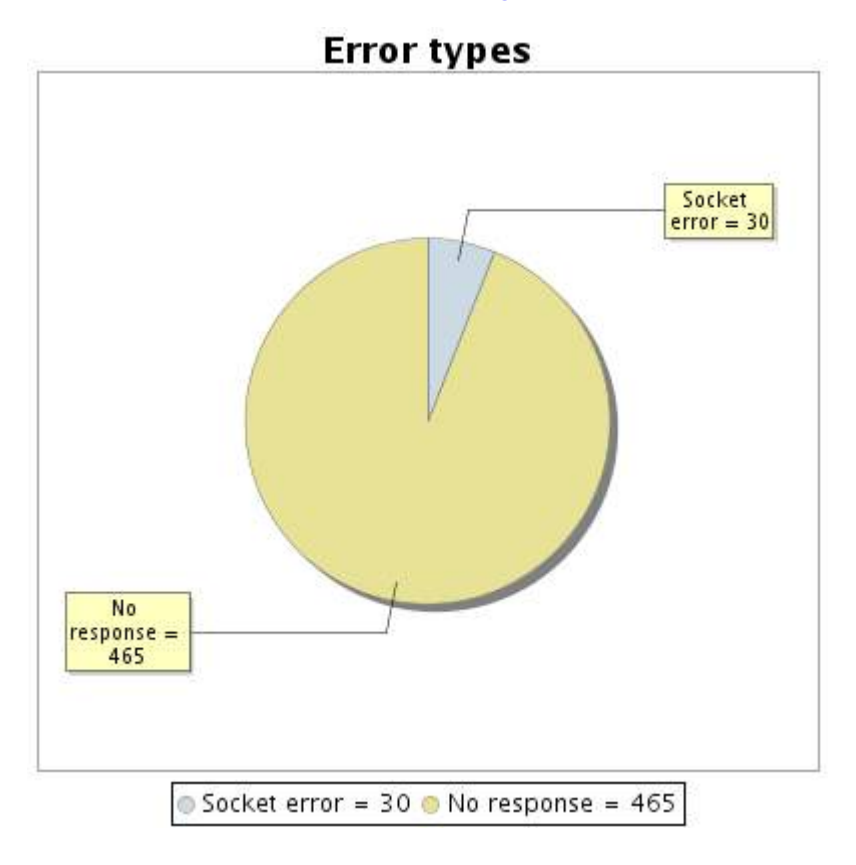

#### **3.5 Response time report**

This graph shows the daily average response time in milliseconds for each day. The graphic also shows the average response time for the period analysed.

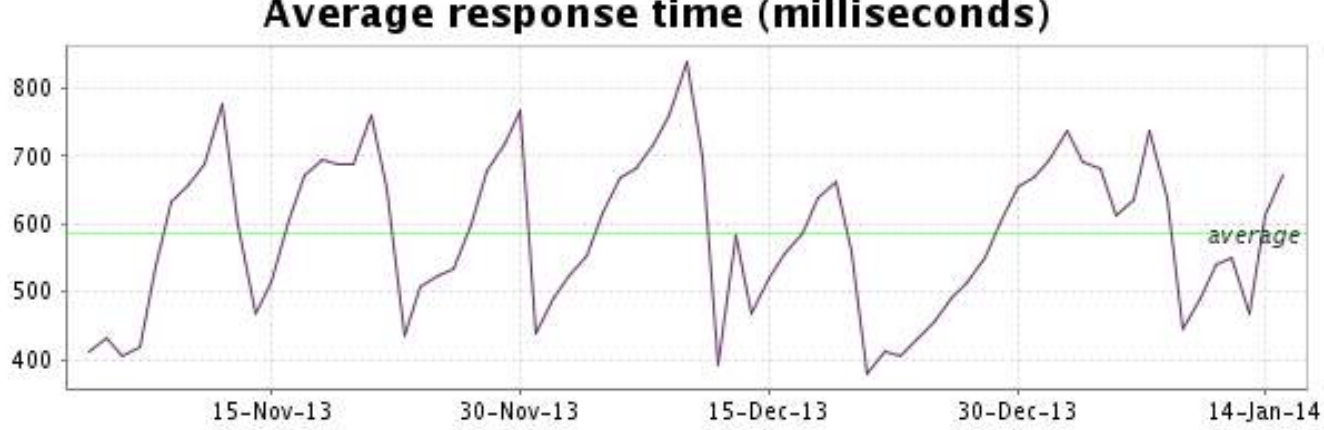

<span id="page-7-0"></span>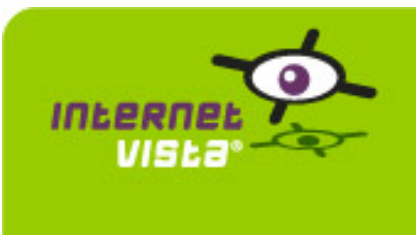

### **4. ecommerce-Bivolino**

#### **4.1 Descriptive summary**

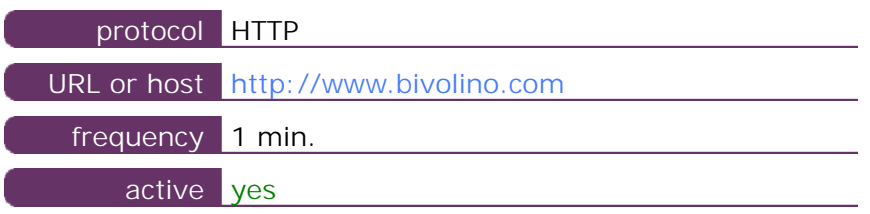

This information comes from the application parameters you defined in the I.V. manager, you can always modify it (login > applications > edit)

#### **4.2 Performance report**

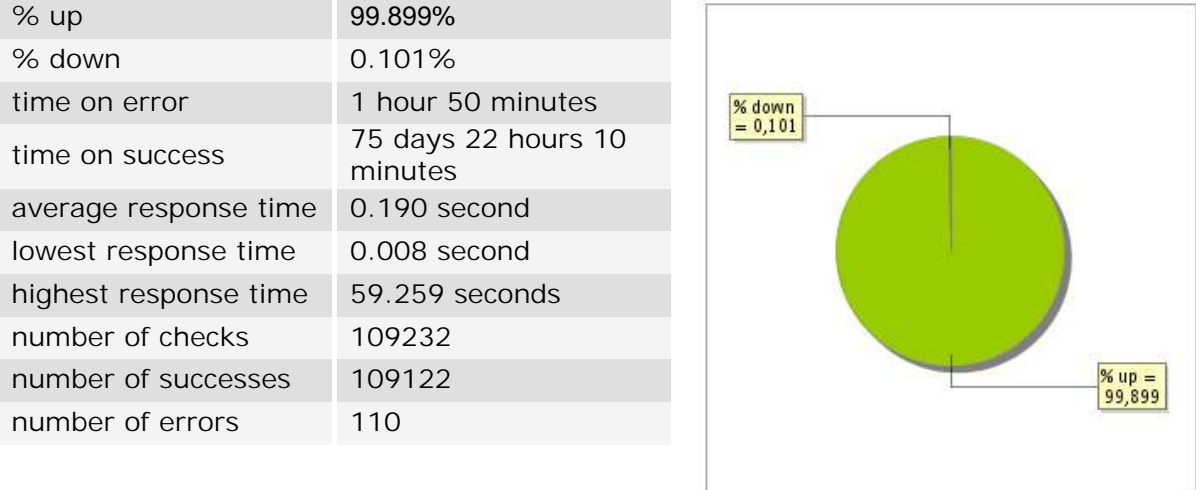

#### **4.3 Availability report**

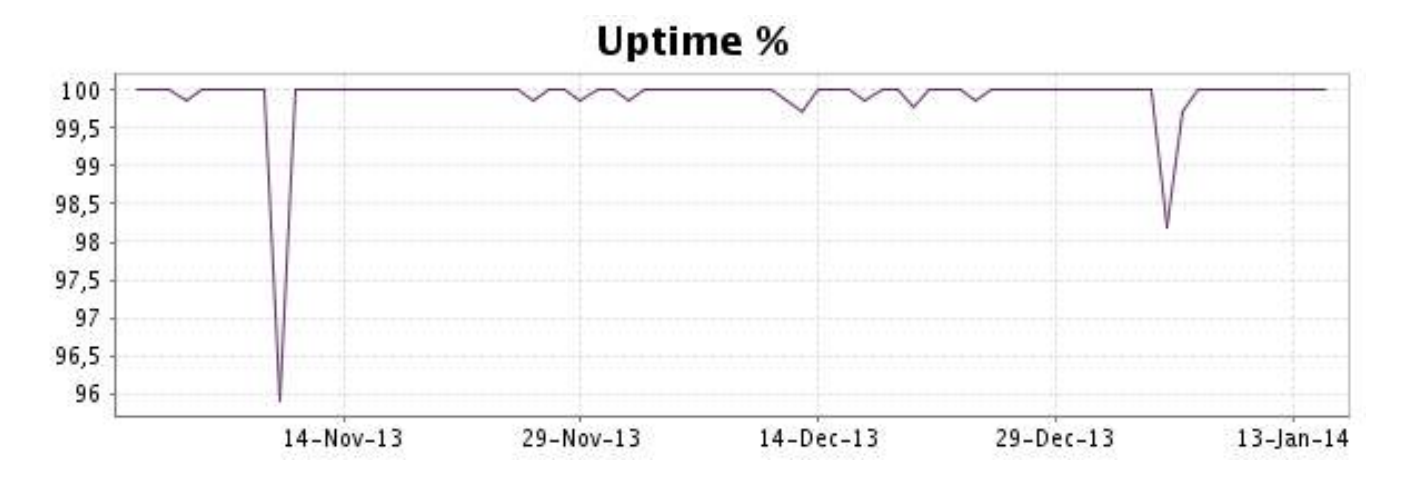

This graph summarizes the error repartition found during the period.

For all error type, a description can be found in the I.V. manager at the following url: http:// [www.internetvista.com/en/result-list-internet-monitoring.htm](http://www.internetvista.com/en/result-list-internet-monitoring.htm)

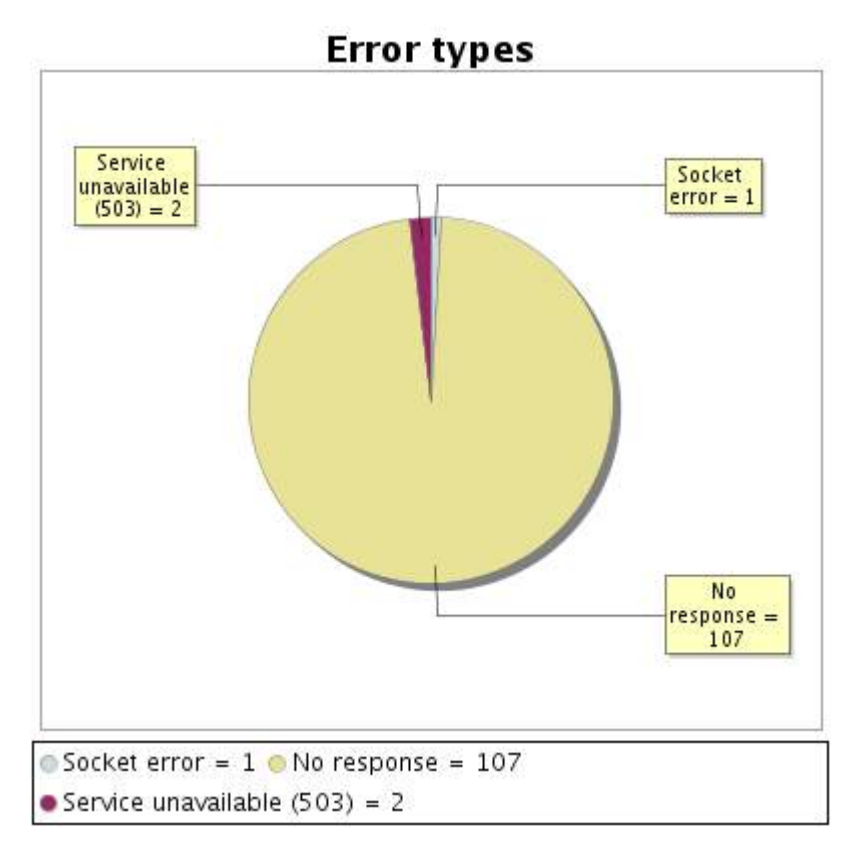

#### **4.5 Response time report**

This graph shows the daily average response time in milliseconds for each day. The graphic also shows the average response time for the period analysed.

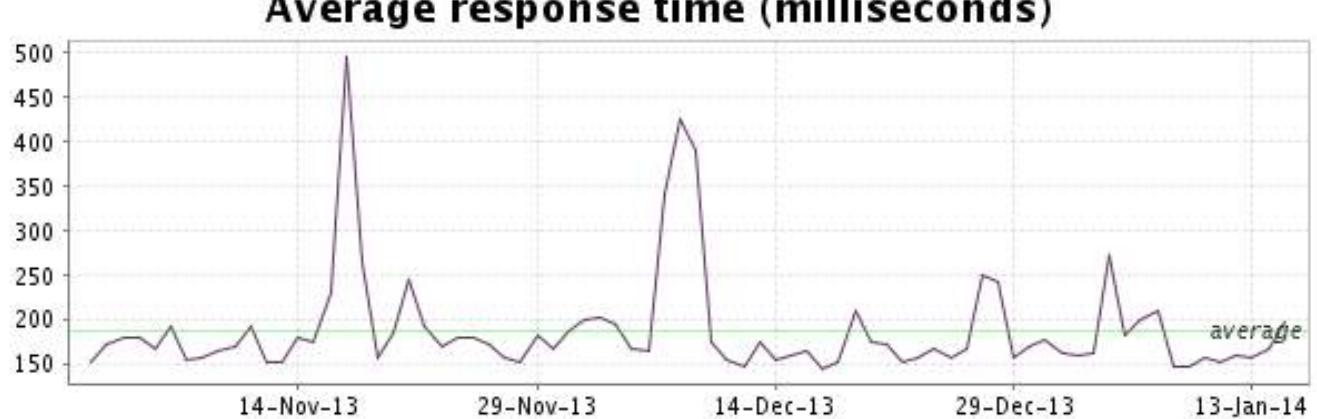

<span id="page-9-0"></span>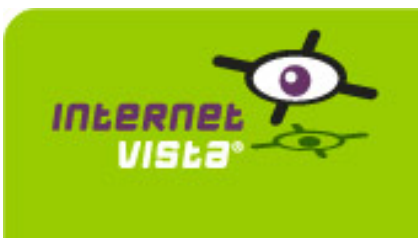

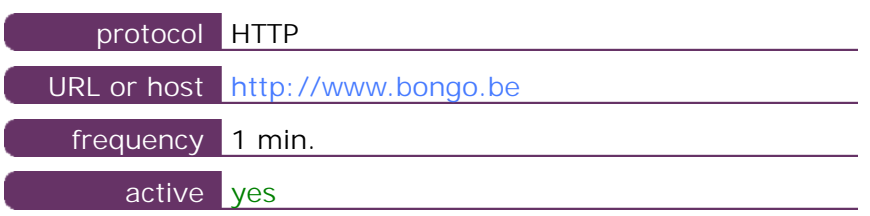

This information comes from the application parameters you defined in the I.V. manager, you can always modify it (login > applications > edit)

#### **5.2 Performance report**

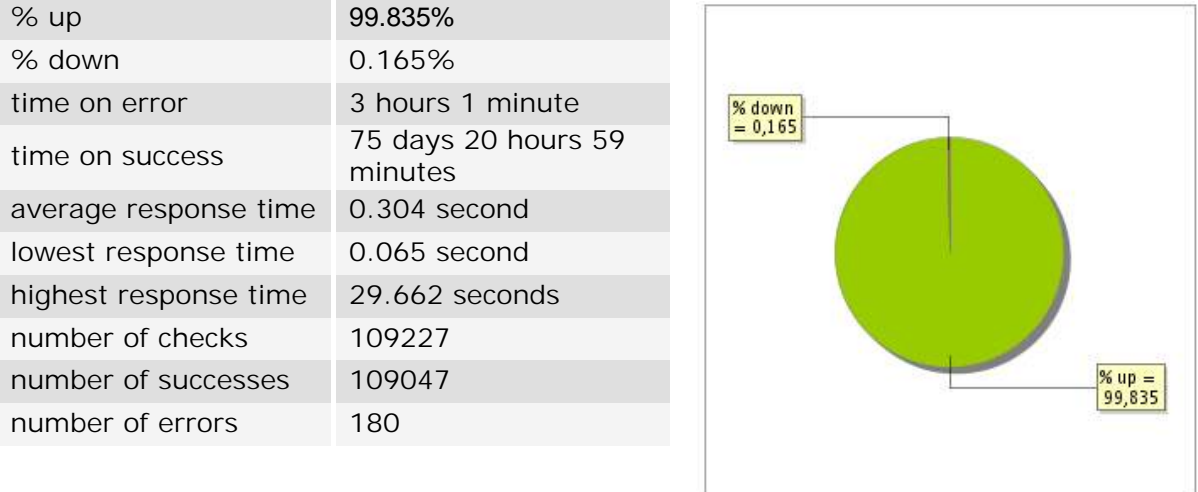

#### **5.3 Availability report**

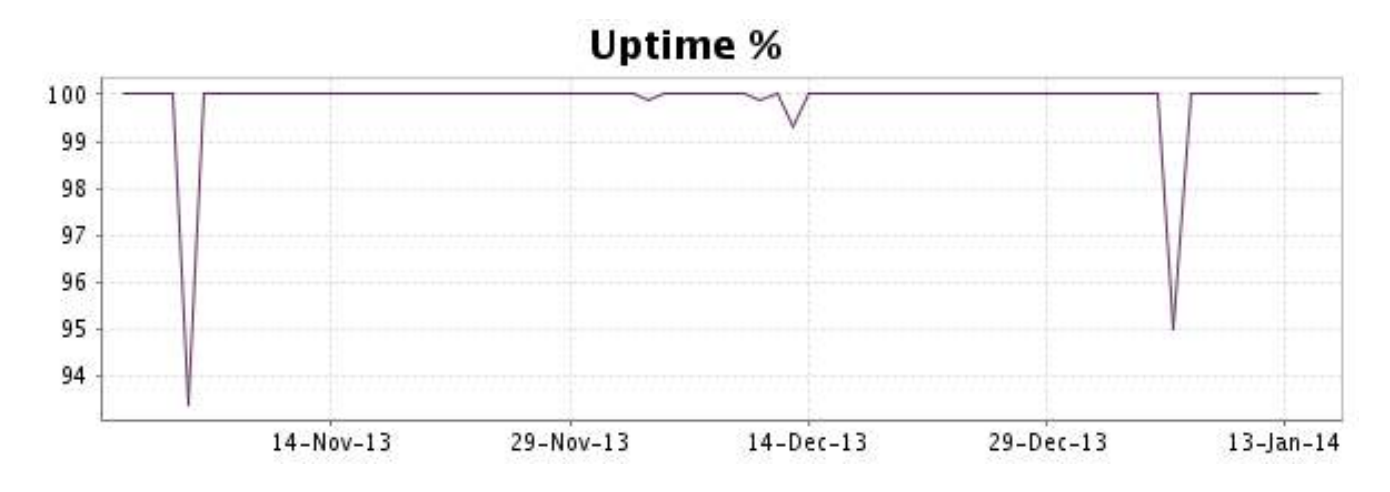

This graph summarizes the error repartition found during the period.

For all error type, a description can be found in the I.V. manager at the following url: http:// [www.internetvista.com/en/result-list-internet-monitoring.htm](http://www.internetvista.com/en/result-list-internet-monitoring.htm)

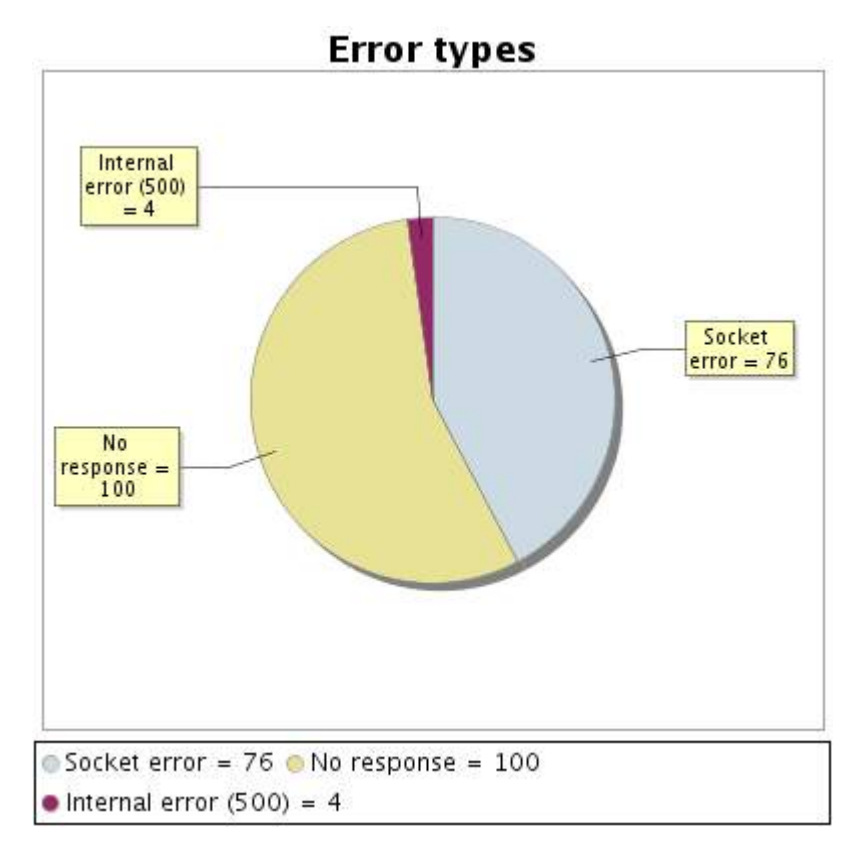

#### **5.5 Response time report**

This graph shows the daily average response time in milliseconds for each day. The graphic also shows the average response time for the period analysed.

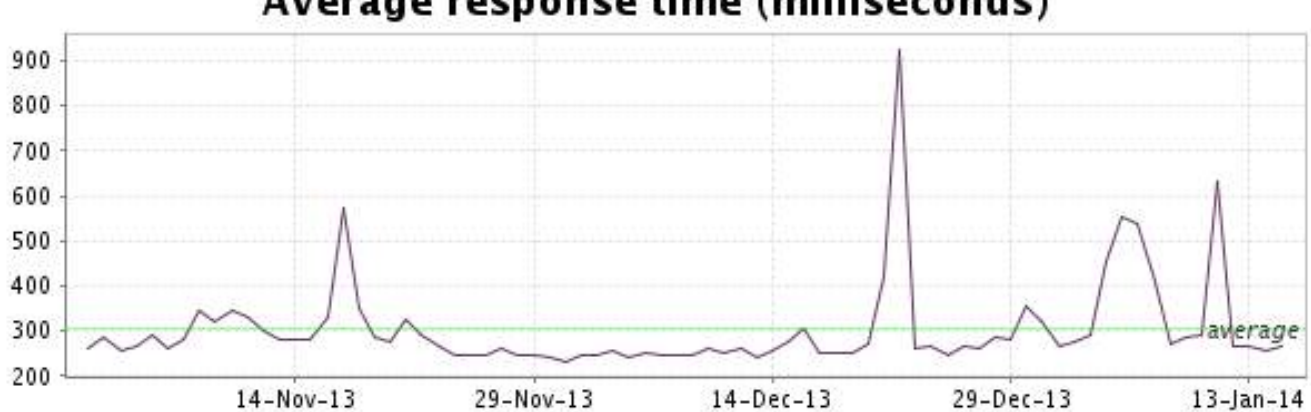

<span id="page-11-0"></span>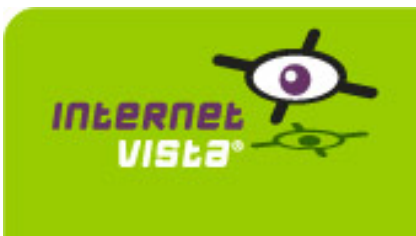

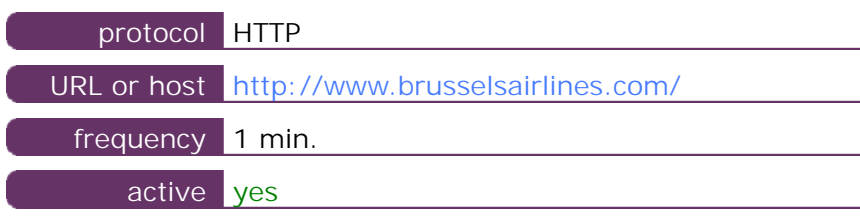

This information comes from the application parameters you defined in the I.V. manager, you can always modify it (login > applications > edit)

#### **6.2 Performance report**

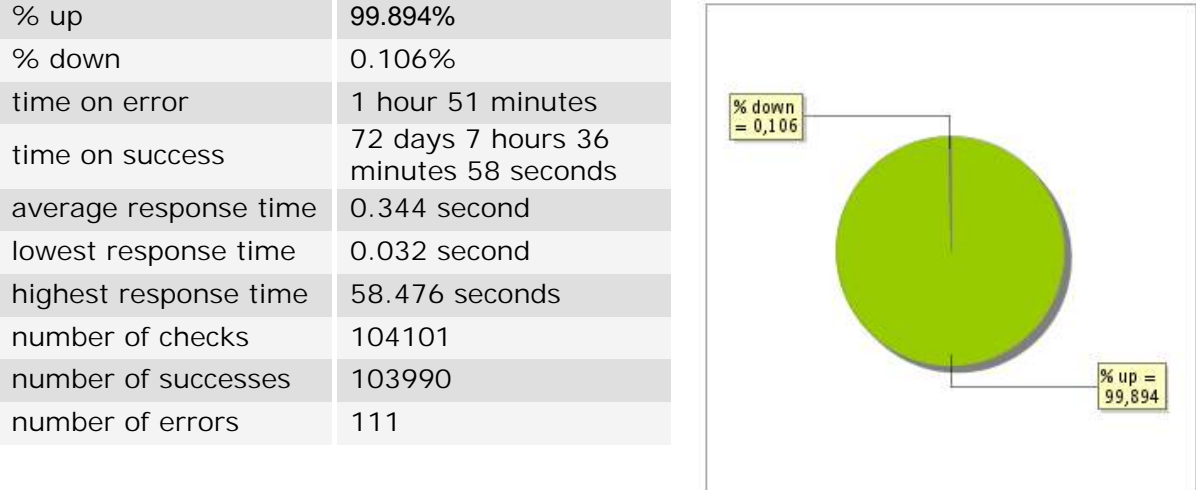

#### **6.3 Availability report**

This graph summarizes the percentage of uptime for this application over the current period.

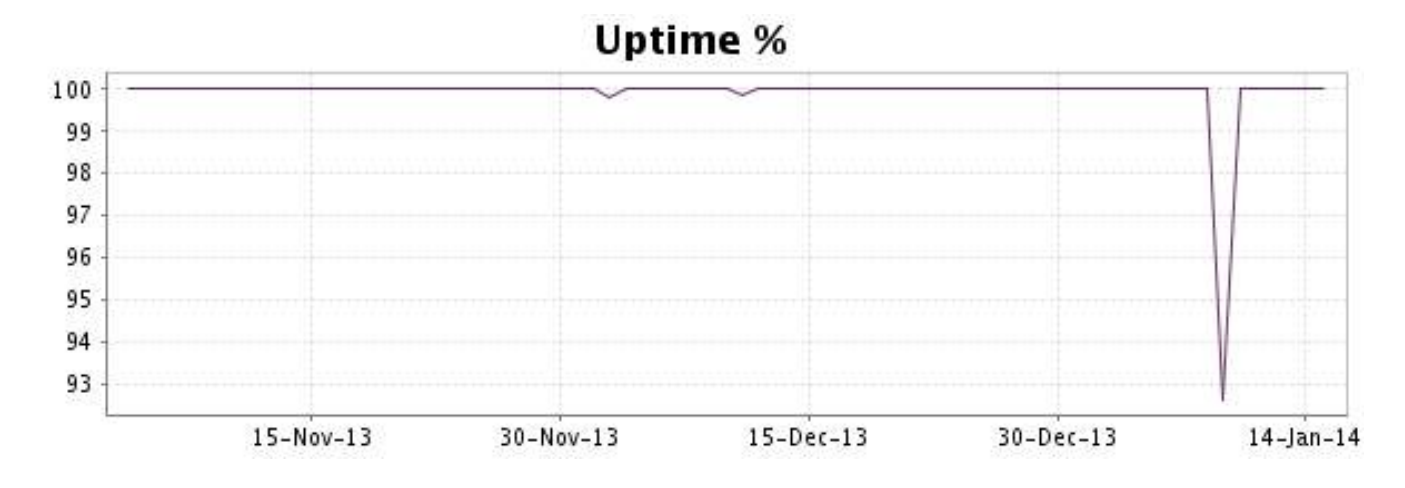

#### <http://www.internetVista.com> 12

This graph summarizes the error repartition found during the period.

For all error type, a description can be found in the I.V. manager at the following url: http:// [www.internetvista.com/en/result-list-internet-monitoring.htm](http://www.internetvista.com/en/result-list-internet-monitoring.htm)

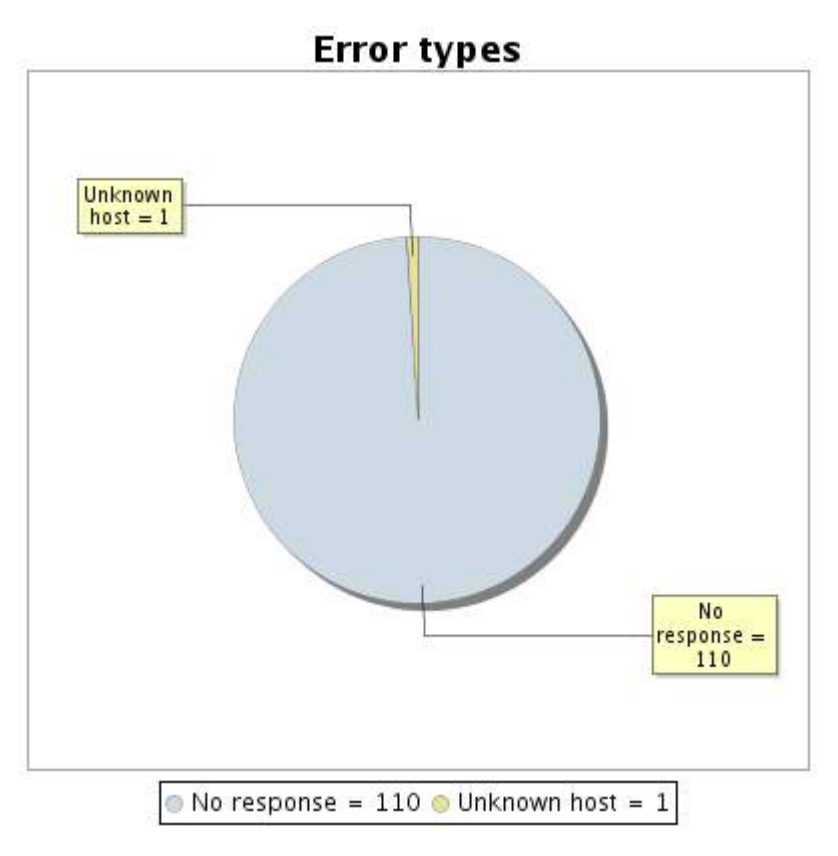

#### **6.5 Response time report**

This graph shows the daily average response time in milliseconds for each day. The graphic also shows the average response time for the period analysed.

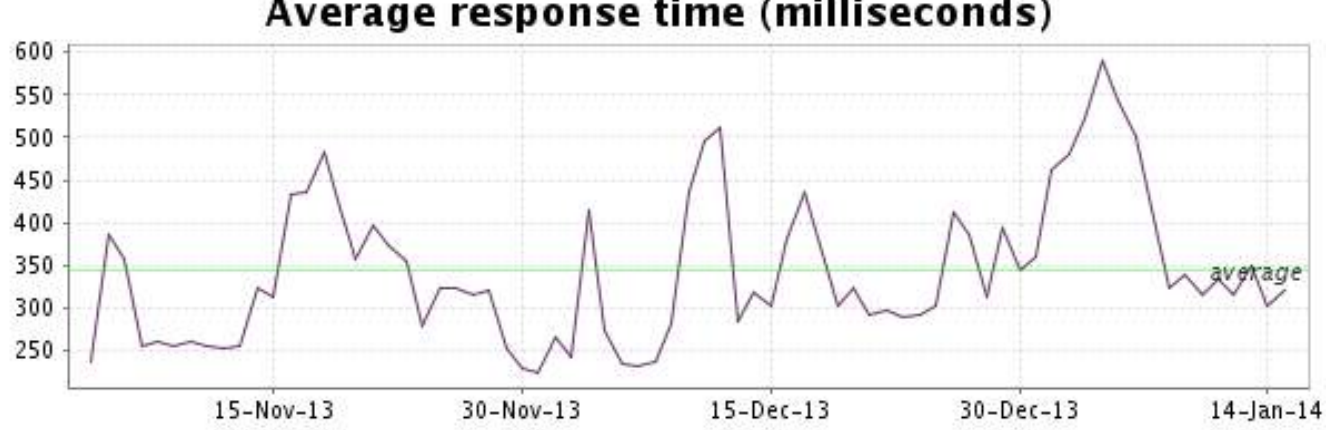

<span id="page-13-0"></span>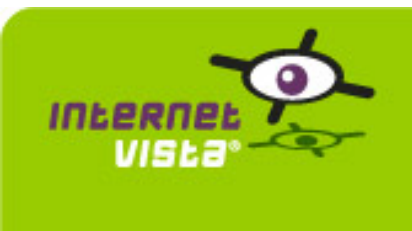

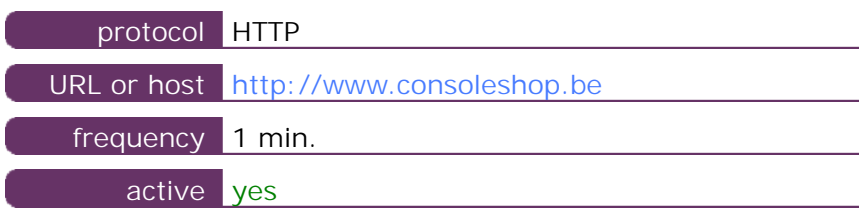

This information comes from the application parameters you defined in the I.V. manager, you can always modify it (login > applications > edit)

#### **7.2 Performance report**

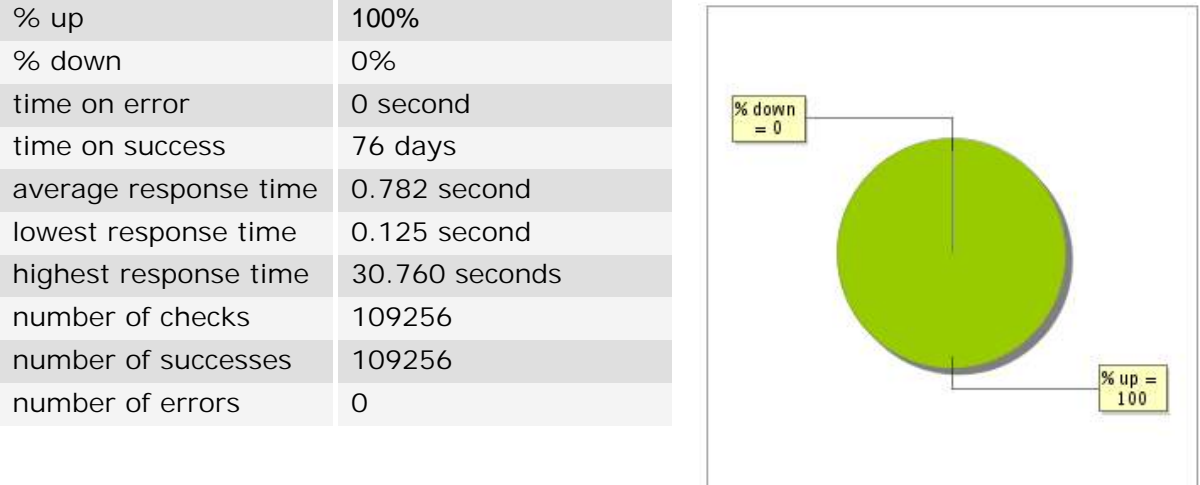

#### **7.3 Availability report**

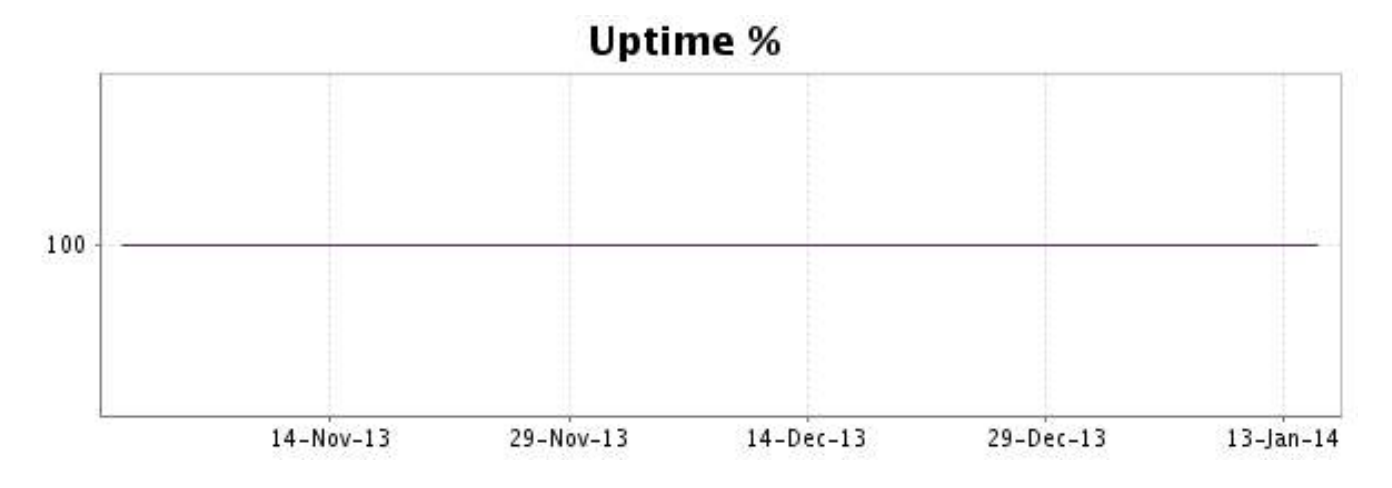

There were no errors during the period. This type of graph is therefore not available.

#### **7.5 Response time report**

This graph shows the daily average response time in milliseconds for each day. The graphic also shows the average response time for the period analysed.

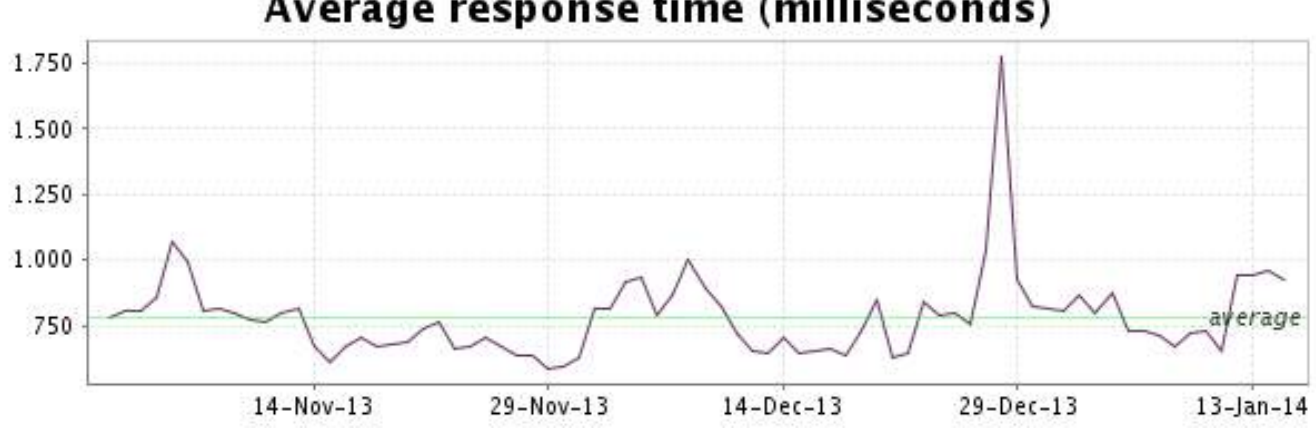

<span id="page-15-0"></span>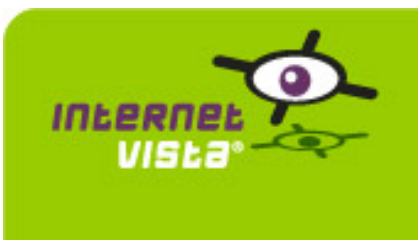

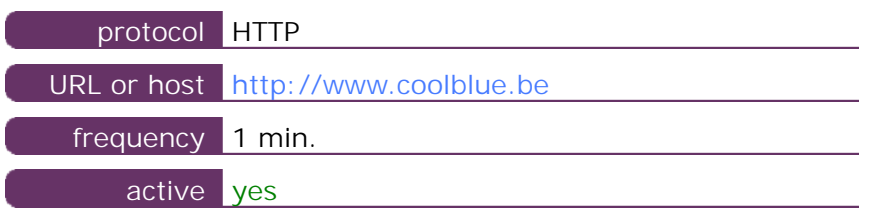

This information comes from the application parameters you defined in the I.V. manager, you can always modify it (login > applications > edit)

#### **8.2 Performance report**

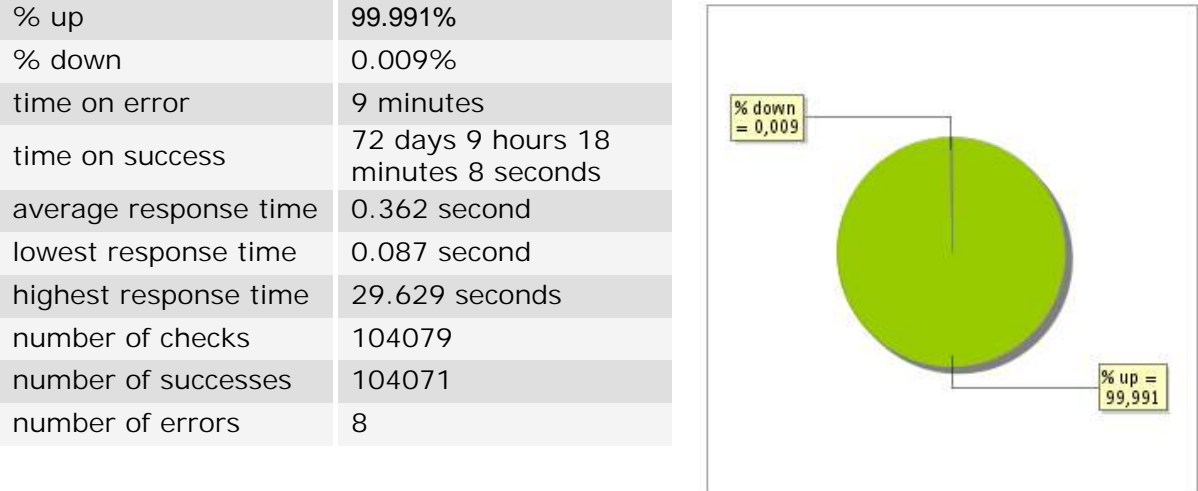

#### **8.3 Availability report**

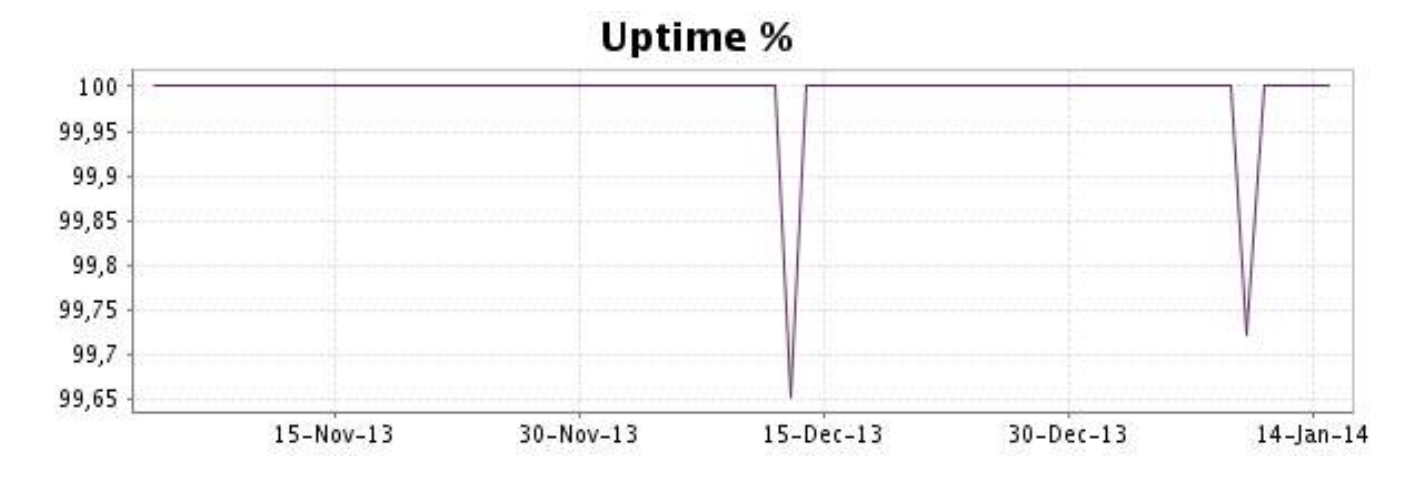

This graph summarizes the error repartition found during the period.

For all error type, a description can be found in the I.V. manager at the following url: http:// [www.internetvista.com/en/result-list-internet-monitoring.htm](http://www.internetvista.com/en/result-list-internet-monitoring.htm)

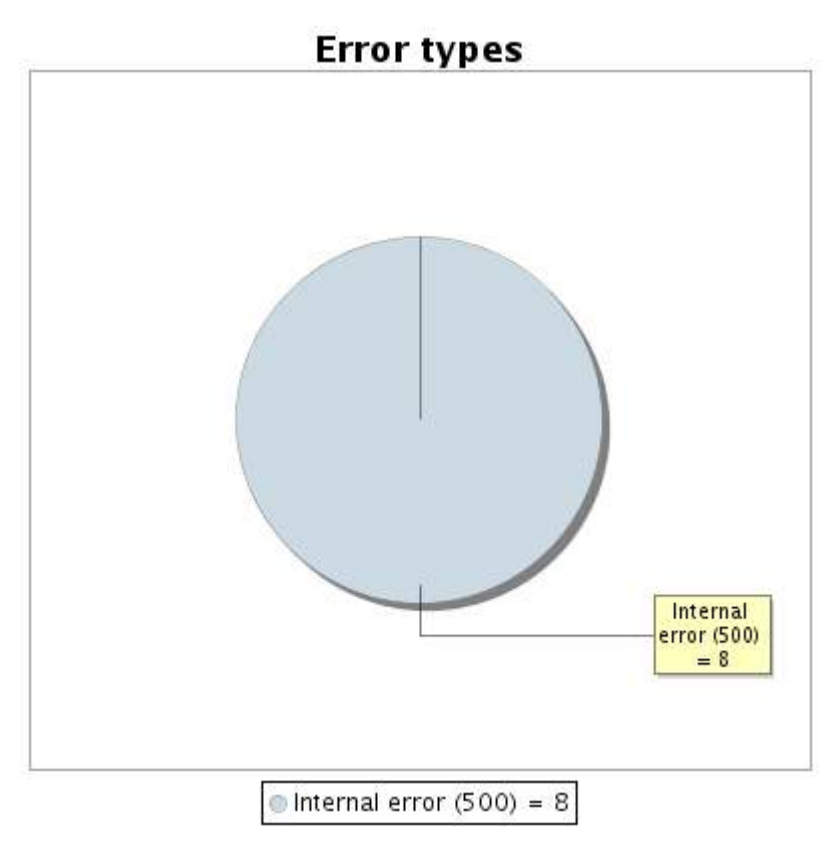

#### **8.5 Response time report**

This graph shows the daily average response time in milliseconds for each day. The graphic also shows the average response time for the period analysed.

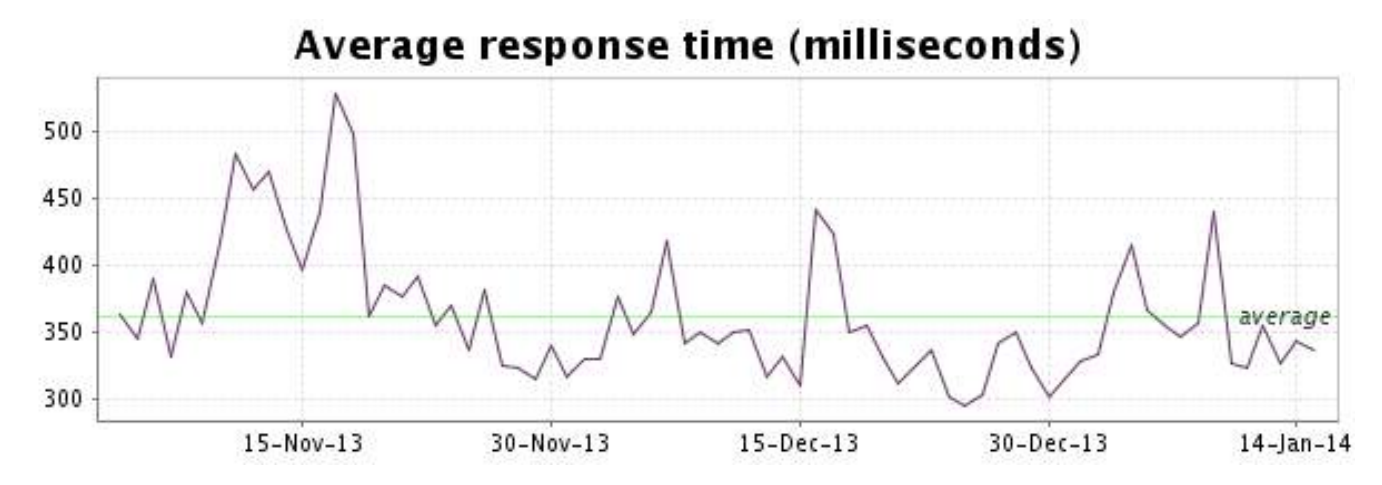

<span id="page-17-0"></span>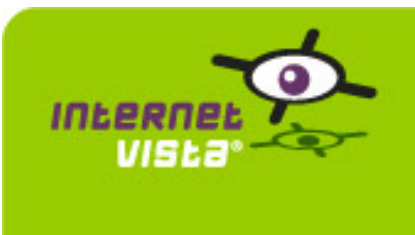

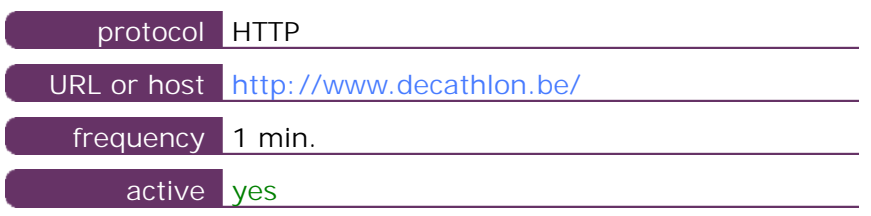

This information comes from the application parameters you defined in the I.V. manager, you can always modify it (login > applications > edit)

#### **9.2 Performance report**

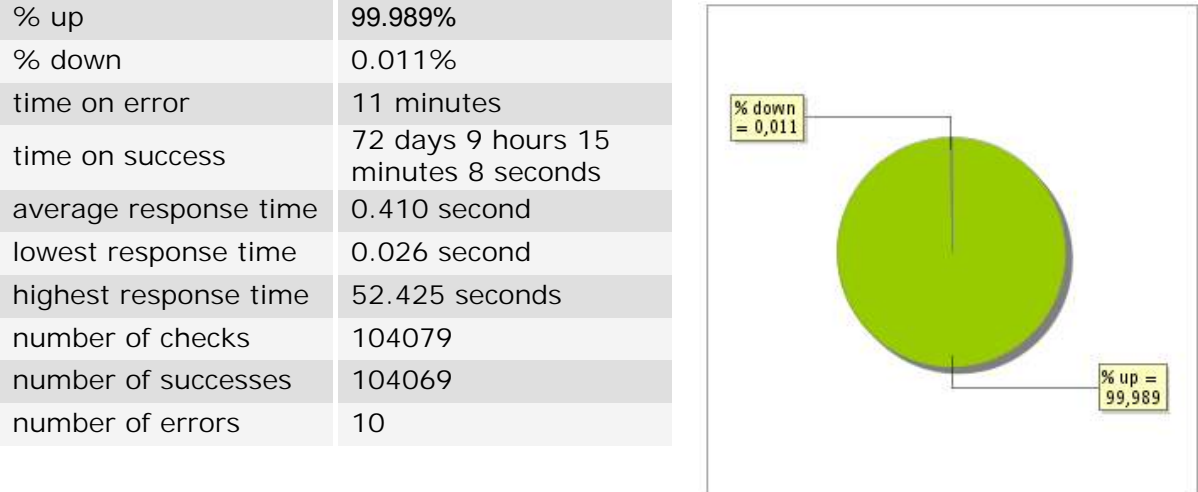

#### **9.3 Availability report**

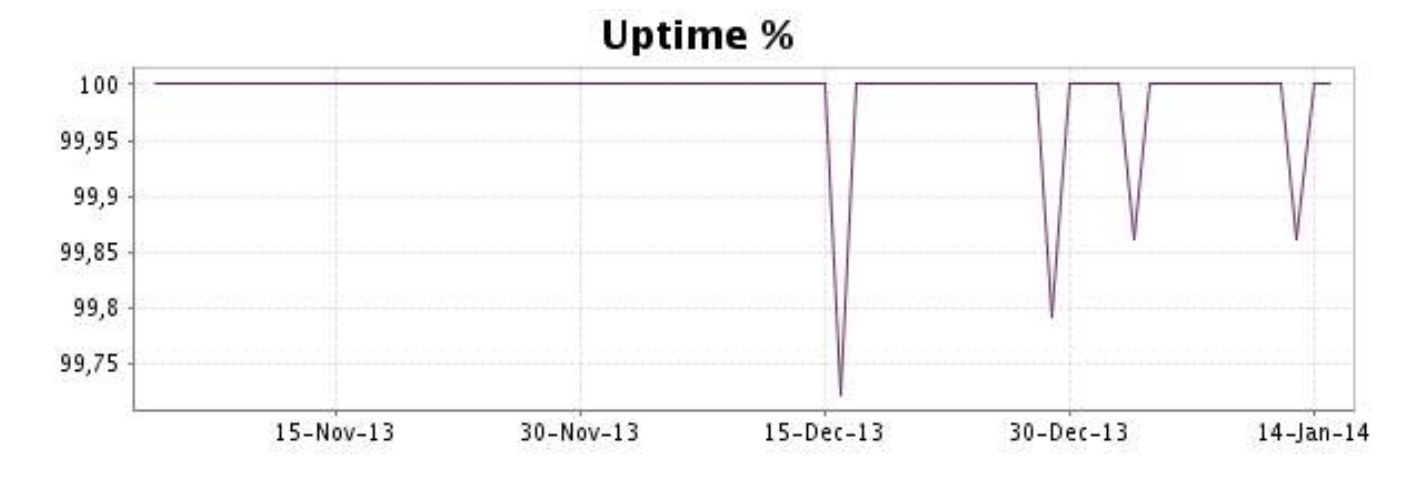

This graph summarizes the error repartition found during the period.

For all error type, a description can be found in the I.V. manager at the following url: http:// [www.internetvista.com/en/result-list-internet-monitoring.htm](http://www.internetvista.com/en/result-list-internet-monitoring.htm)

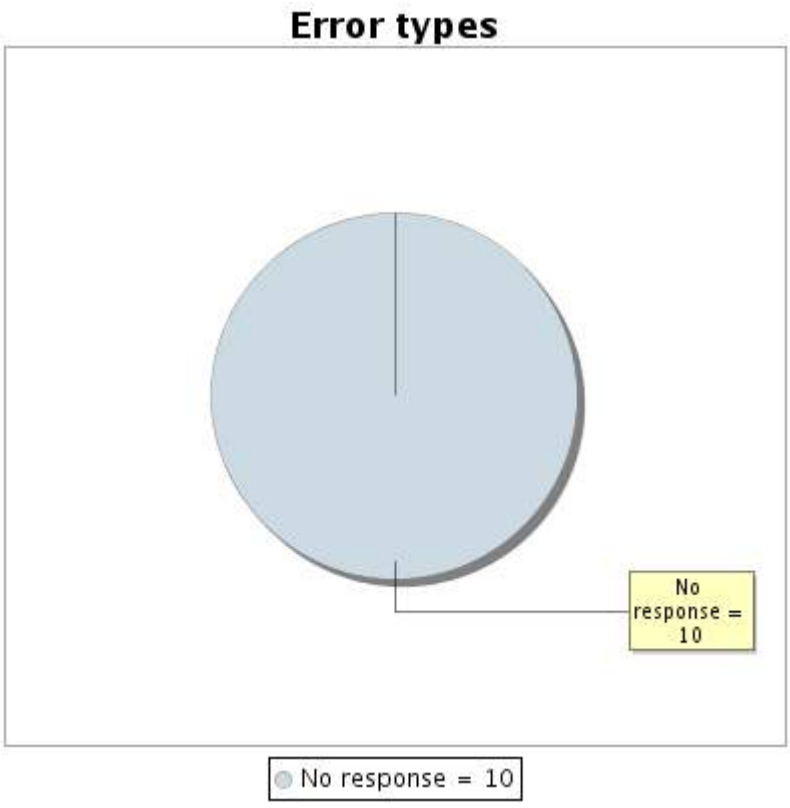

#### **9.5 Response time report**

This graph shows the daily average response time in milliseconds for each day. The graphic also shows the average response time for the period analysed.

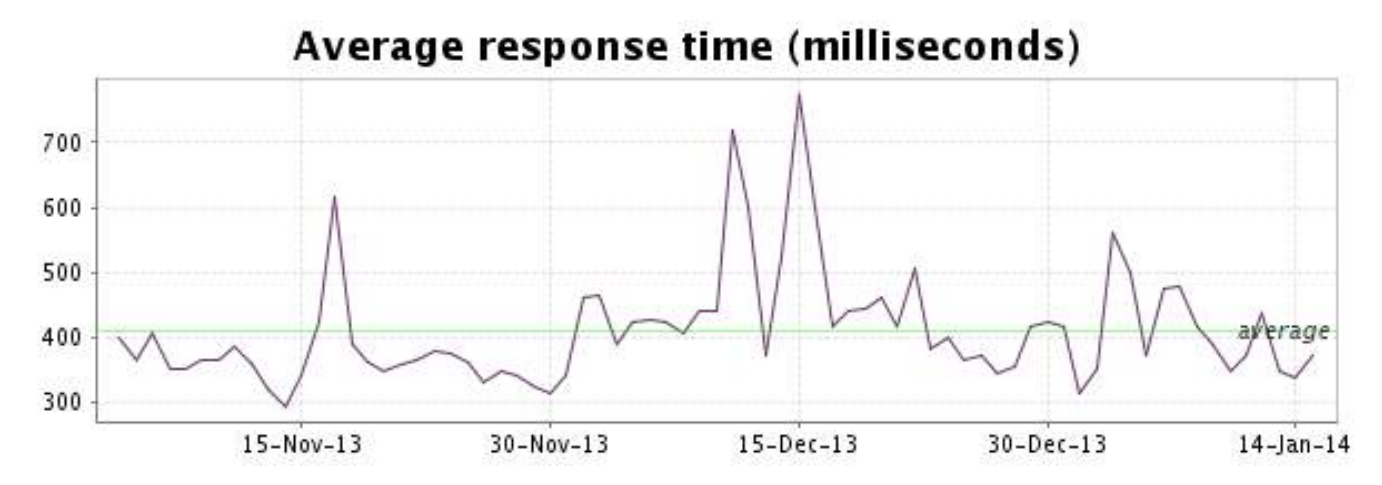

<span id="page-19-0"></span>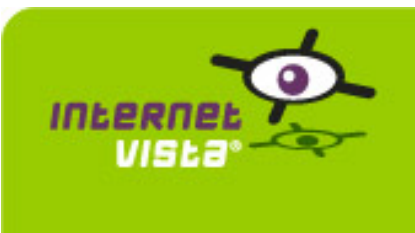

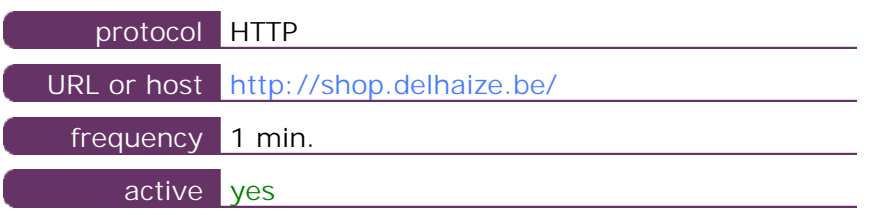

This information comes from the application parameters you defined in the I.V. manager, you can always modify it (login > applications > edit)

#### **10.2 Performance report**

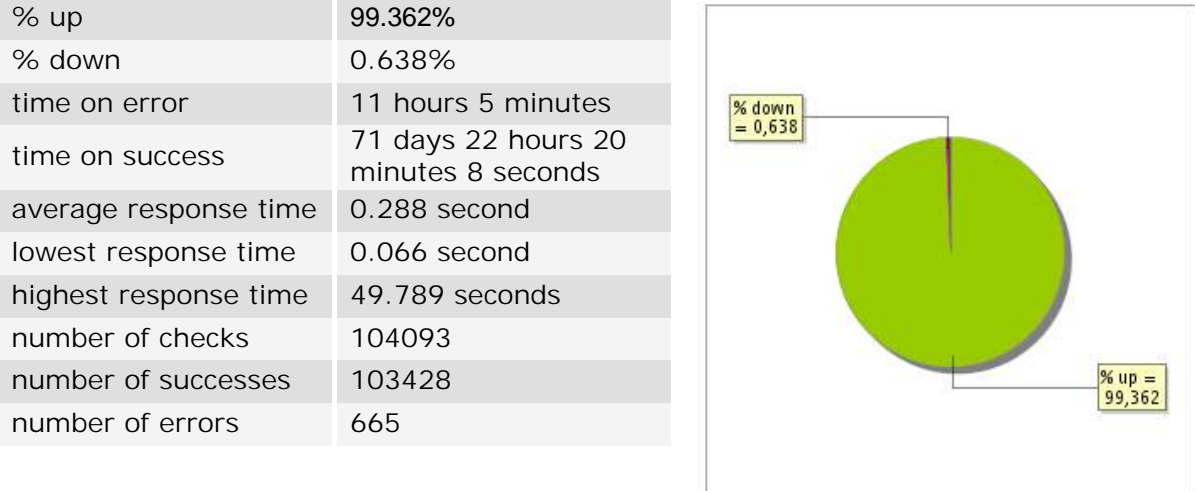

#### **10.3 Availability report**

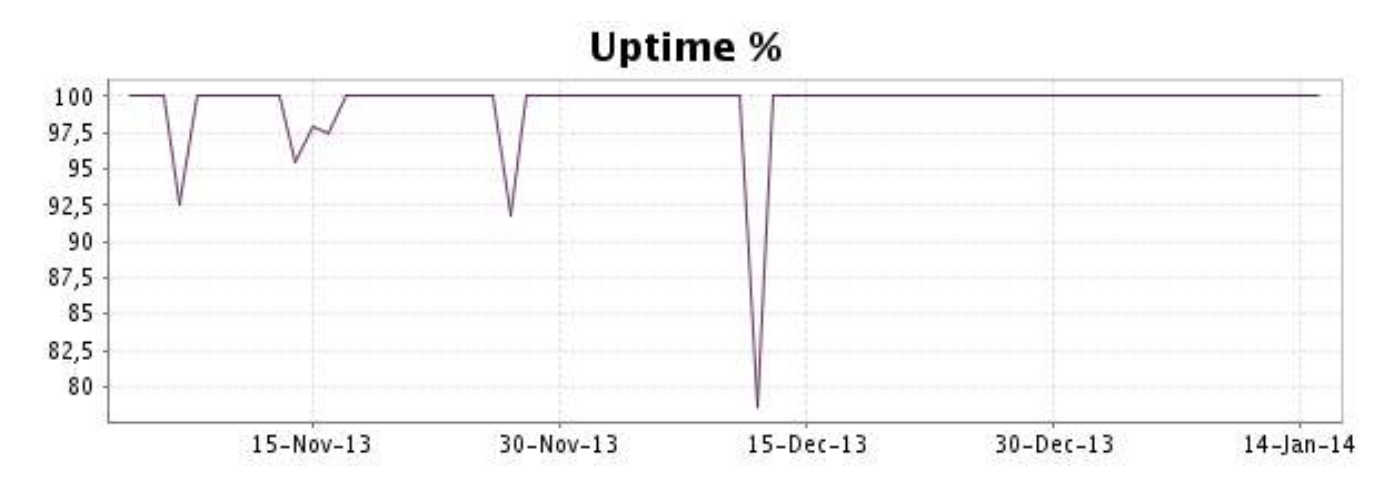

This graph summarizes the error repartition found during the period.

For all error type, a description can be found in the I.V. manager at the following url: http:// [www.internetvista.com/en/result-list-internet-monitoring.htm](http://www.internetvista.com/en/result-list-internet-monitoring.htm)

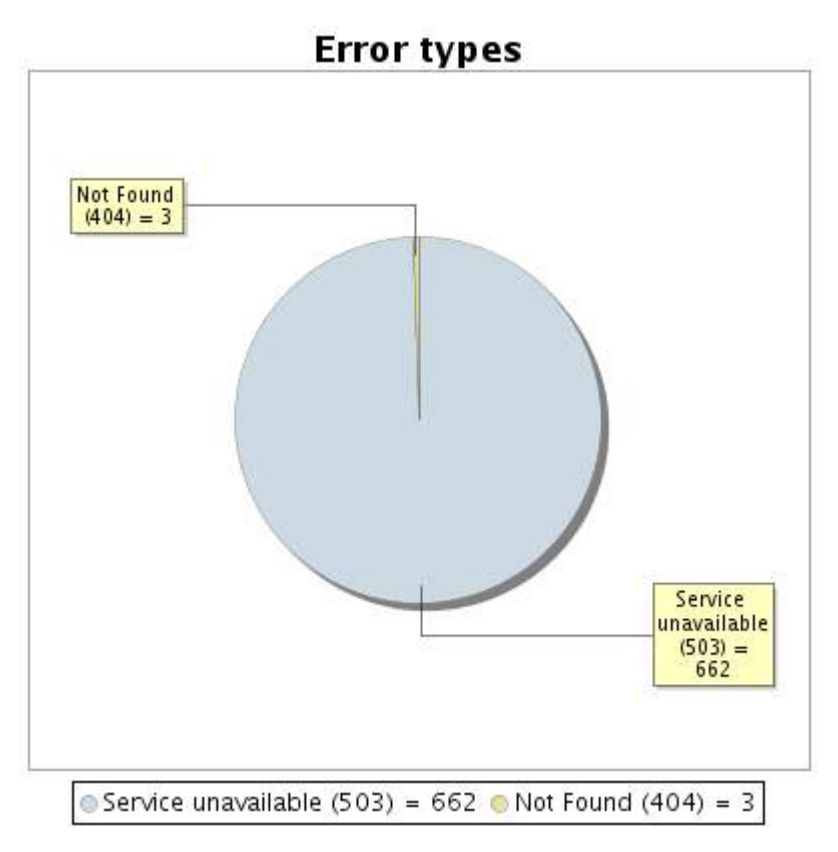

#### **10.5 Response time report**

This graph shows the daily average response time in milliseconds for each day. The graphic also shows the average response time for the period analysed.

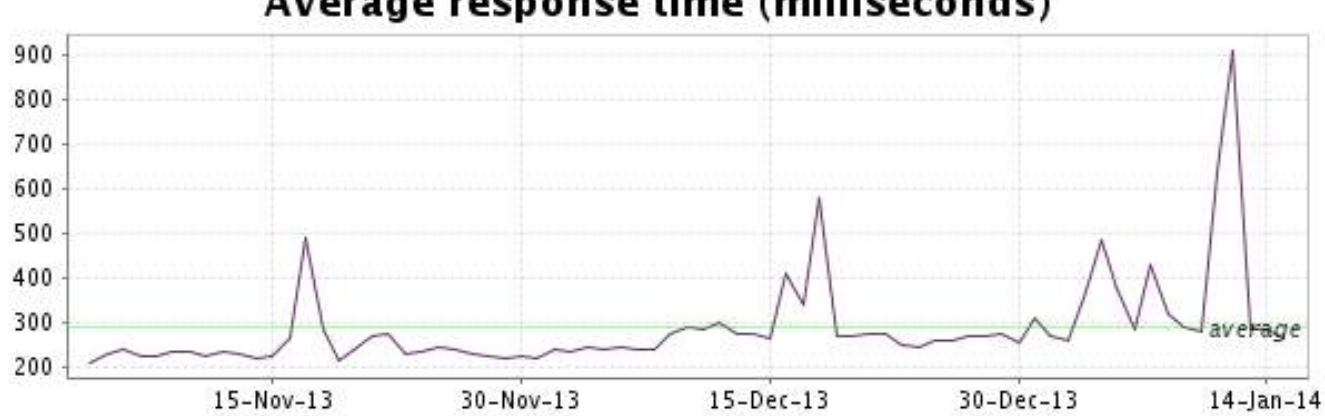

<span id="page-21-0"></span>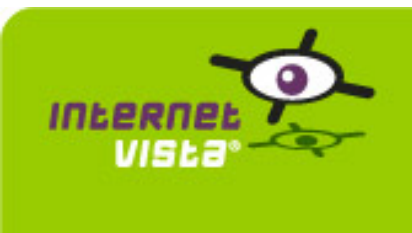

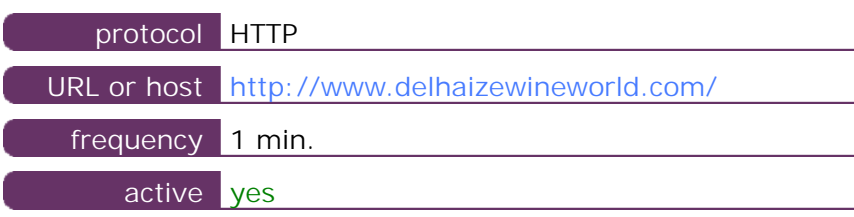

This information comes from the application parameters you defined in the I.V. manager, you can always modify it (login > applications > edit)

#### **11.2 Performance report**

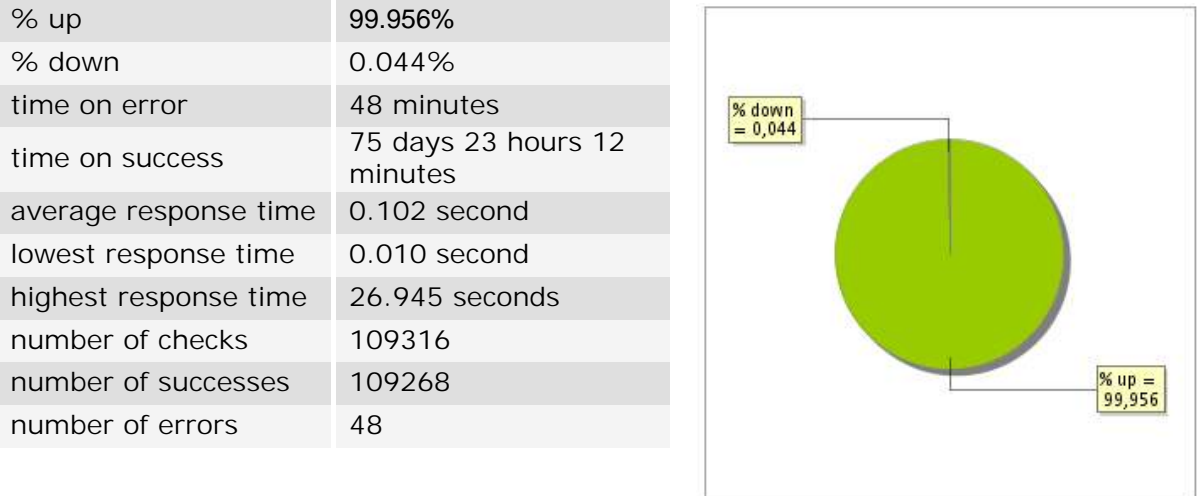

#### **11.3 Availability report**

This graph summarizes the percentage of uptime for this application over the current period.

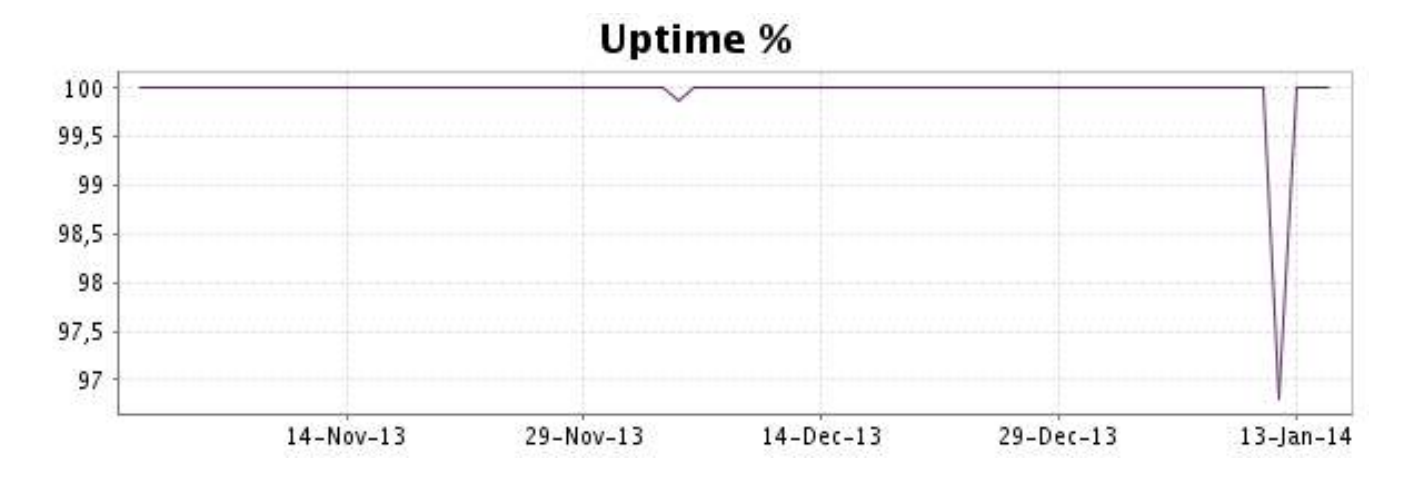

#### <http://www.internetVista.com> 22

This graph summarizes the error repartition found during the period.

For all error type, a description can be found in the I.V. manager at the following url: http:// [www.internetvista.com/en/result-list-internet-monitoring.htm](http://www.internetvista.com/en/result-list-internet-monitoring.htm)

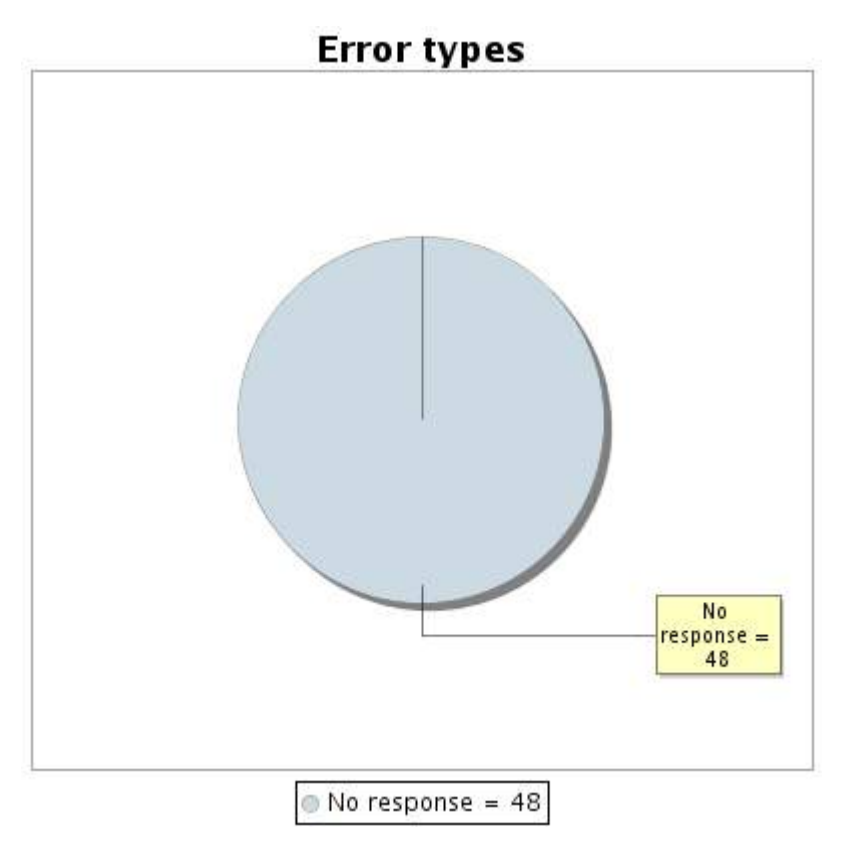

#### **11.5 Response time report**

This graph shows the daily average response time in milliseconds for each day. The graphic also shows the average response time for the period analysed.

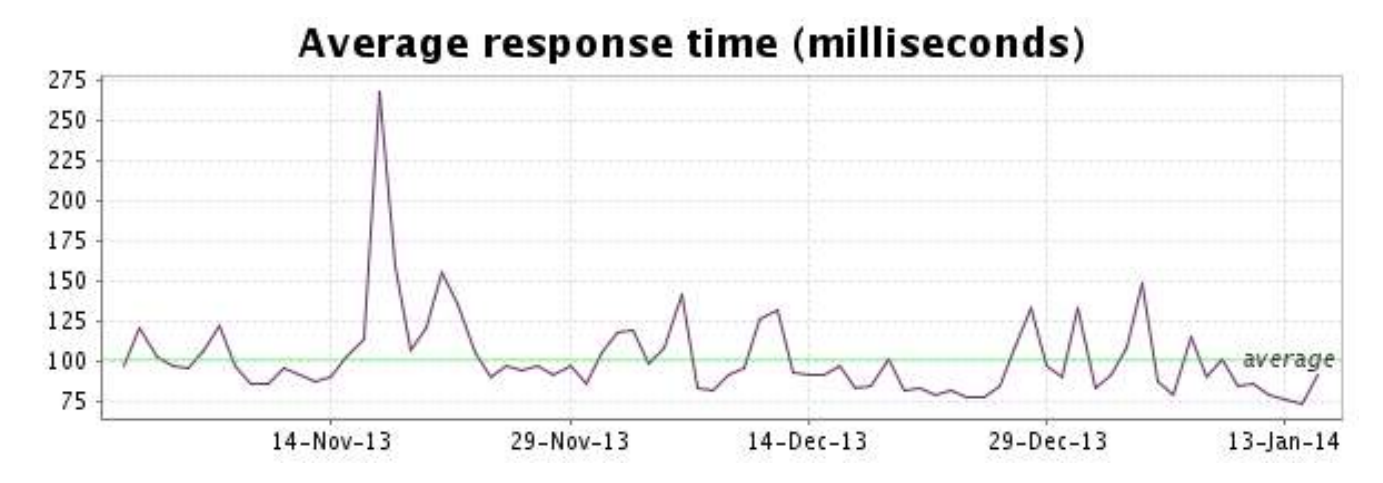

<span id="page-23-0"></span>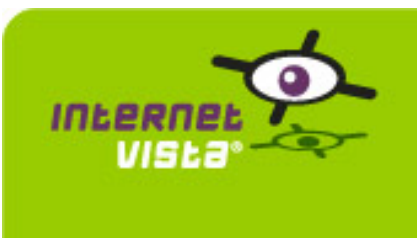

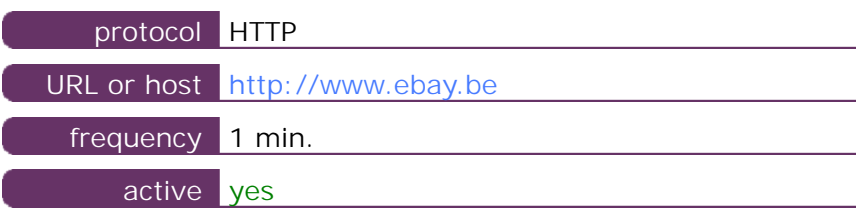

This information comes from the application parameters you defined in the I.V. manager, you can always modify it (login > applications > edit)

#### **12.2 Performance report**

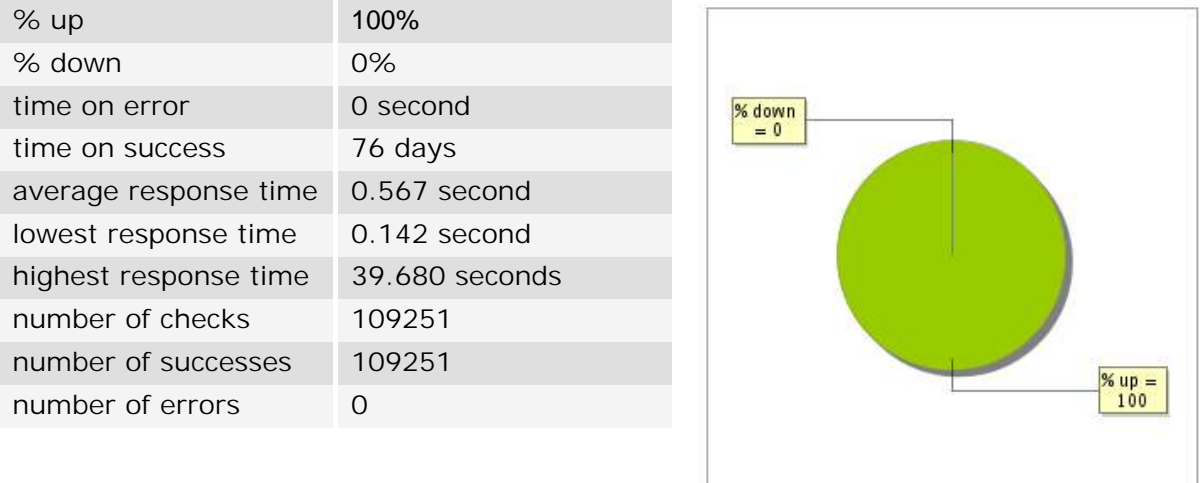

#### **12.3 Availability report**

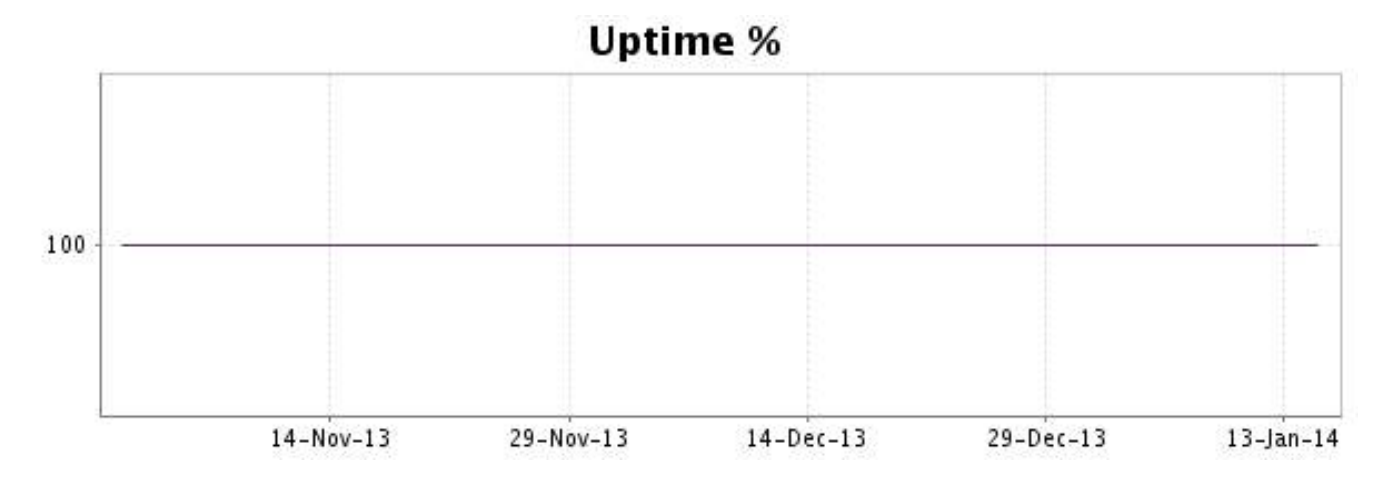

There were no errors during the period. This type of graph is therefore not available.

#### **12.5 Response time report**

This graph shows the daily average response time in milliseconds for each day. The graphic also shows the average response time for the period analysed.

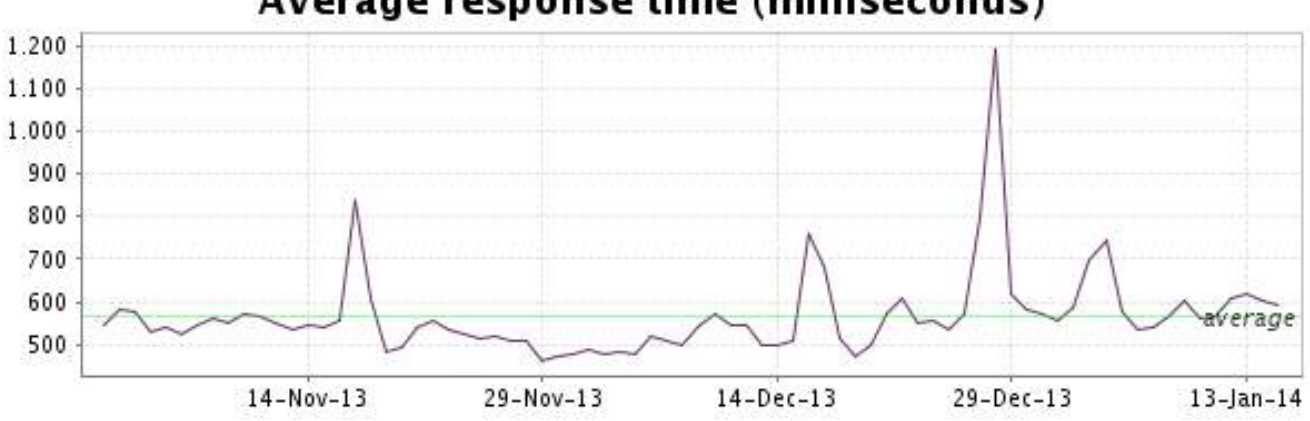

<span id="page-25-0"></span>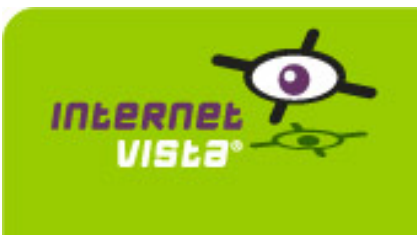

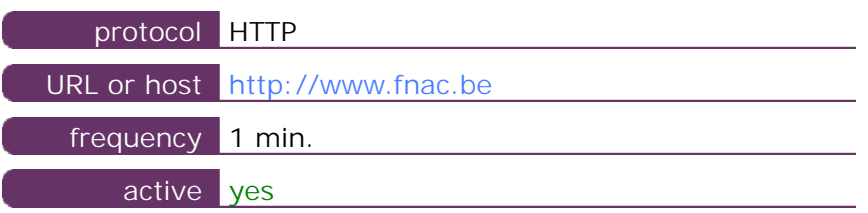

This information comes from the application parameters you defined in the I.V. manager, you can always modify it (login > applications > edit)

#### **13.2 Performance report**

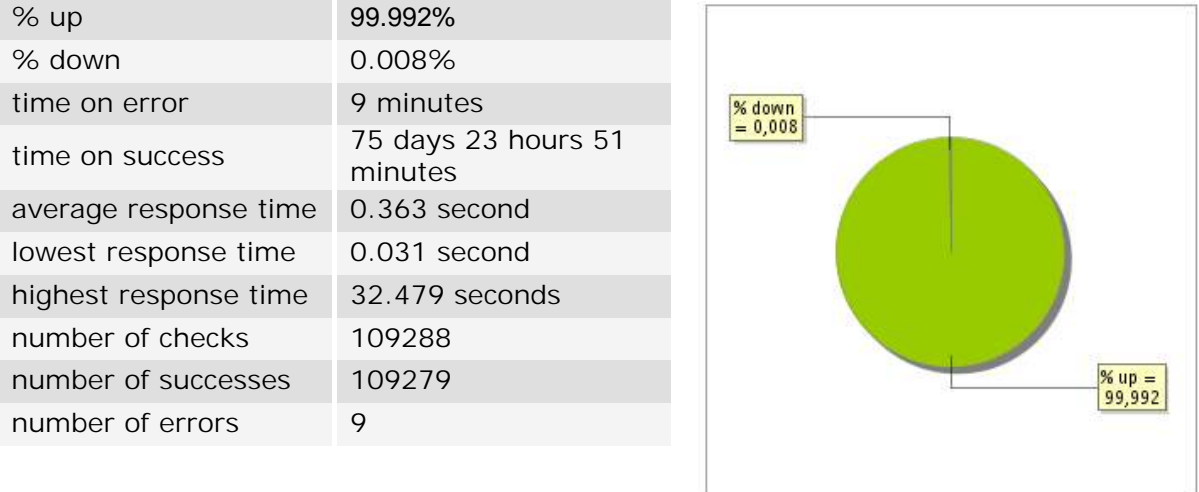

#### **13.3 Availability report**

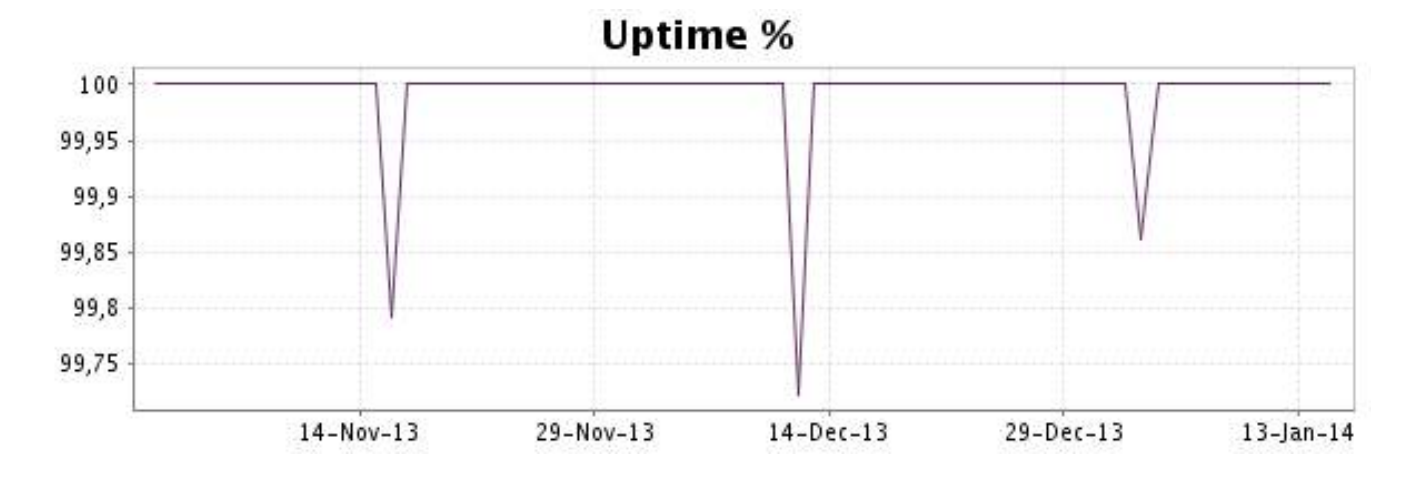

This graph summarizes the error repartition found during the period.

For all error type, a description can be found in the I.V. manager at the following url: http:// [www.internetvista.com/en/result-list-internet-monitoring.htm](http://www.internetvista.com/en/result-list-internet-monitoring.htm)

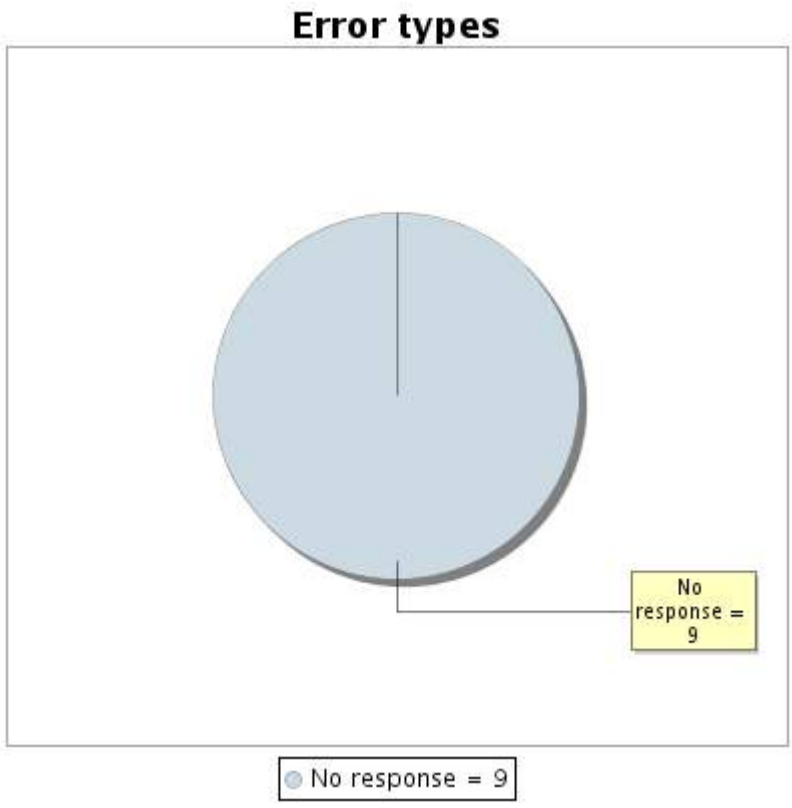

#### **13.5 Response time report**

This graph shows the daily average response time in milliseconds for each day. The graphic also shows the average response time for the period analysed.

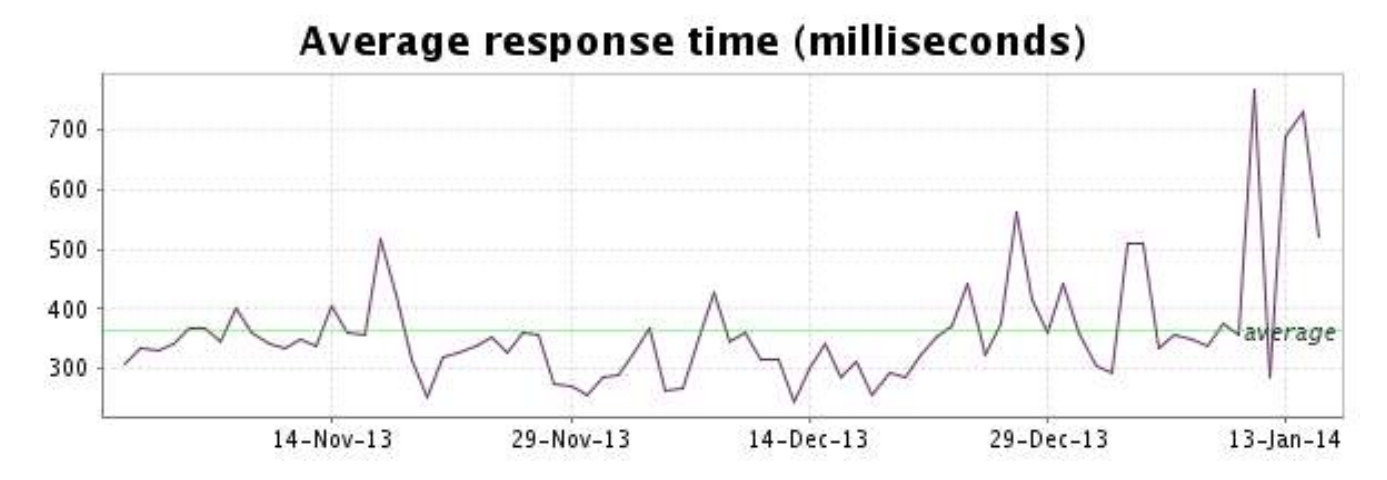

<span id="page-27-0"></span>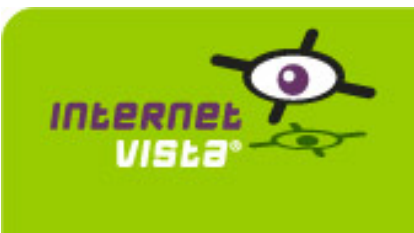

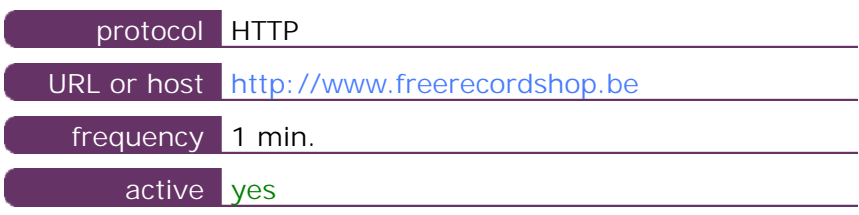

This information comes from the application parameters you defined in the I.V. manager, you can always modify it (login > applications > edit)

#### **14.2 Performance report**

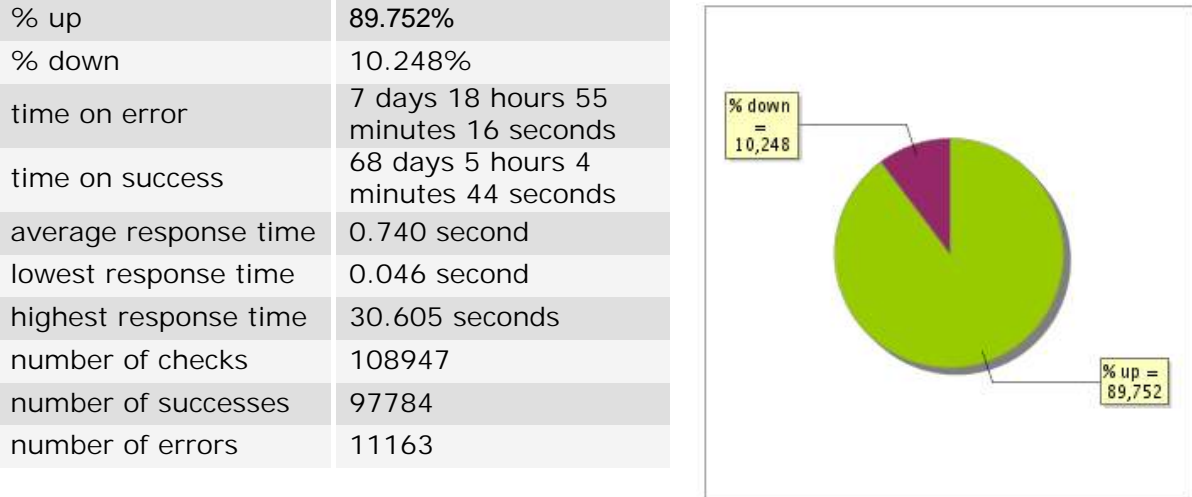

#### **14.3 Availability report**

This graph summarizes the percentage of uptime for this application over the current period.

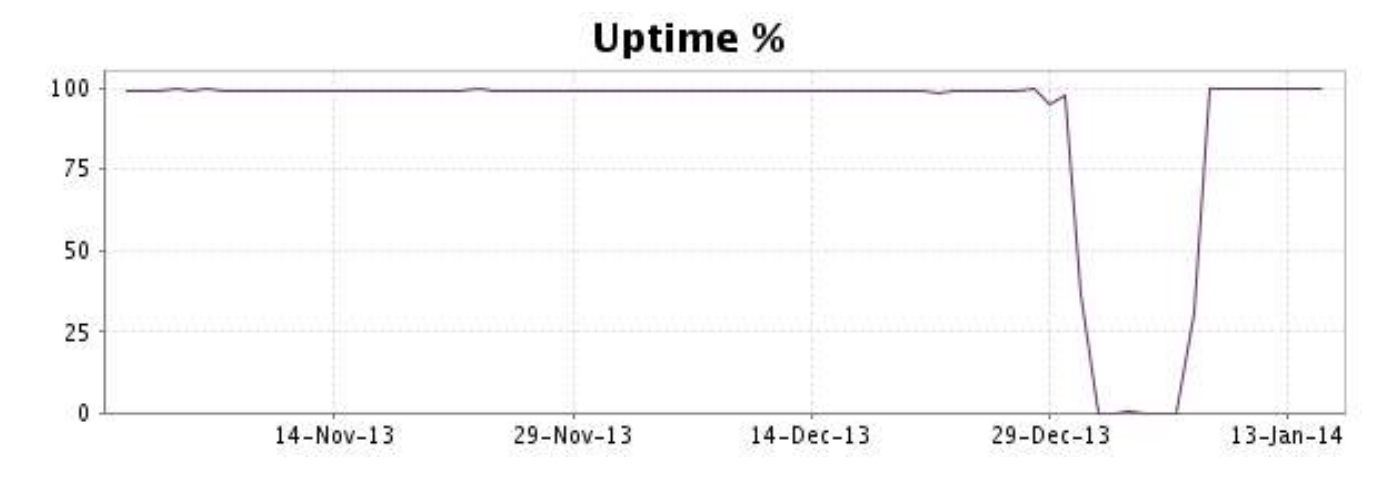

#### <http://www.internetVista.com> 28

This graph summarizes the error repartition found during the period.

For all error type, a description can be found in the I.V. manager at the following url: http:// [www.internetvista.com/en/result-list-internet-monitoring.htm](http://www.internetvista.com/en/result-list-internet-monitoring.htm)

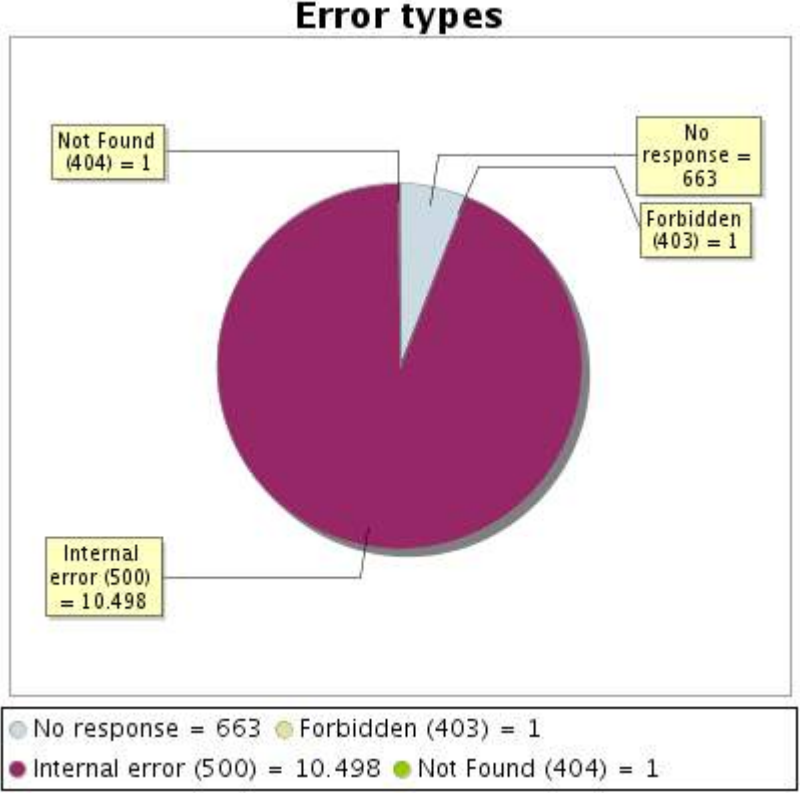

**Error types** 

#### **14.5 Response time report**

This graph shows the daily average response time in milliseconds for each day. The graphic also shows the average response time for the period analysed.

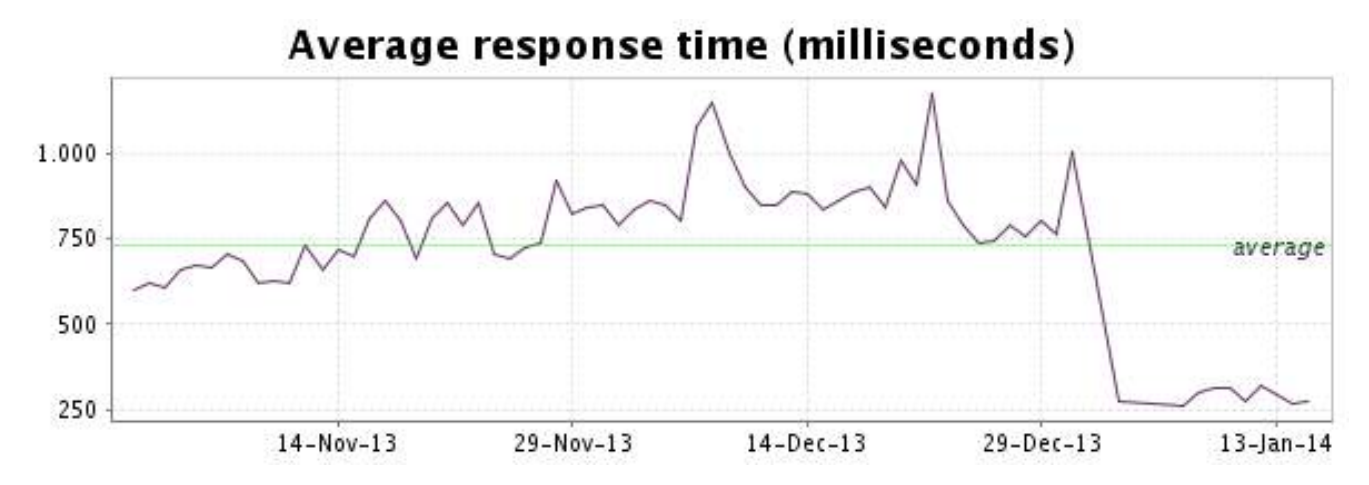

<span id="page-29-0"></span>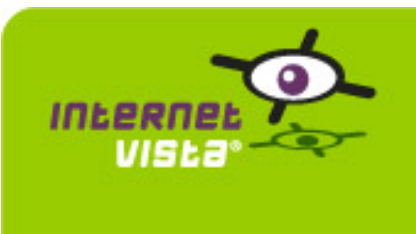

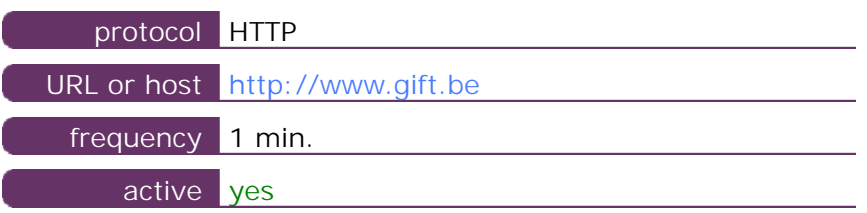

This information comes from the application parameters you defined in the I.V. manager, you can always modify it (login > applications > edit)

#### **15.2 Performance report**

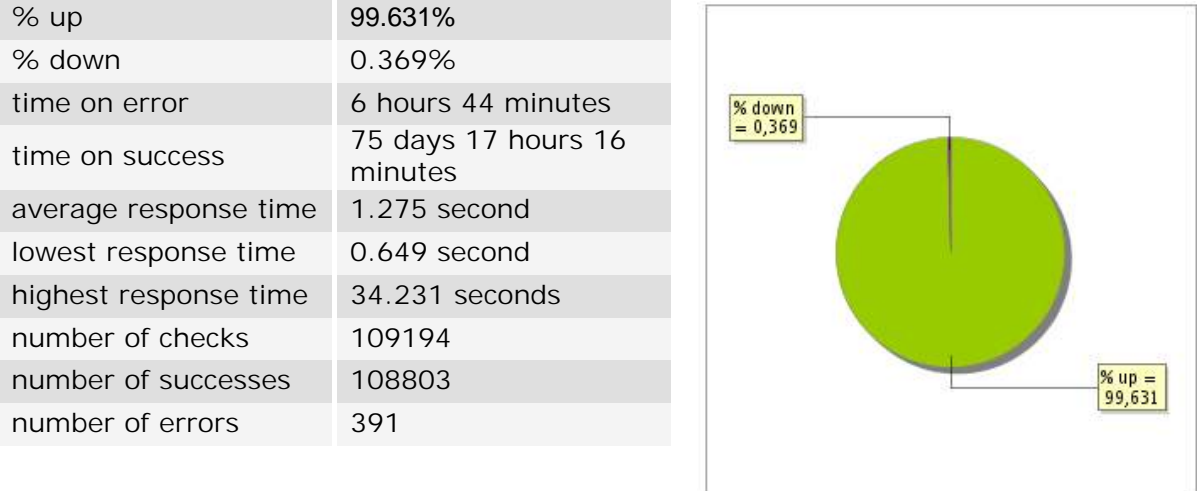

#### **15.3 Availability report**

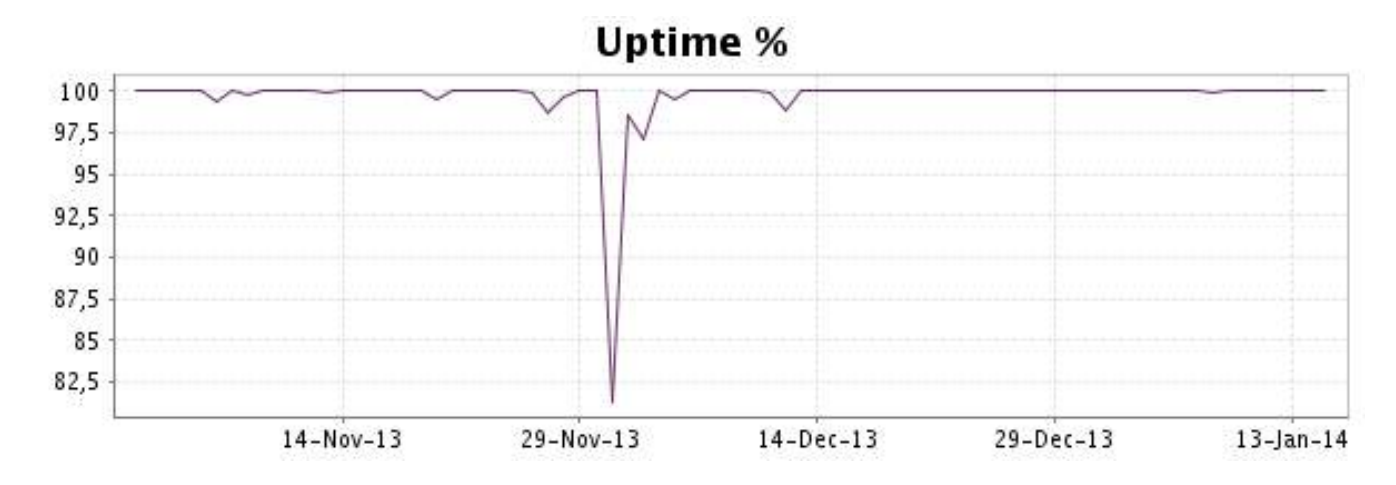

This graph summarizes the error repartition found during the period.

For all error type, a description can be found in the I.V. manager at the following url: http:// [www.internetvista.com/en/result-list-internet-monitoring.htm](http://www.internetvista.com/en/result-list-internet-monitoring.htm)

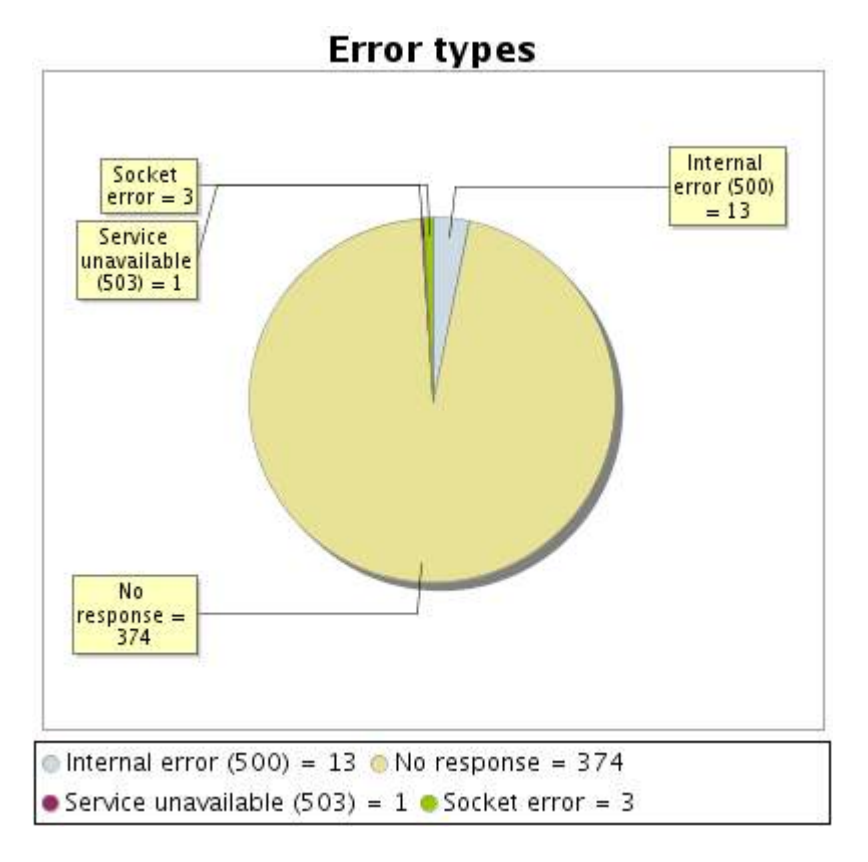

#### **15.5 Response time report**

This graph shows the daily average response time in milliseconds for each day. The graphic also shows the average response time for the period analysed.

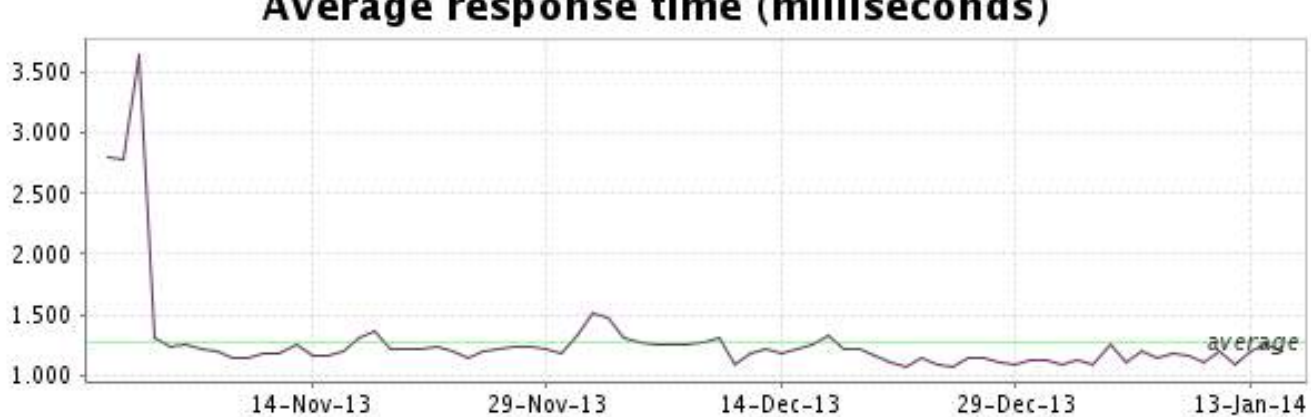

<span id="page-31-0"></span>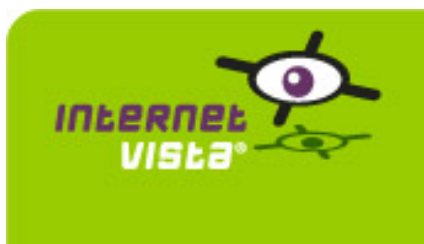

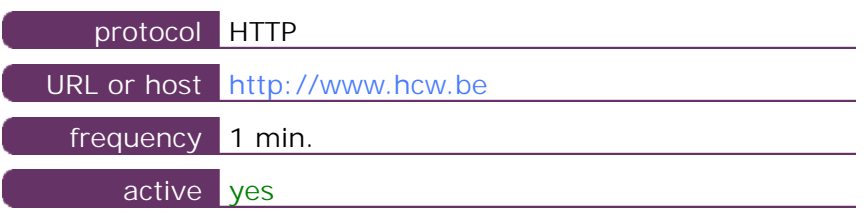

This information comes from the application parameters you defined in the I.V. manager, you can always modify it (login > applications > edit)

#### **16.2 Performance report**

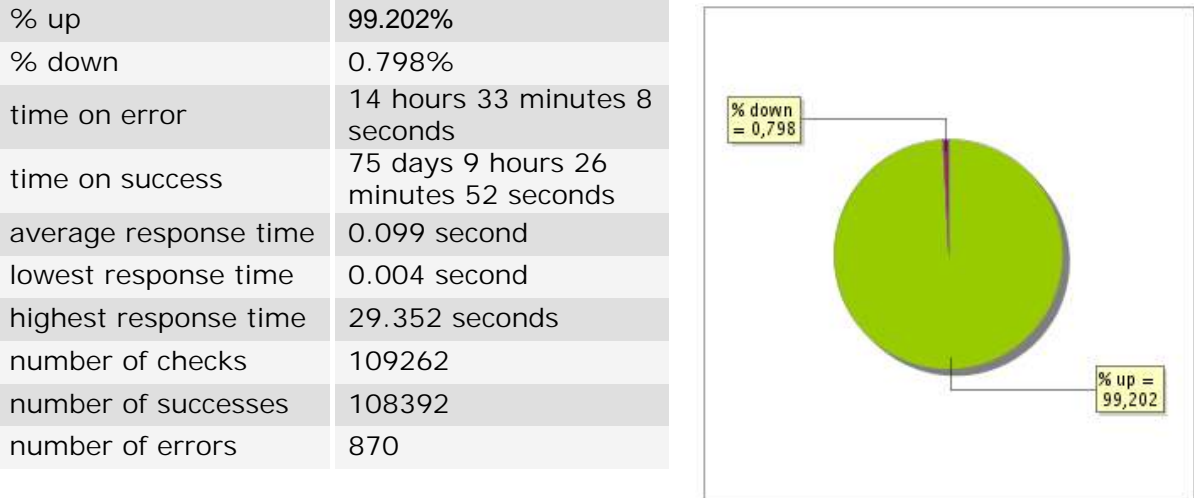

#### **16.3 Availability report**

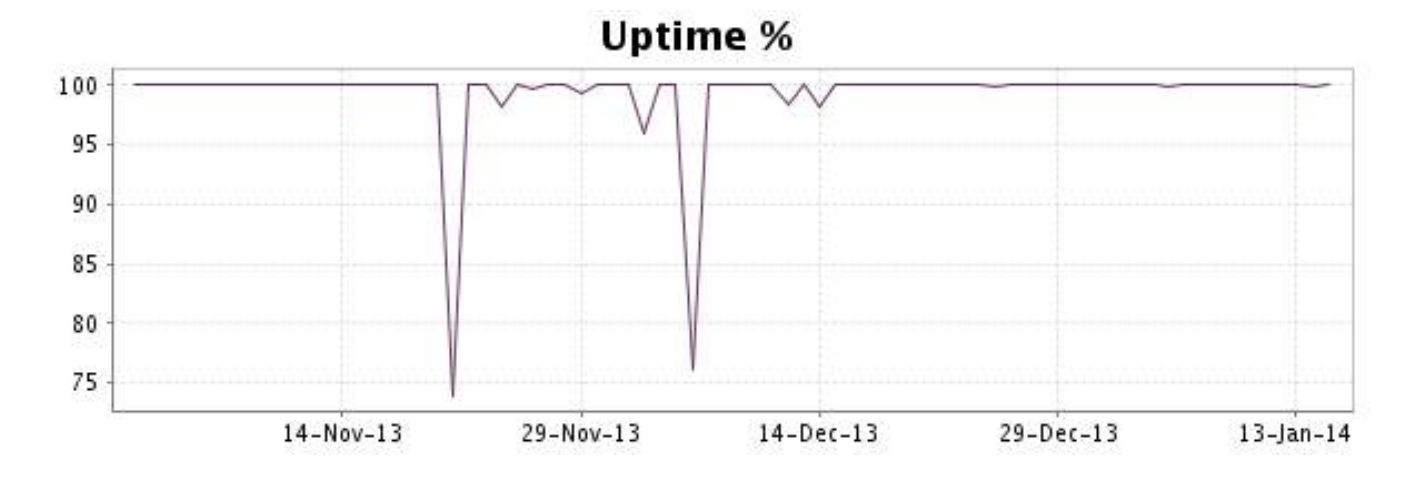

This graph summarizes the error repartition found during the period.

For all error type, a description can be found in the I.V. manager at the following url: http:// [www.internetvista.com/en/result-list-internet-monitoring.htm](http://www.internetvista.com/en/result-list-internet-monitoring.htm)

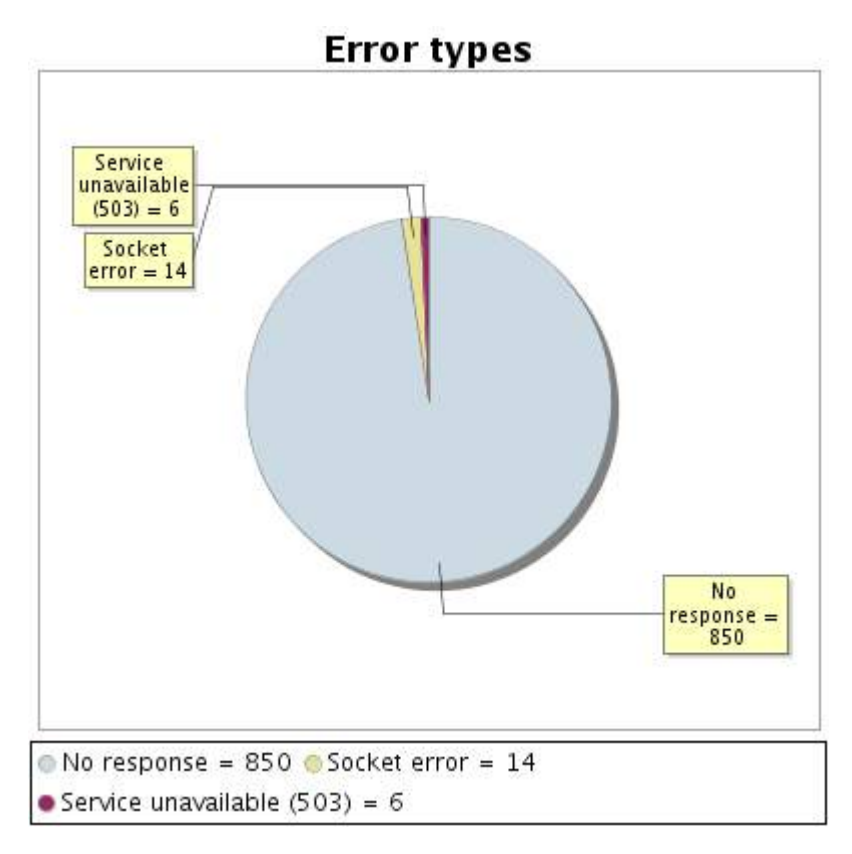

#### **16.5 Response time report**

This graph shows the daily average response time in milliseconds for each day. The graphic also shows the average response time for the period analysed.

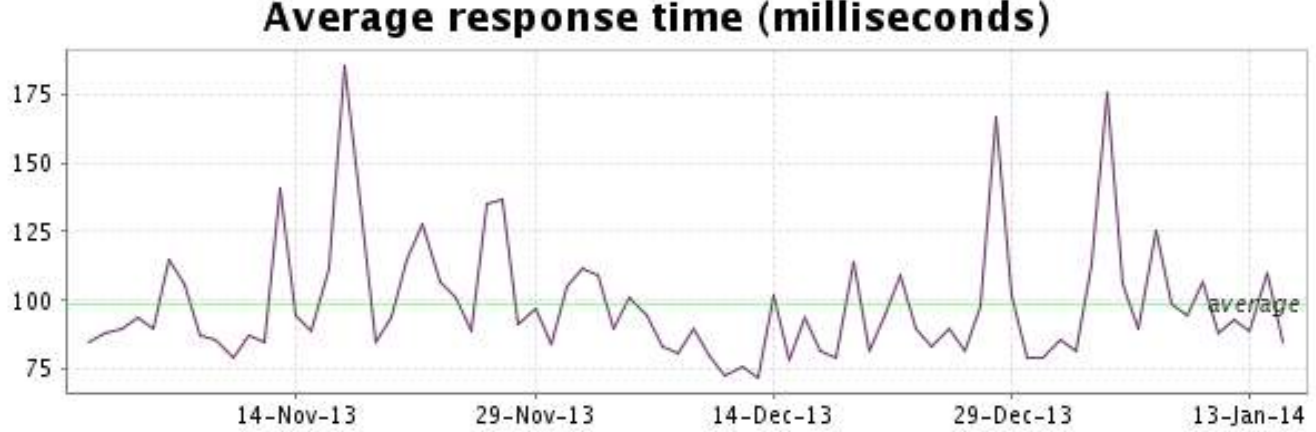

<span id="page-33-0"></span>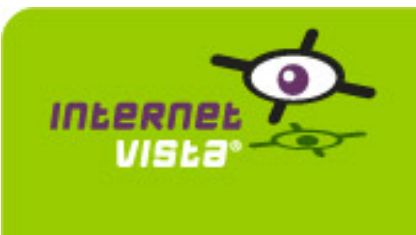

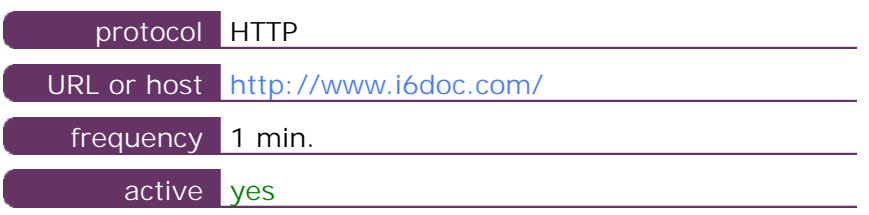

This information comes from the application parameters you defined in the I.V. manager, you can always modify it (login > applications > edit)

#### **17.2 Performance report**

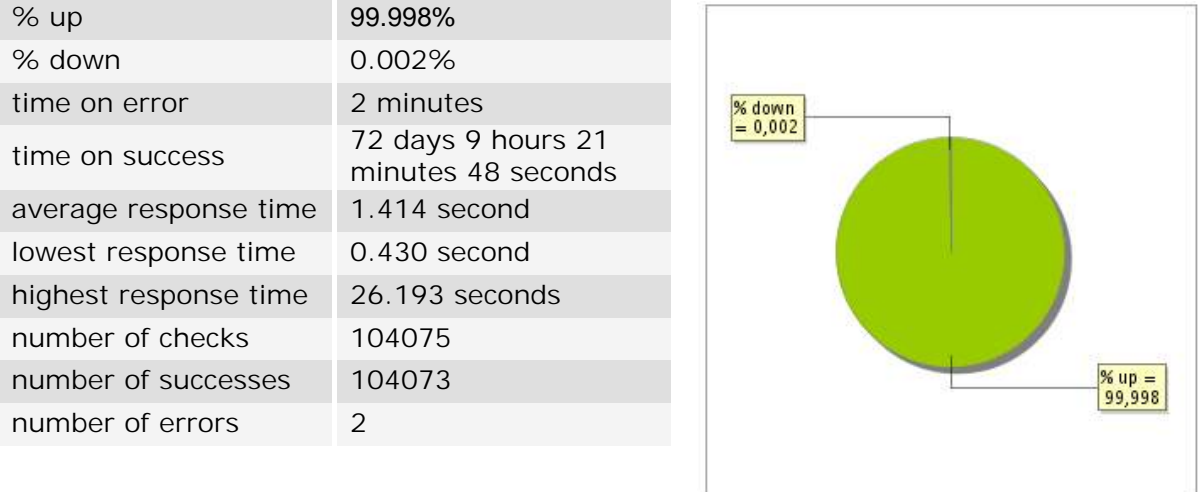

#### **17.3 Availability report**

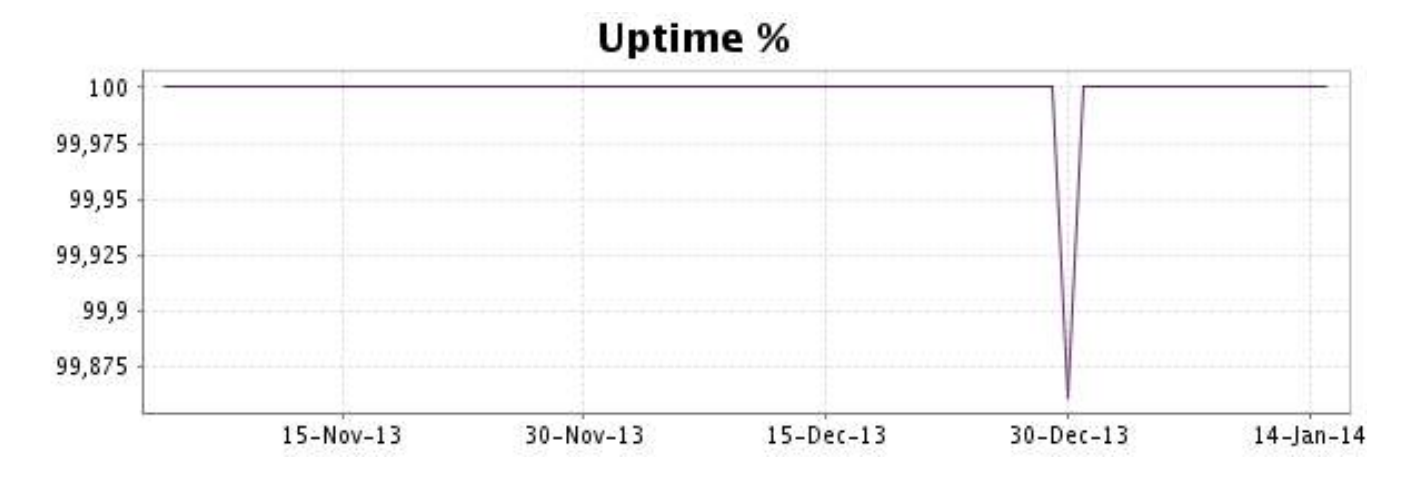

This graph summarizes the error repartition found during the period.

For all error type, a description can be found in the I.V. manager at the following url: http:// [www.internetvista.com/en/result-list-internet-monitoring.htm](http://www.internetvista.com/en/result-list-internet-monitoring.htm)

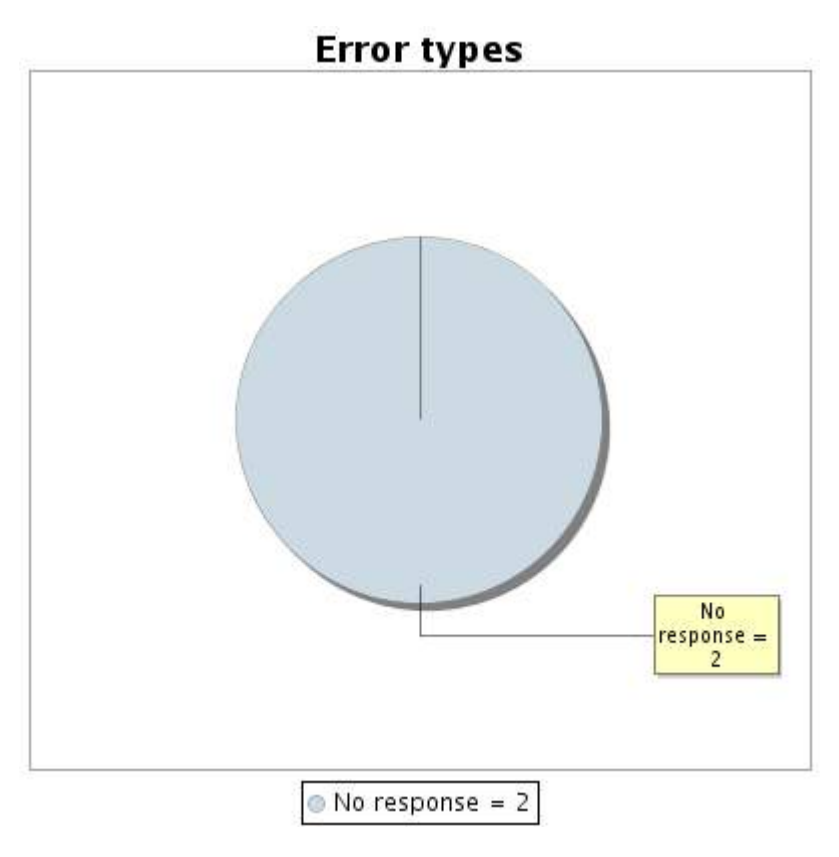

#### **17.5 Response time report**

This graph shows the daily average response time in milliseconds for each day. The graphic also shows the average response time for the period analysed.

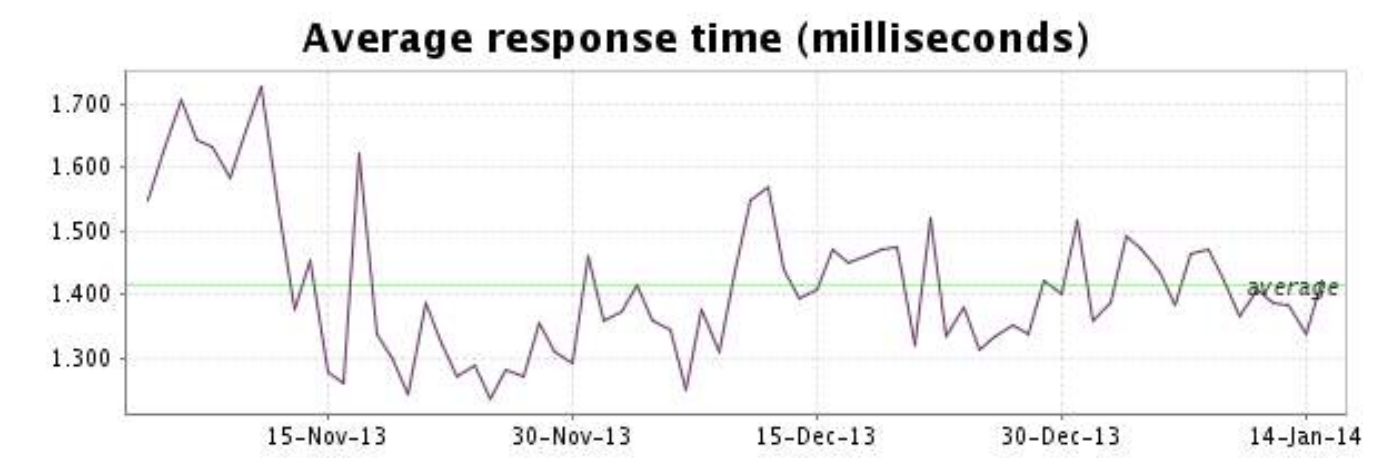

<span id="page-35-0"></span>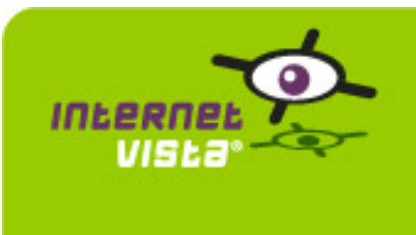

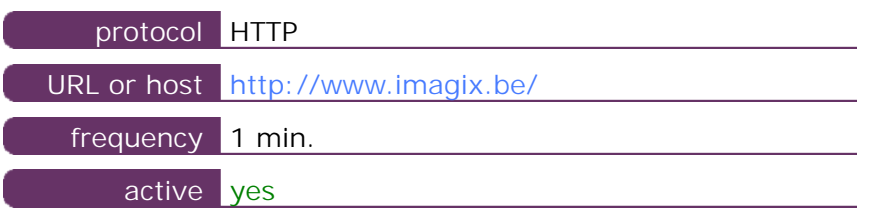

This information comes from the application parameters you defined in the I.V. manager, you can always modify it (login > applications > edit)

#### **18.2 Performance report**

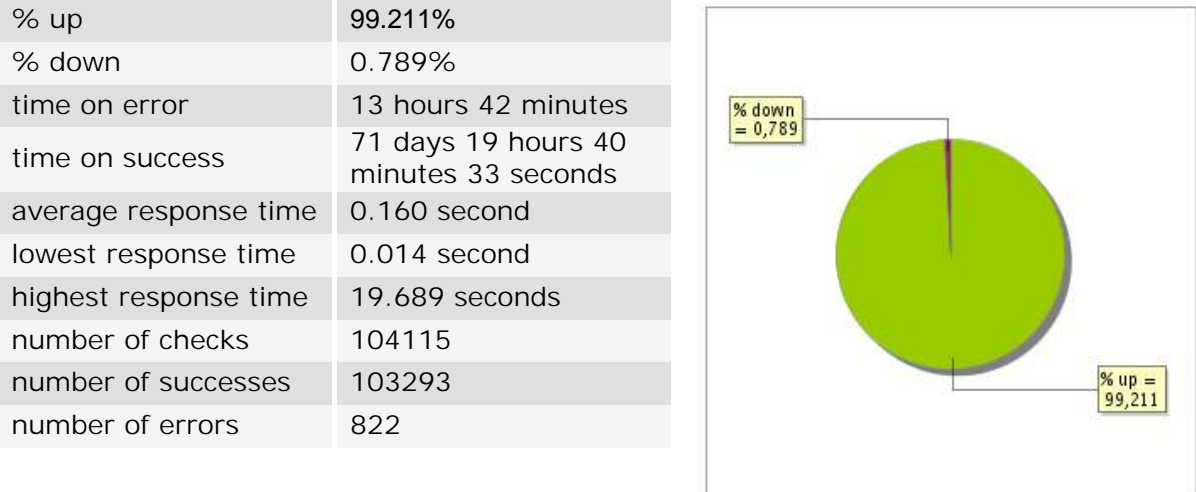

#### **18.3 Availability report**

This graph summarizes the percentage of uptime for this application over the current period.

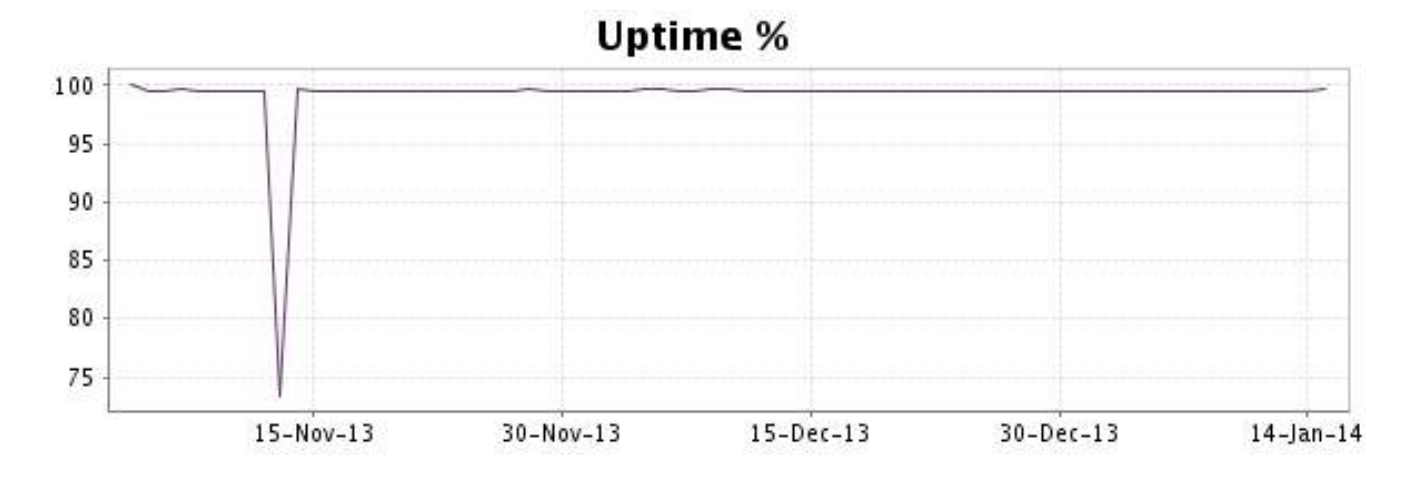

#### <http://www.internetVista.com> 36
This graph summarizes the error repartition found during the period.

For all error type, a description can be found in the I.V. manager at the following url: http:// [www.internetvista.com/en/result-list-internet-monitoring.htm](http://www.internetvista.com/en/result-list-internet-monitoring.htm)

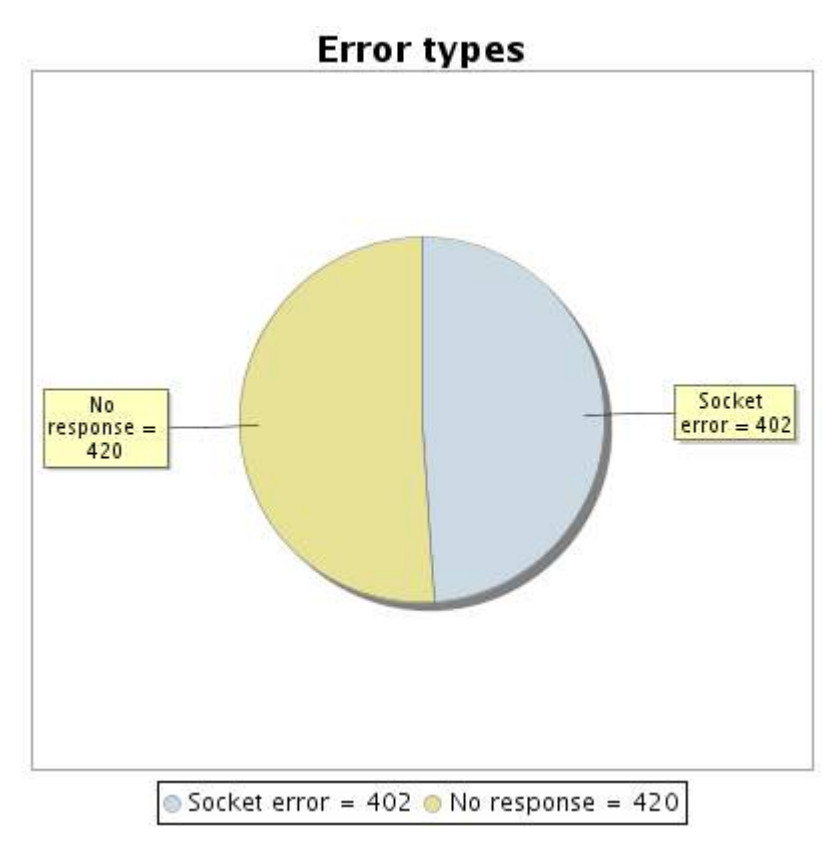

**18.5 Response time report**

This graph shows the daily average response time in milliseconds for each day. The graphic also shows the average response time for the period analysed.

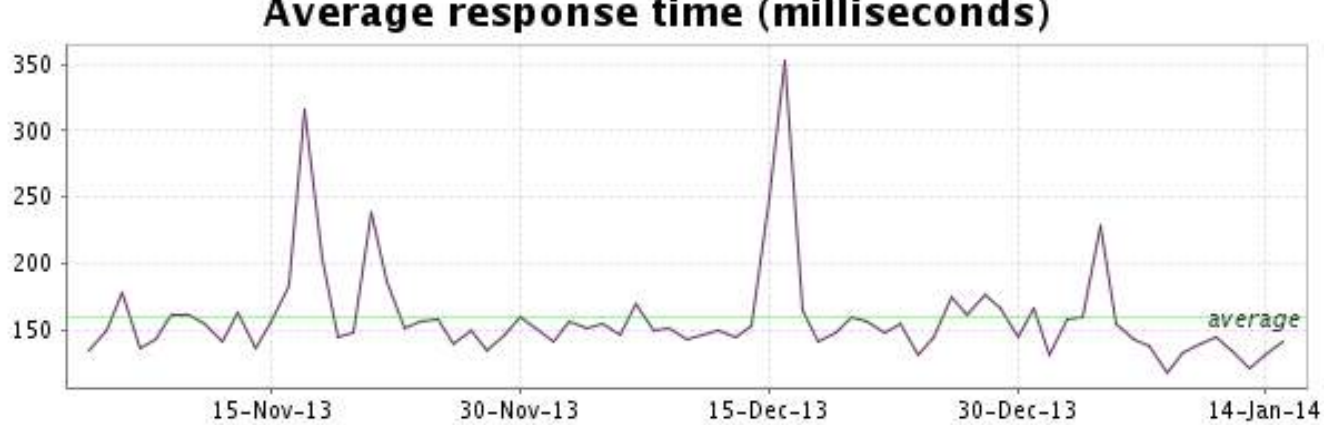

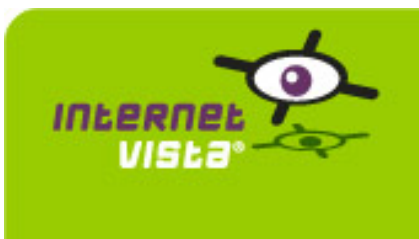

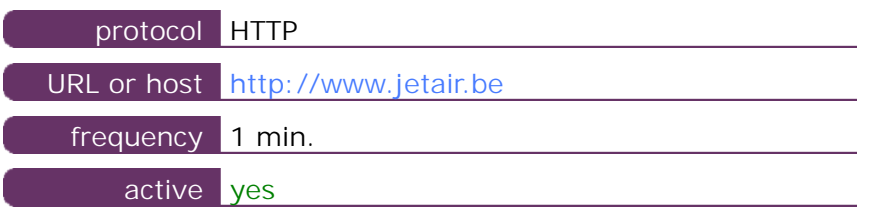

This information comes from the application parameters you defined in the I.V. manager, you can always modify it (login > applications > edit)

#### **19.2 Performance report**

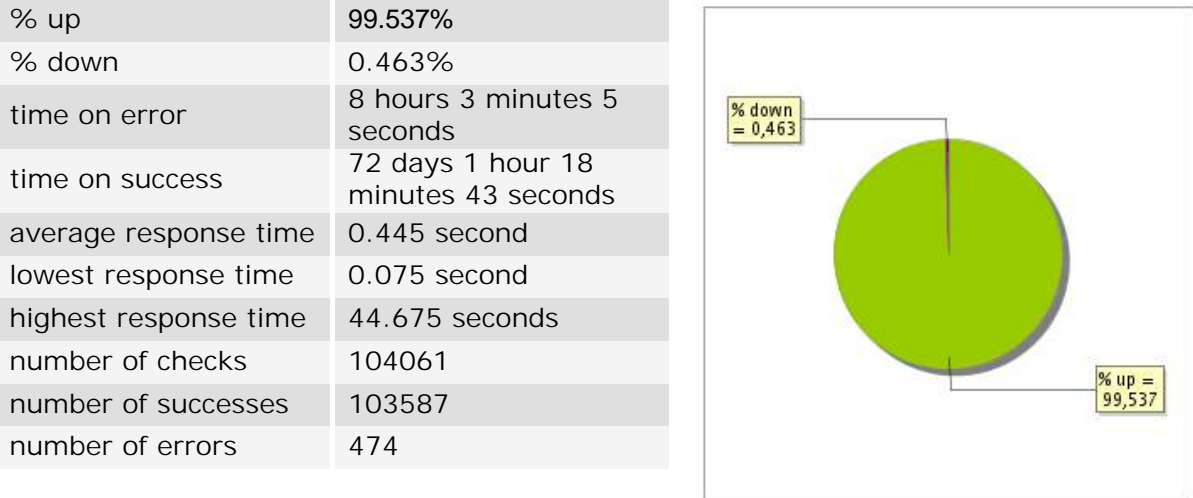

### **19.3 Availability report**

This graph summarizes the percentage of uptime for this application over the current period.

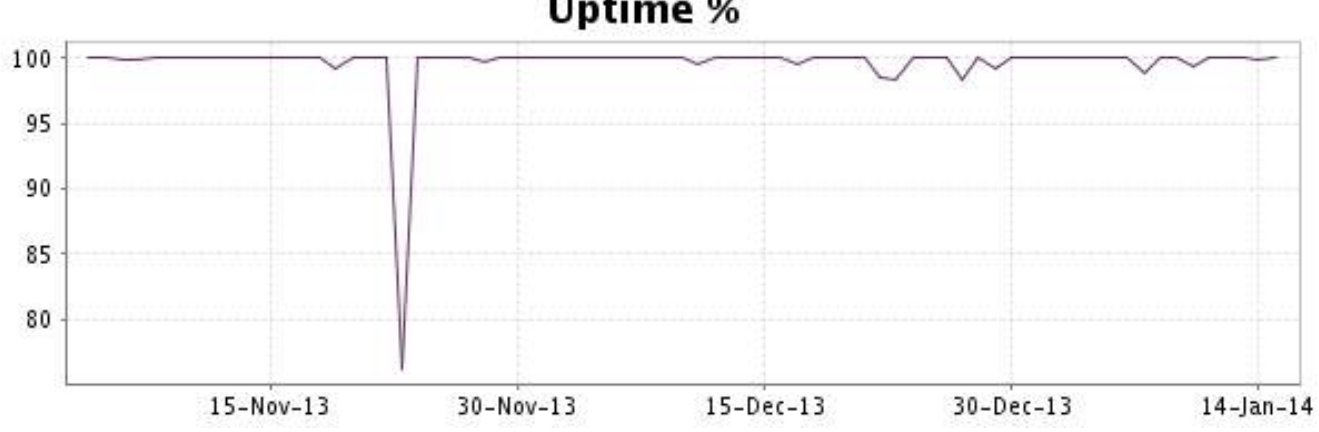

# Uptime %

This graph summarizes the error repartition found during the period.

For all error type, a description can be found in the I.V. manager at the following url: http:// [www.internetvista.com/en/result-list-internet-monitoring.htm](http://www.internetvista.com/en/result-list-internet-monitoring.htm)

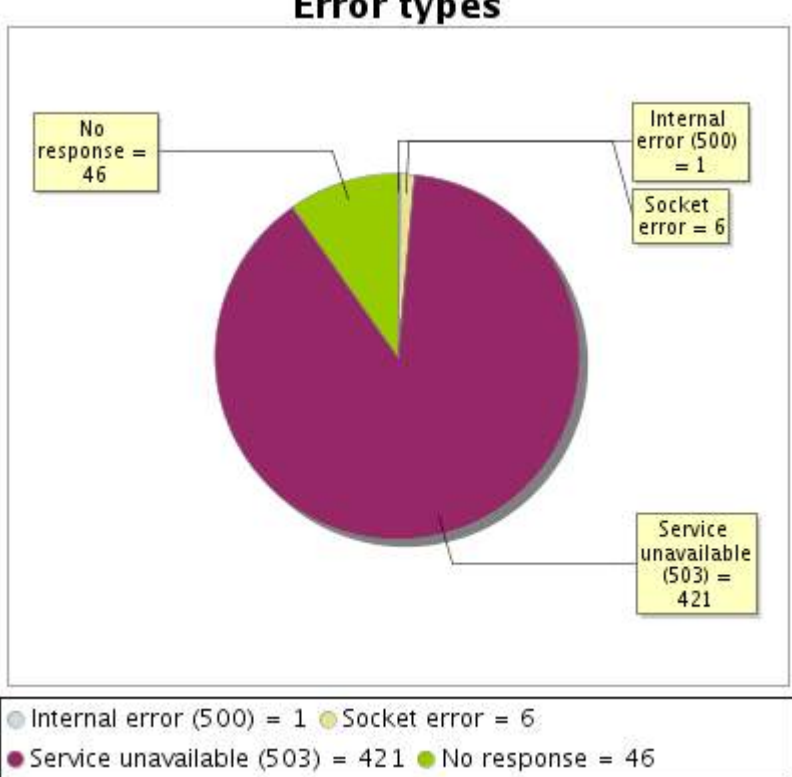

**Error types** 

# **19.5 Response time report**

This graph shows the daily average response time in milliseconds for each day. The graphic also shows the average response time for the period analysed.

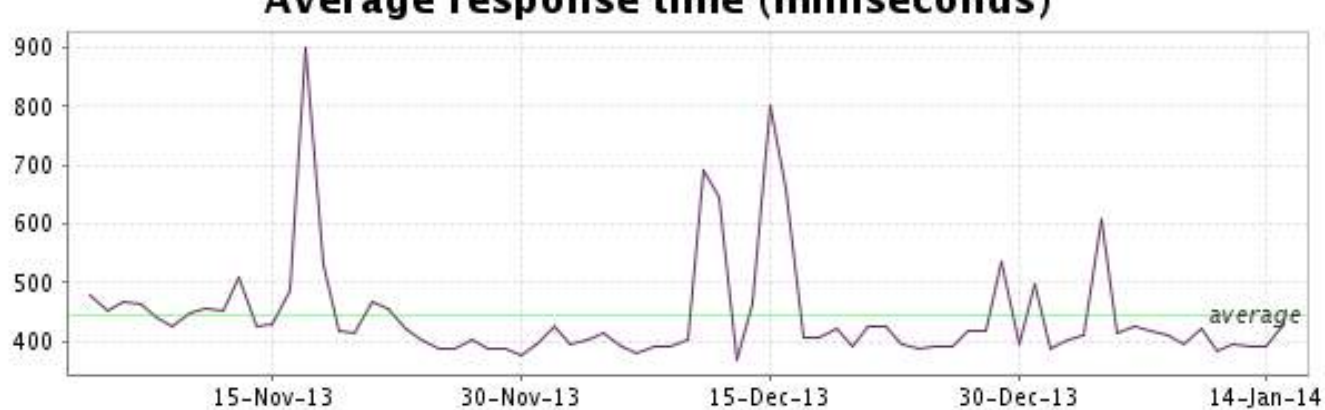

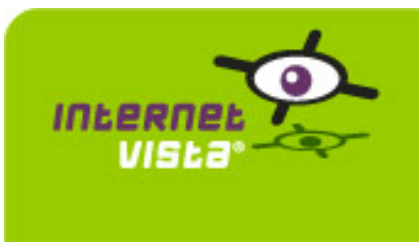

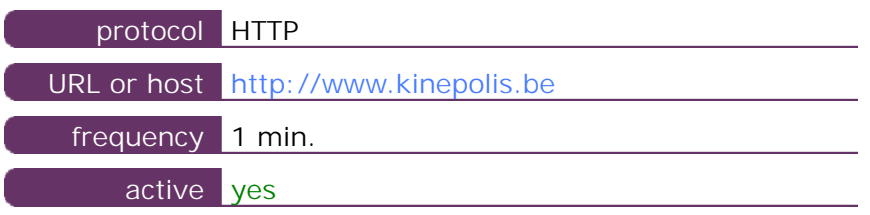

This information comes from the application parameters you defined in the I.V. manager, you can always modify it (login > applications > edit)

#### **20.2 Performance report**

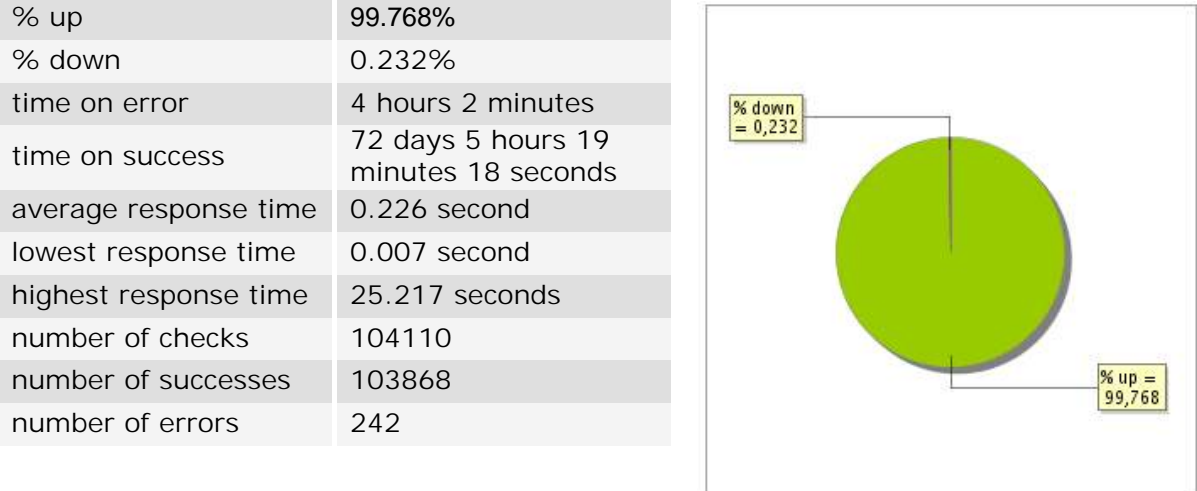

# **20.3 Availability report**

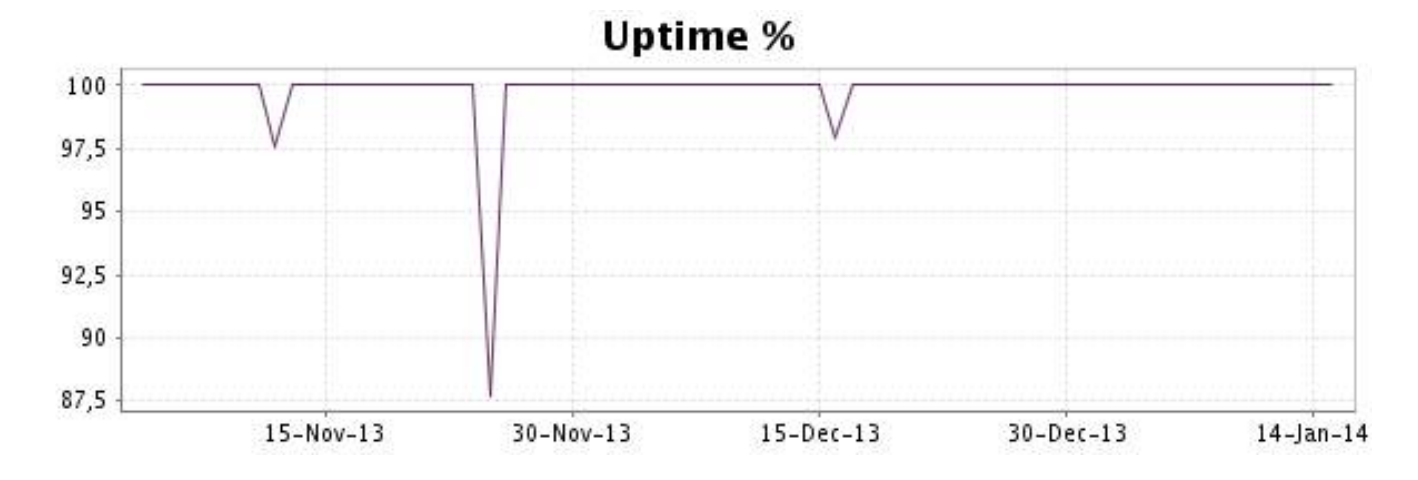

This graph summarizes the error repartition found during the period.

For all error type, a description can be found in the I.V. manager at the following url: http:// [www.internetvista.com/en/result-list-internet-monitoring.htm](http://www.internetvista.com/en/result-list-internet-monitoring.htm)

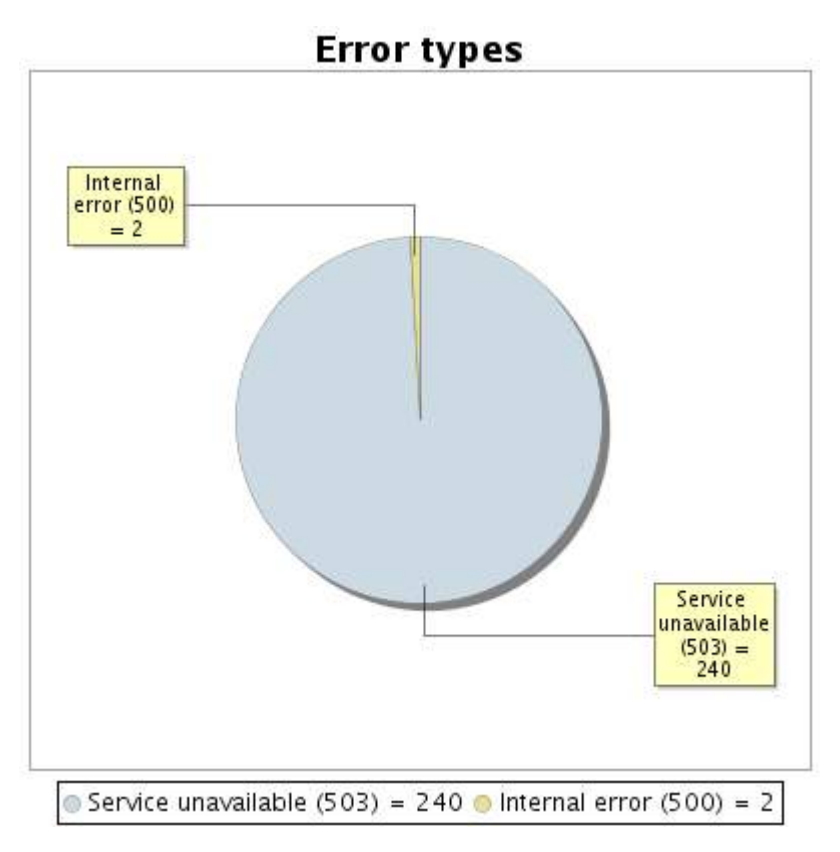

**20.5 Response time report**

This graph shows the daily average response time in milliseconds for each day. The graphic also shows the average response time for the period analysed.

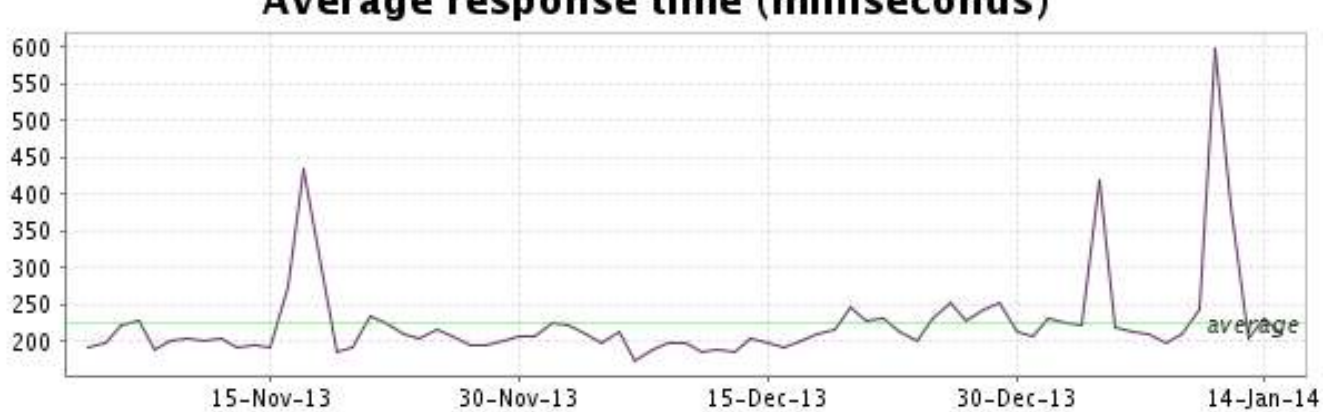

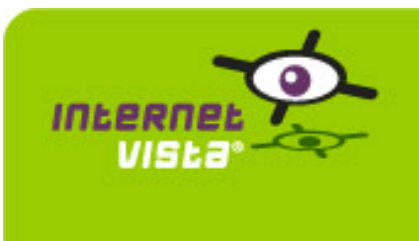

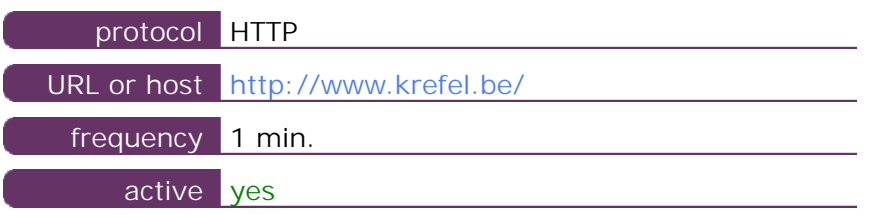

This information comes from the application parameters you defined in the I.V. manager, you can always modify it (login > applications > edit)

#### **21.2 Performance report**

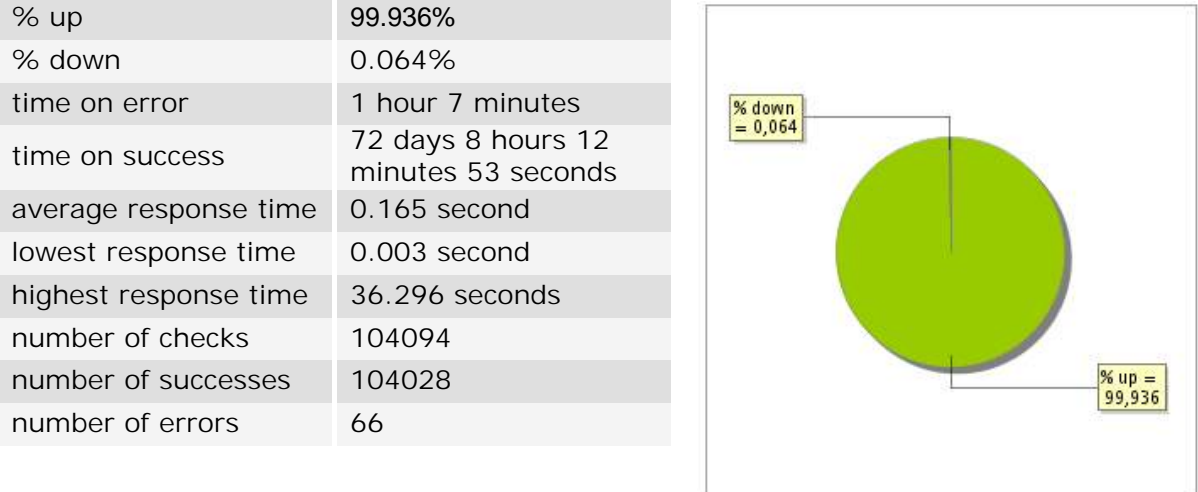

# **21.3 Availability report**

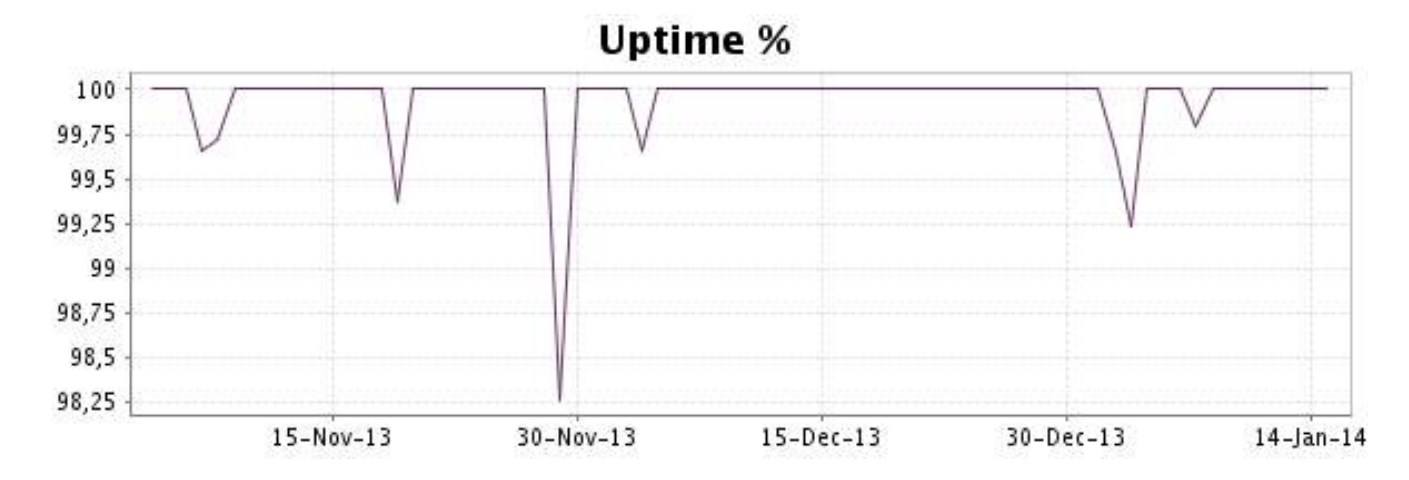

This graph summarizes the error repartition found during the period.

For all error type, a description can be found in the I.V. manager at the following url: http:// [www.internetvista.com/en/result-list-internet-monitoring.htm](http://www.internetvista.com/en/result-list-internet-monitoring.htm)

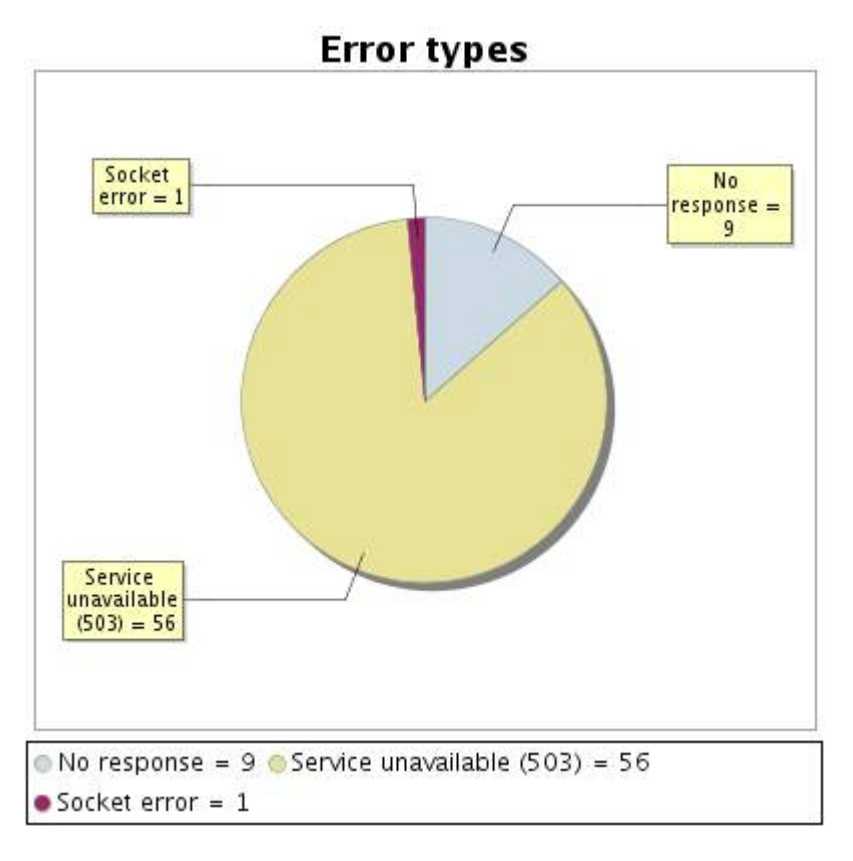

#### **21.5 Response time report**

This graph shows the daily average response time in milliseconds for each day. The graphic also shows the average response time for the period analysed.

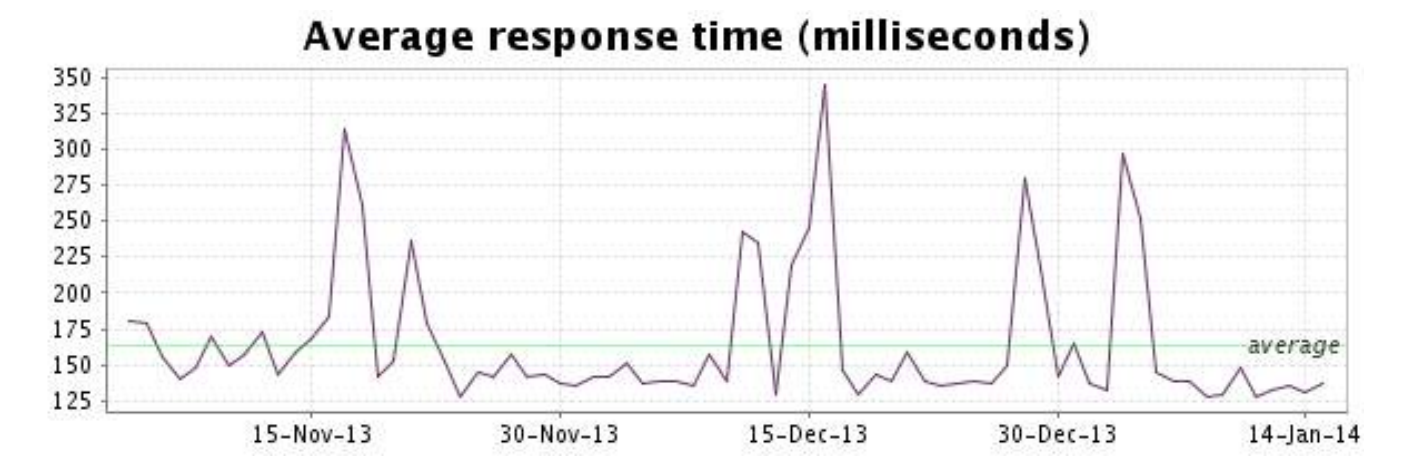

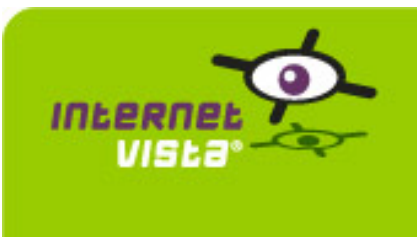

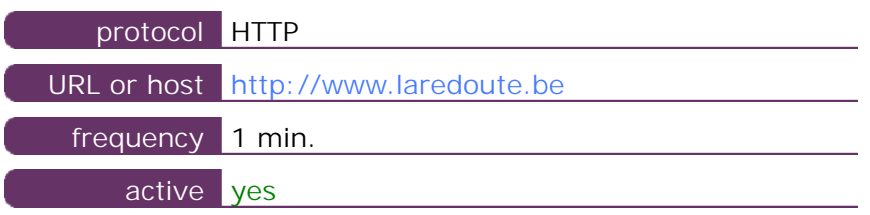

This information comes from the application parameters you defined in the I.V. manager, you can always modify it (login > applications > edit)

#### **22.2 Performance report**

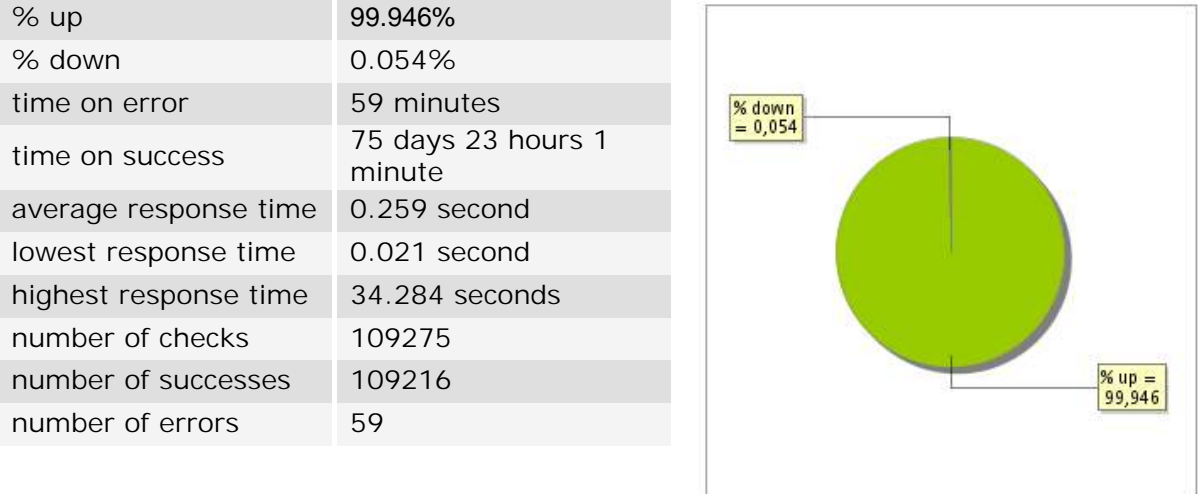

# **22.3 Availability report**

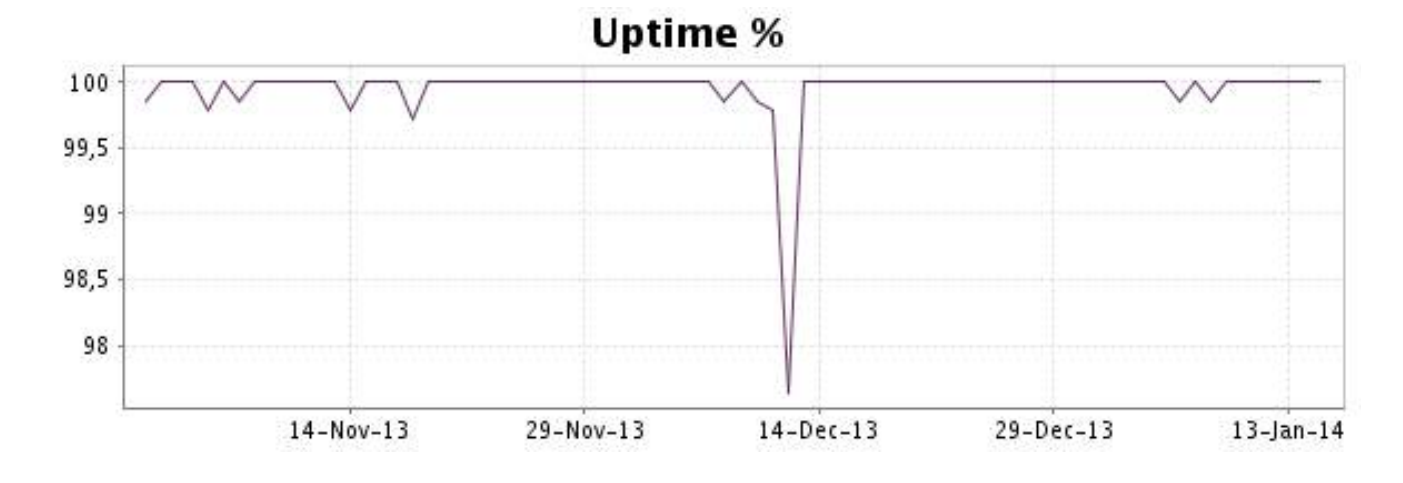

This graph summarizes the error repartition found during the period.

For all error type, a description can be found in the I.V. manager at the following url: http:// [www.internetvista.com/en/result-list-internet-monitoring.htm](http://www.internetvista.com/en/result-list-internet-monitoring.htm)

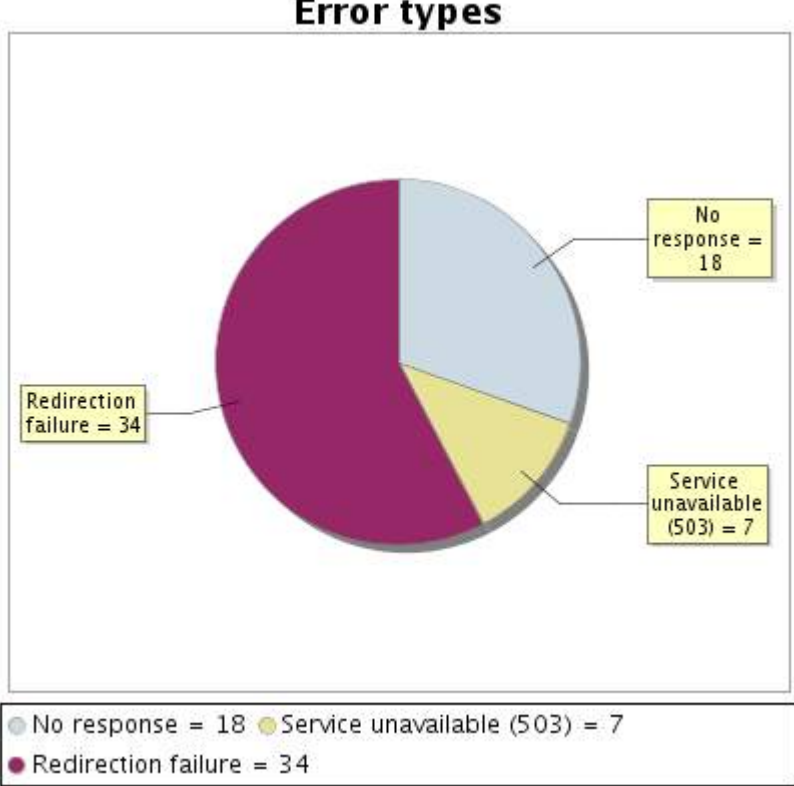

**Error types** 

#### **22.5 Response time report**

This graph shows the daily average response time in milliseconds for each day. The graphic also shows the average response time for the period analysed.

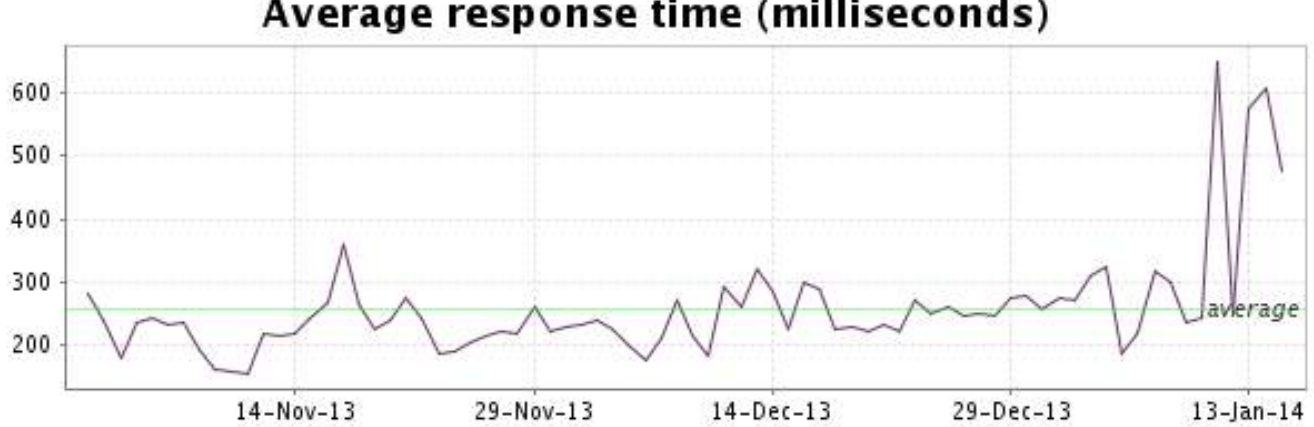

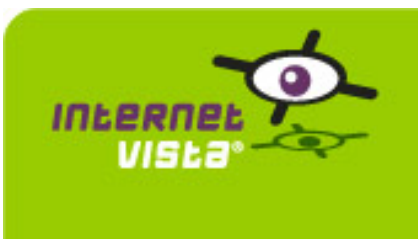

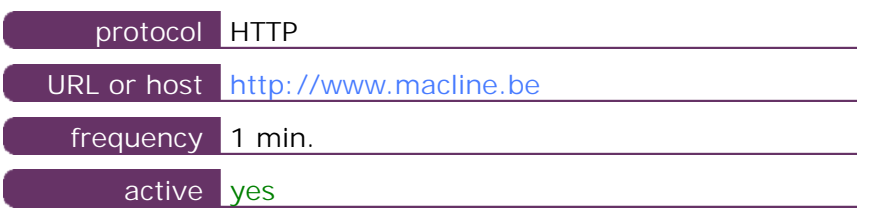

This information comes from the application parameters you defined in the I.V. manager, you can always modify it (login > applications > edit)

#### **23.2 Performance report**

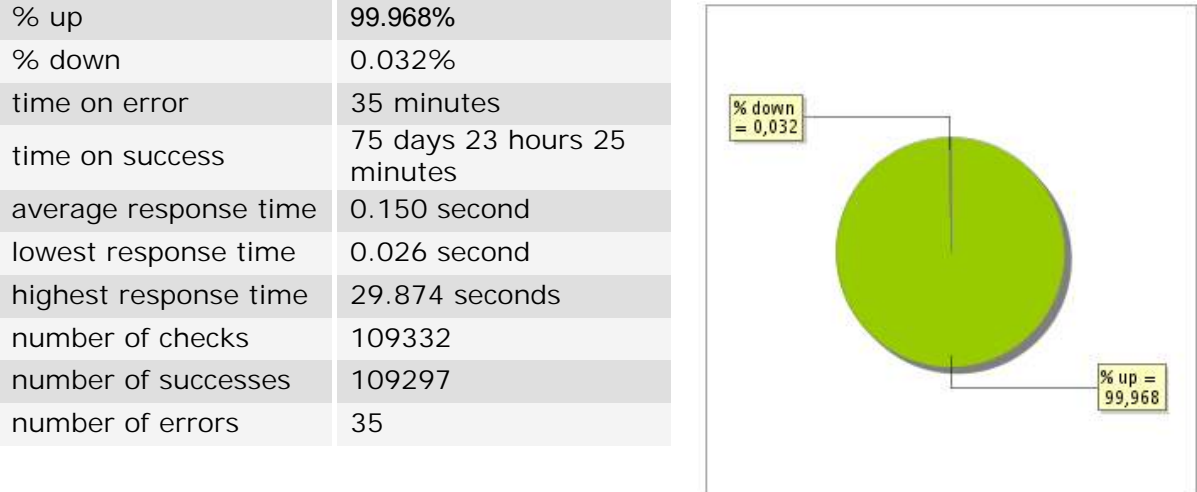

# **23.3 Availability report**

This graph summarizes the percentage of uptime for this application over the current period.

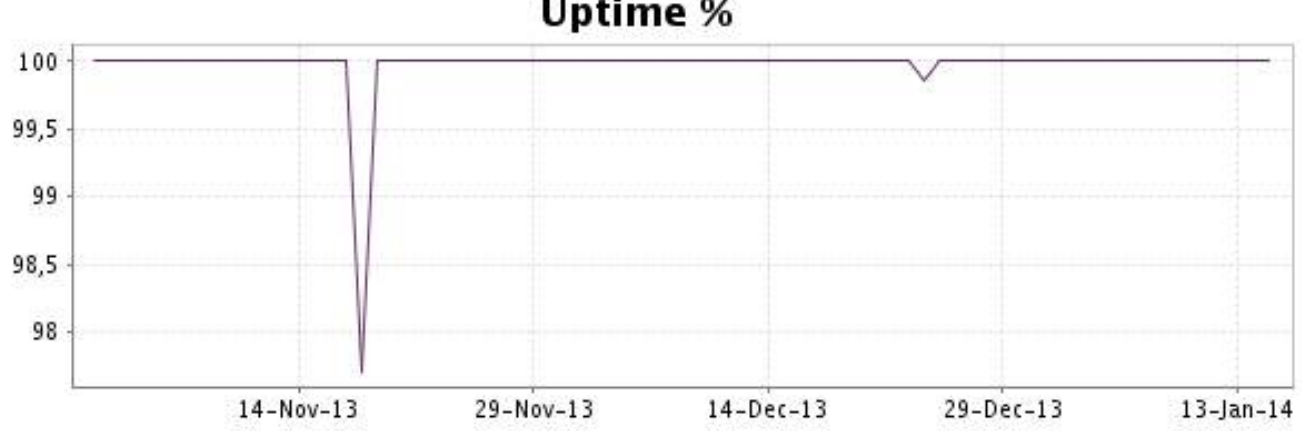

# Uptime %

This graph summarizes the error repartition found during the period.

For all error type, a description can be found in the I.V. manager at the following url: http:// [www.internetvista.com/en/result-list-internet-monitoring.htm](http://www.internetvista.com/en/result-list-internet-monitoring.htm)

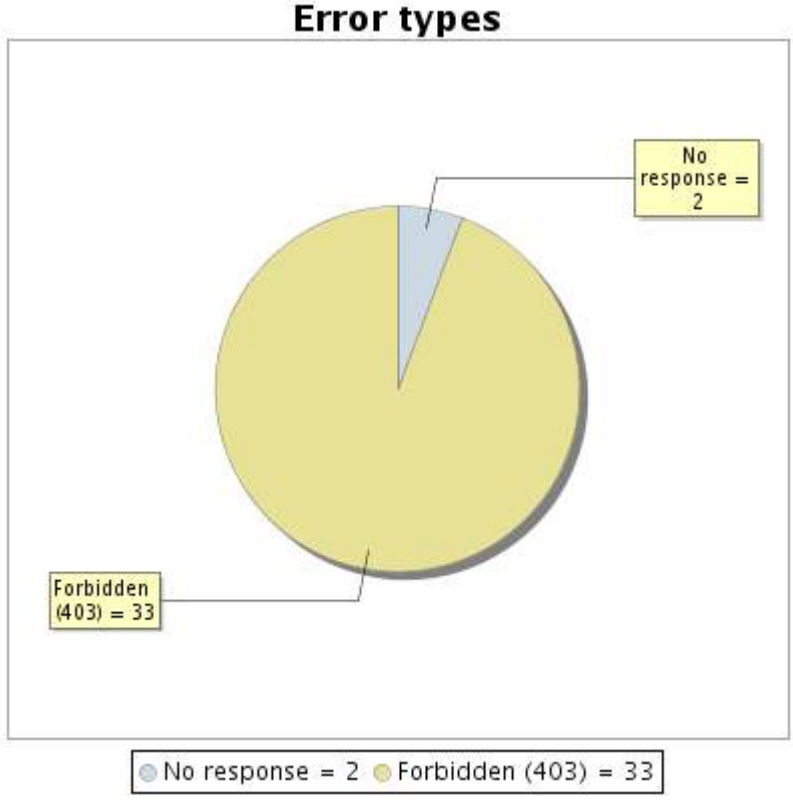

#### **23.5 Response time report**

This graph shows the daily average response time in milliseconds for each day. The graphic also shows the average response time for the period analysed.

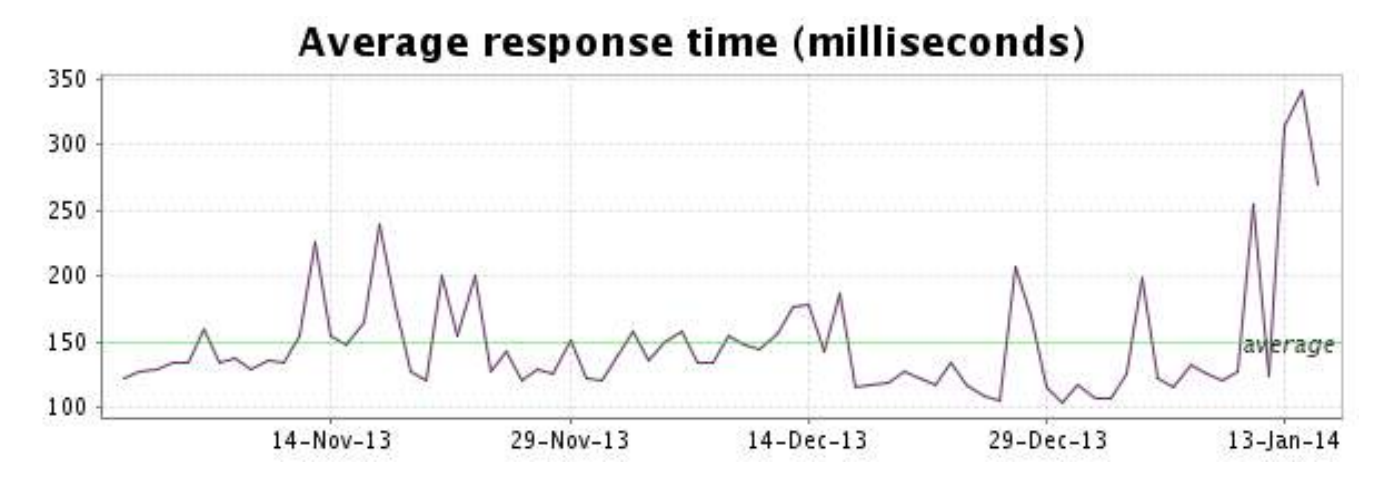

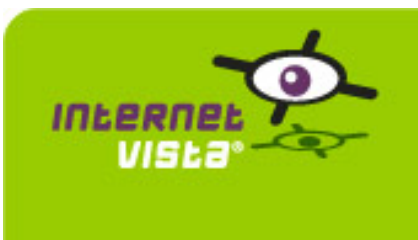

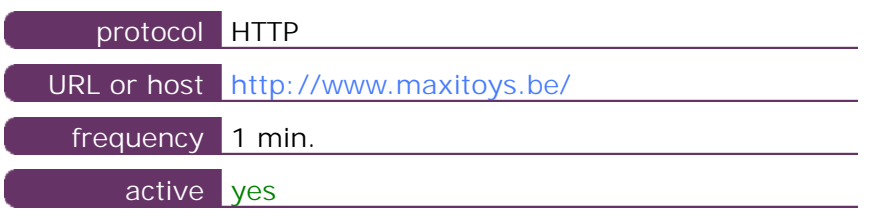

This information comes from the application parameters you defined in the I.V. manager, you can always modify it (login > applications > edit)

#### **24.2 Performance report**

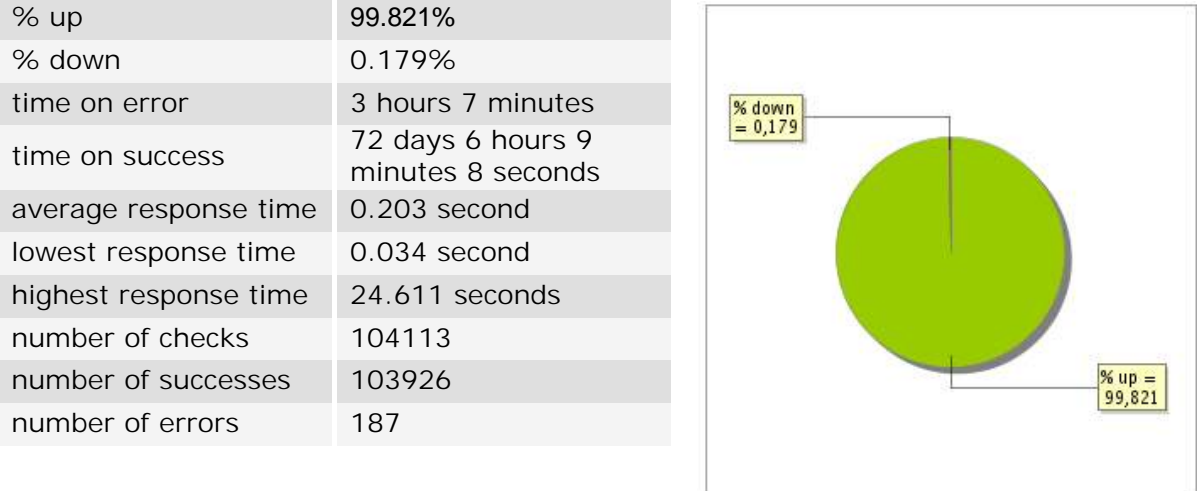

# **24.3 Availability report**

This graph summarizes the percentage of uptime for this application over the current period.

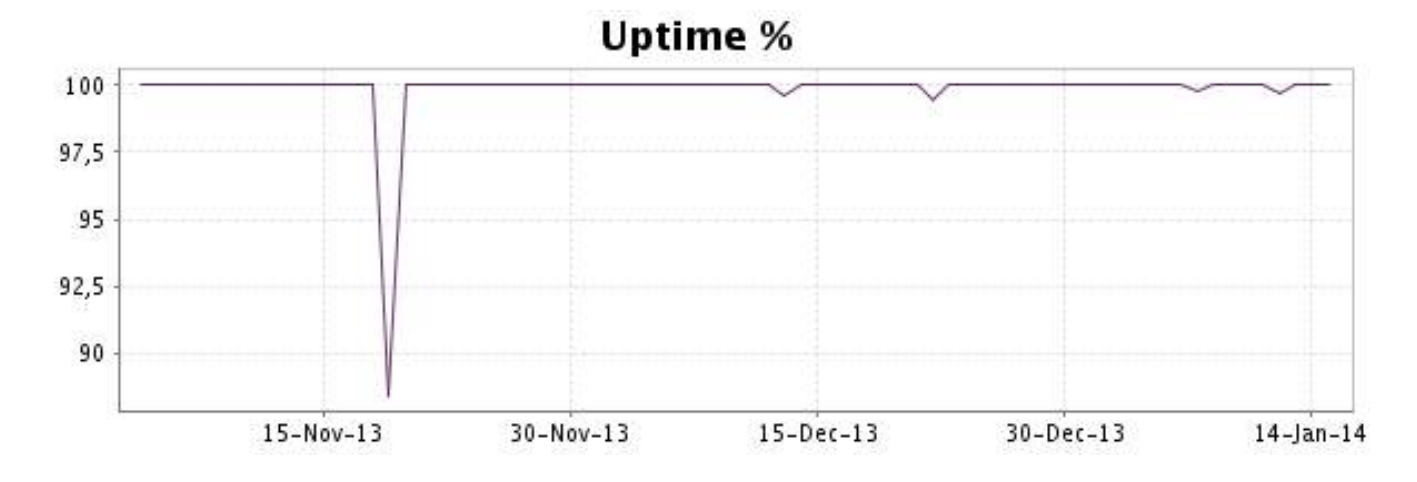

# <http://www.internetVista.com> 48

This graph summarizes the error repartition found during the period.

For all error type, a description can be found in the I.V. manager at the following url: http:// [www.internetvista.com/en/result-list-internet-monitoring.htm](http://www.internetvista.com/en/result-list-internet-monitoring.htm)

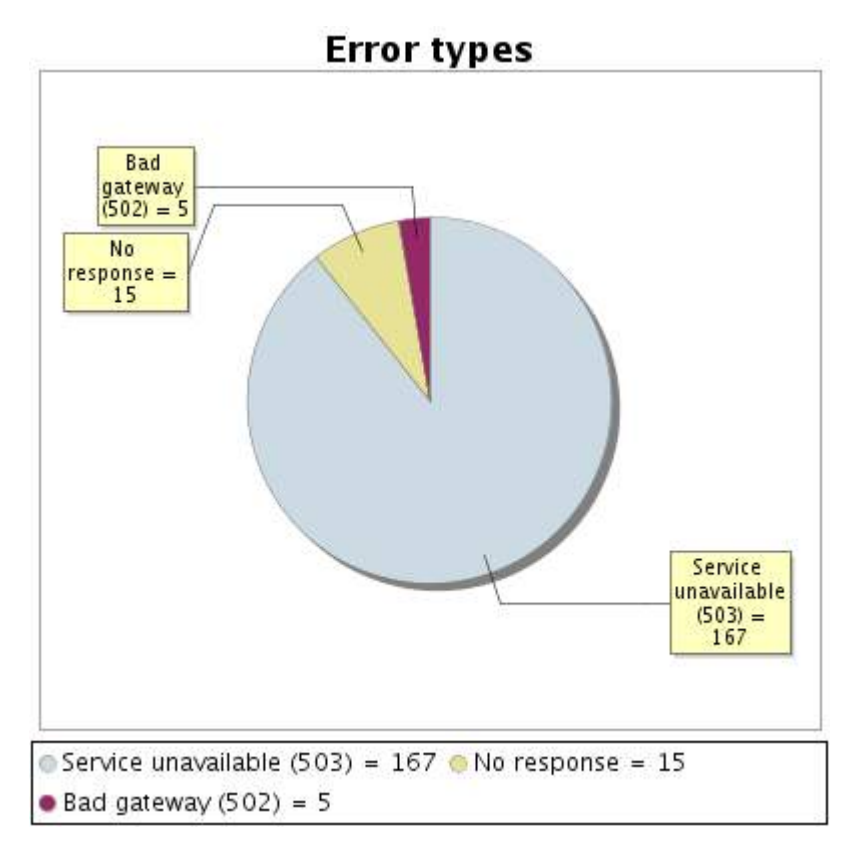

**24.5 Response time report**

This graph shows the daily average response time in milliseconds for each day. The graphic also shows the average response time for the period analysed.

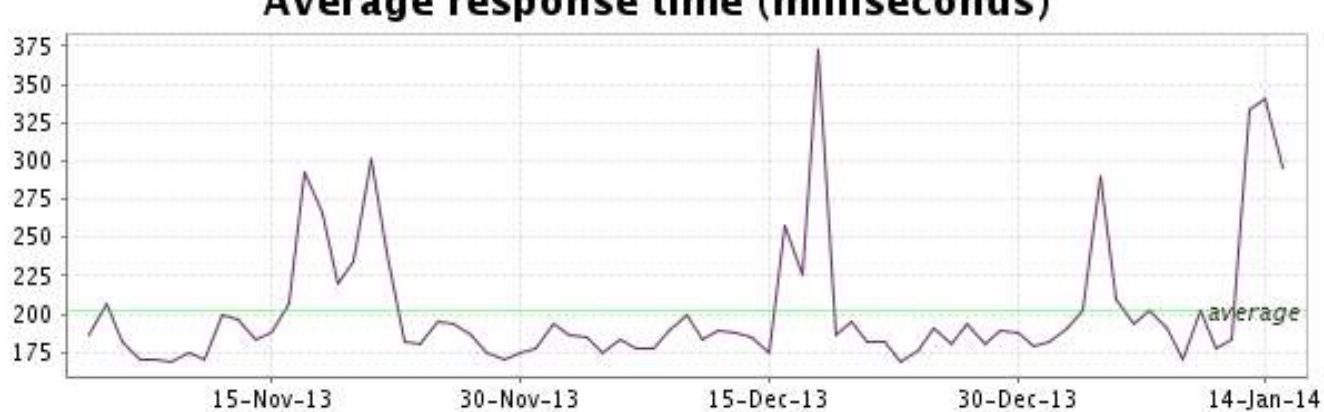

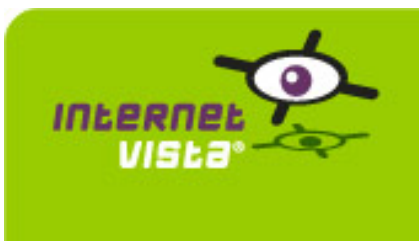

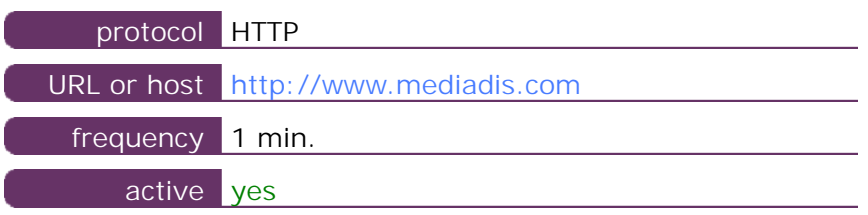

This information comes from the application parameters you defined in the I.V. manager, you can always modify it (login > applications > edit)

#### **25.2 Performance report**

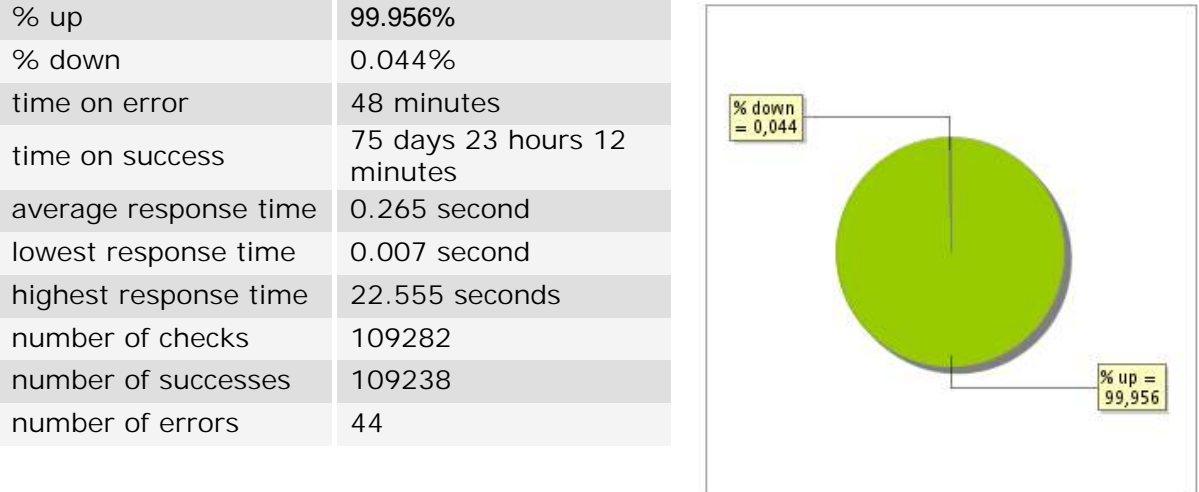

# **25.3 Availability report**

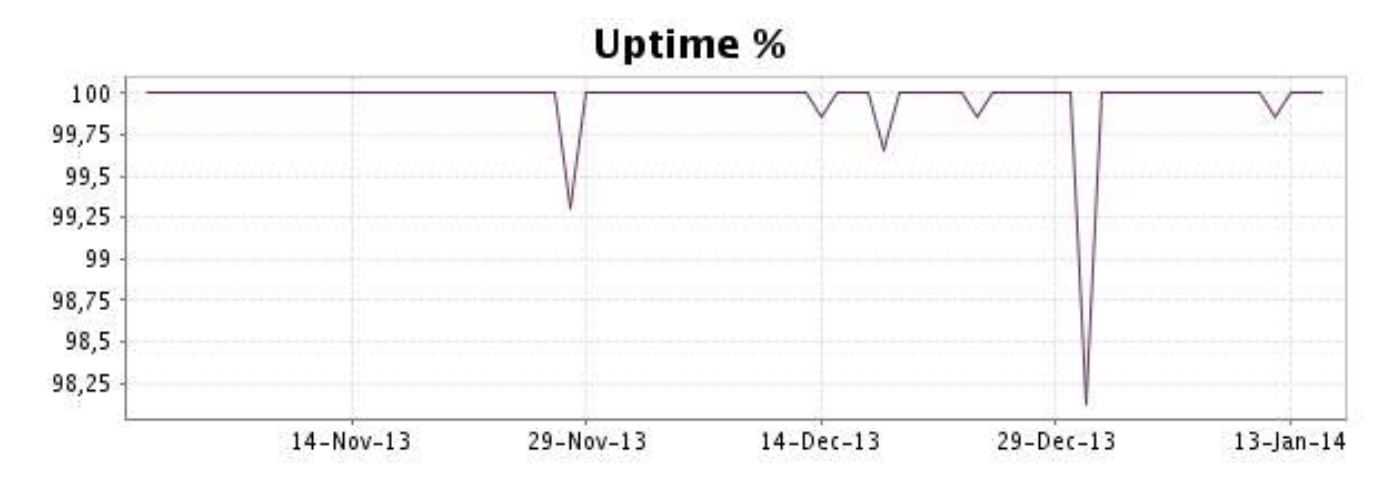

This graph summarizes the error repartition found during the period.

For all error type, a description can be found in the I.V. manager at the following url: http:// [www.internetvista.com/en/result-list-internet-monitoring.htm](http://www.internetvista.com/en/result-list-internet-monitoring.htm)

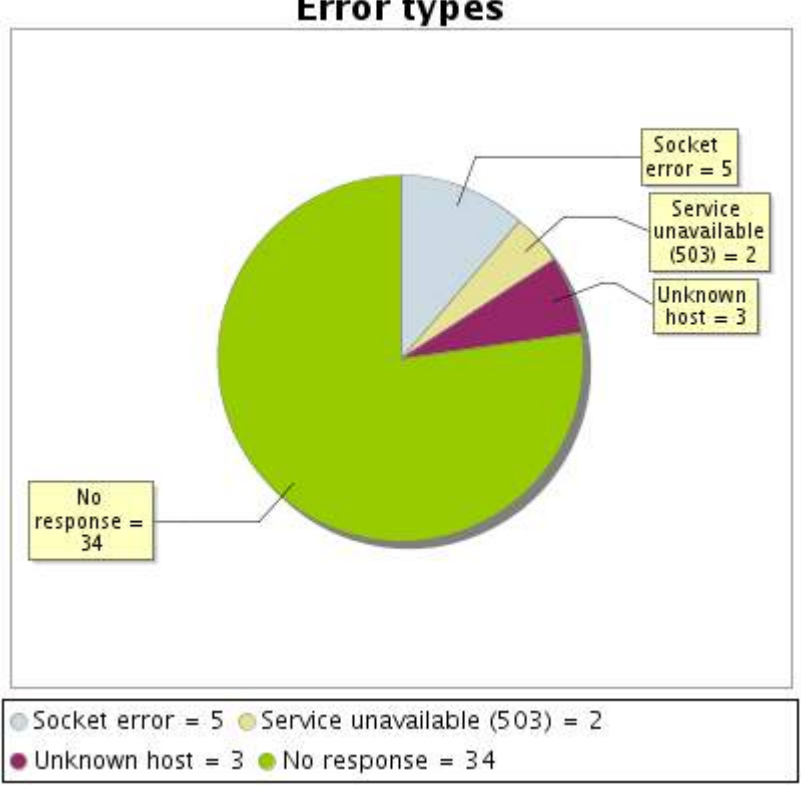

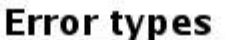

# **25.5 Response time report**

This graph shows the daily average response time in milliseconds for each day. The graphic also shows the average response time for the period analysed.

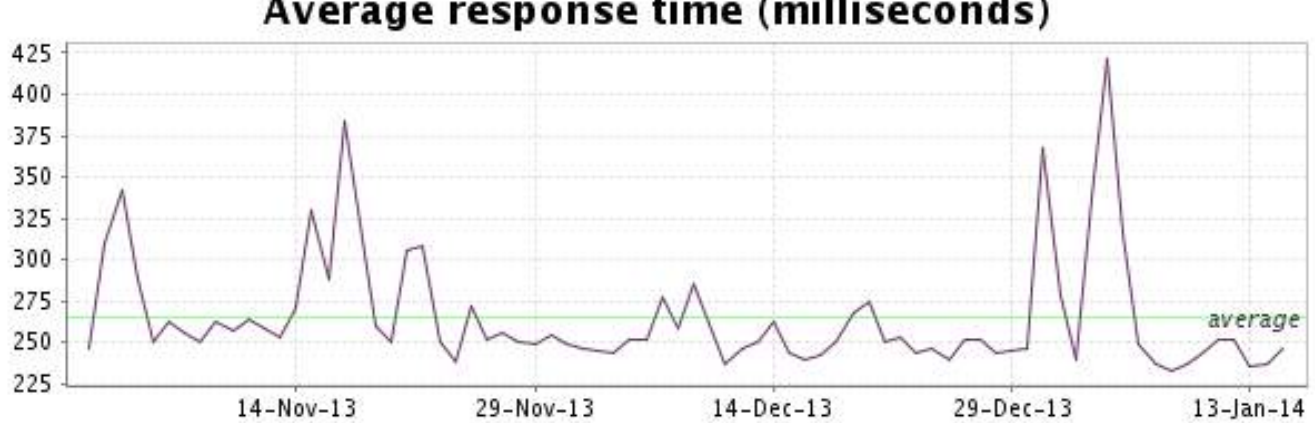

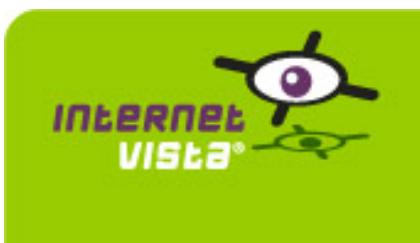

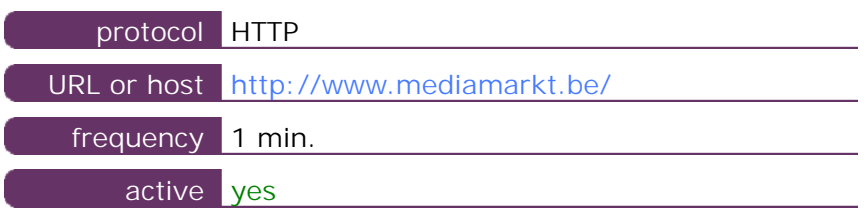

This information comes from the application parameters you defined in the I.V. manager, you can always modify it (login > applications > edit)

#### **26.2 Performance report**

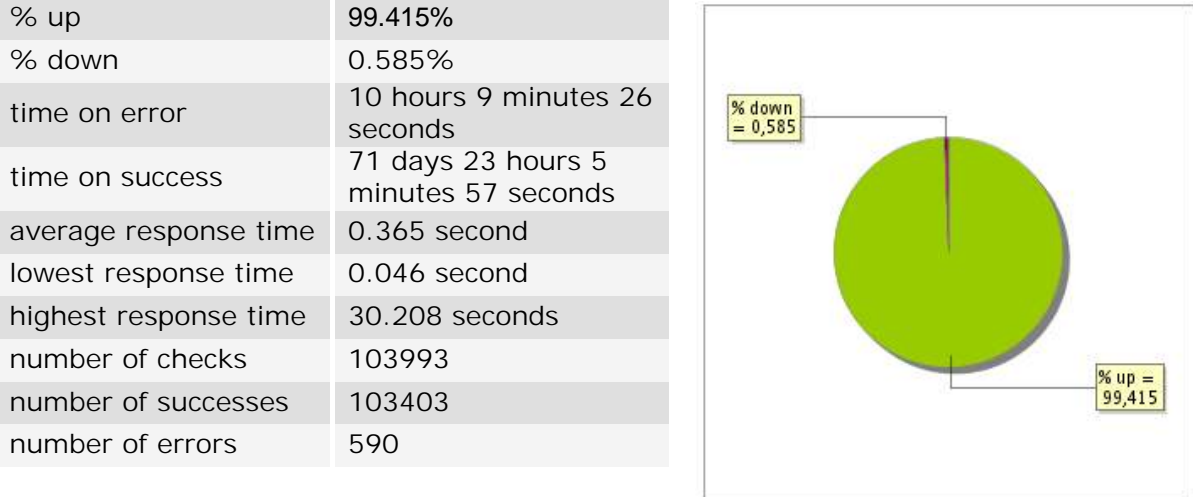

# **26.3 Availability report**

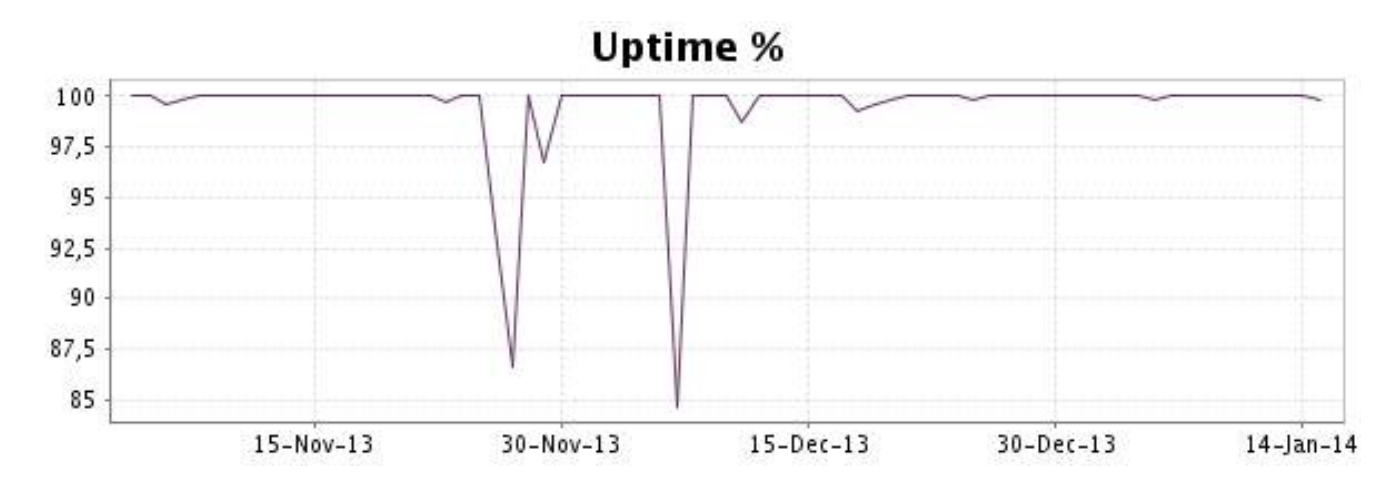

This graph summarizes the error repartition found during the period.

For all error type, a description can be found in the I.V. manager at the following url: http:// [www.internetvista.com/en/result-list-internet-monitoring.htm](http://www.internetvista.com/en/result-list-internet-monitoring.htm)

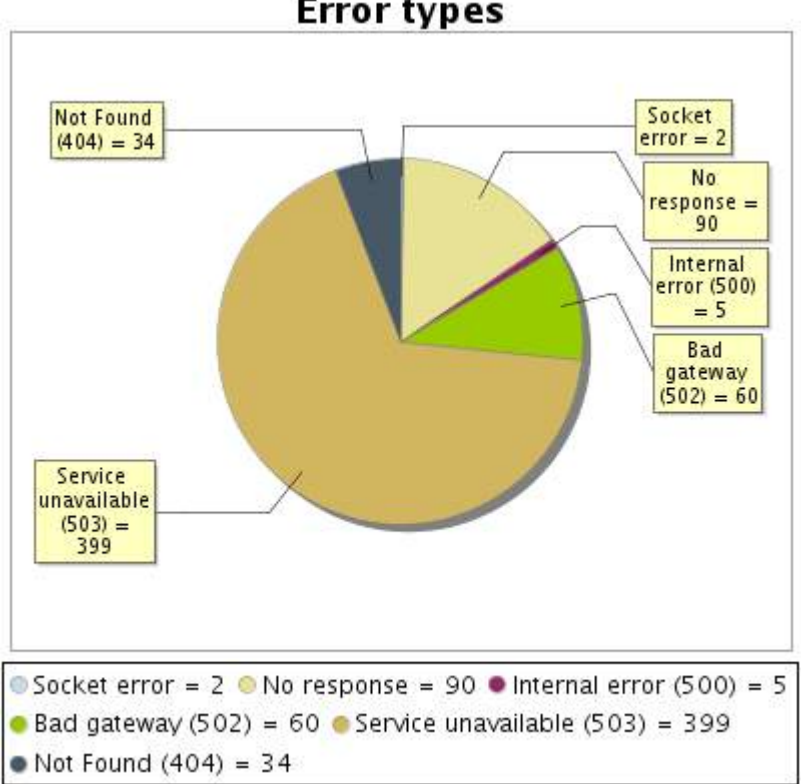

# **Error types**

#### **26.5 Response time report**

This graph shows the daily average response time in milliseconds for each day. The graphic also shows the average response time for the period analysed.

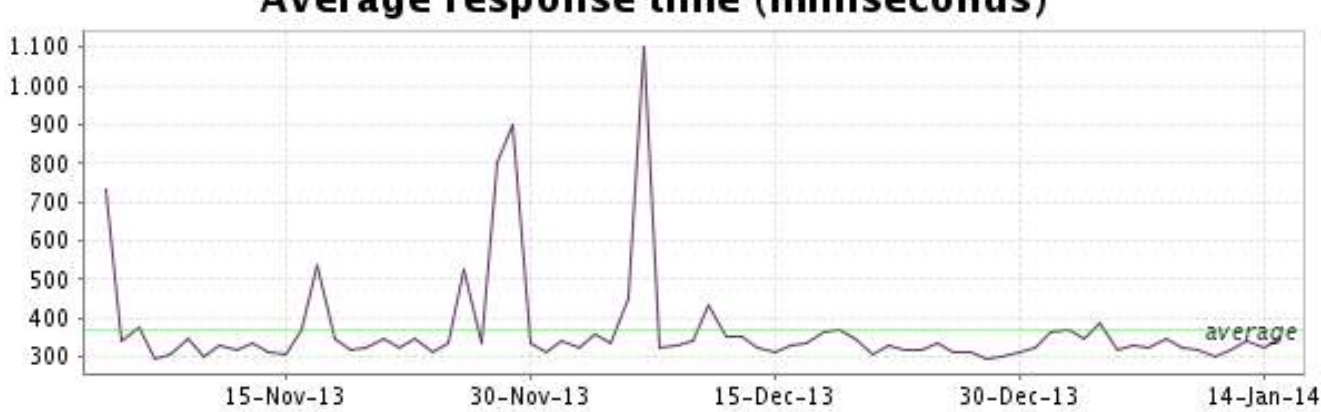

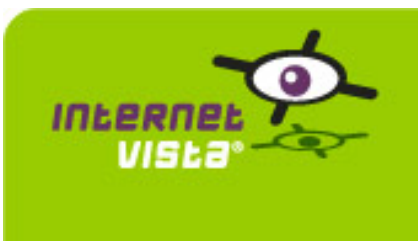

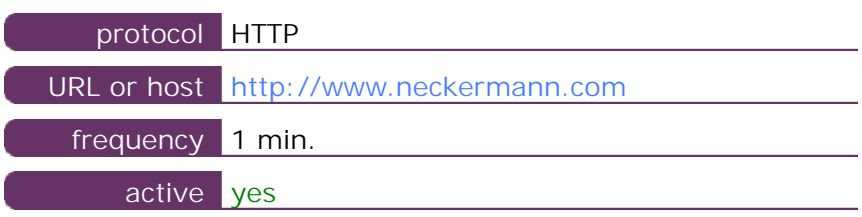

This information comes from the application parameters you defined in the I.V. manager, you can always modify it (login > applications > edit)

### **27.2 Performance report**

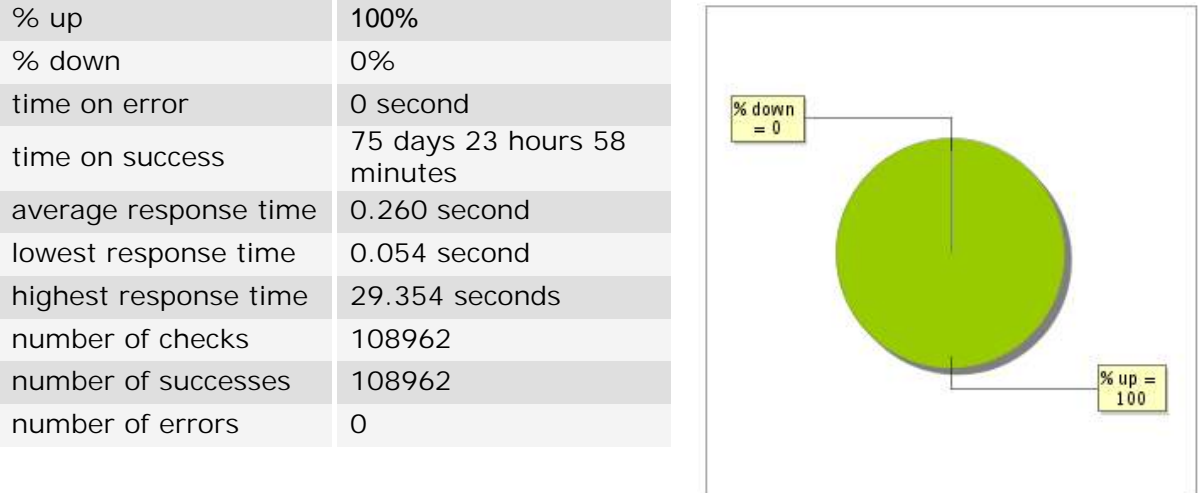

# **27.3 Availability report**

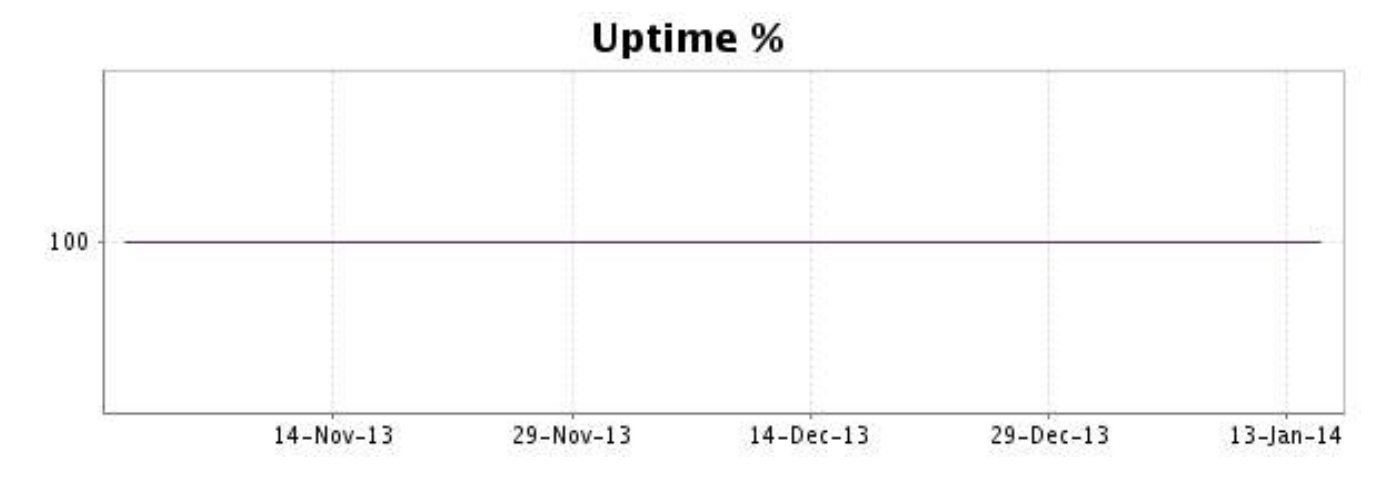

There were no errors during the period. This type of graph is therefore not available.

# **27.5 Response time report**

This graph shows the daily average response time in milliseconds for each day. The graphic also shows the average response time for the period analysed.

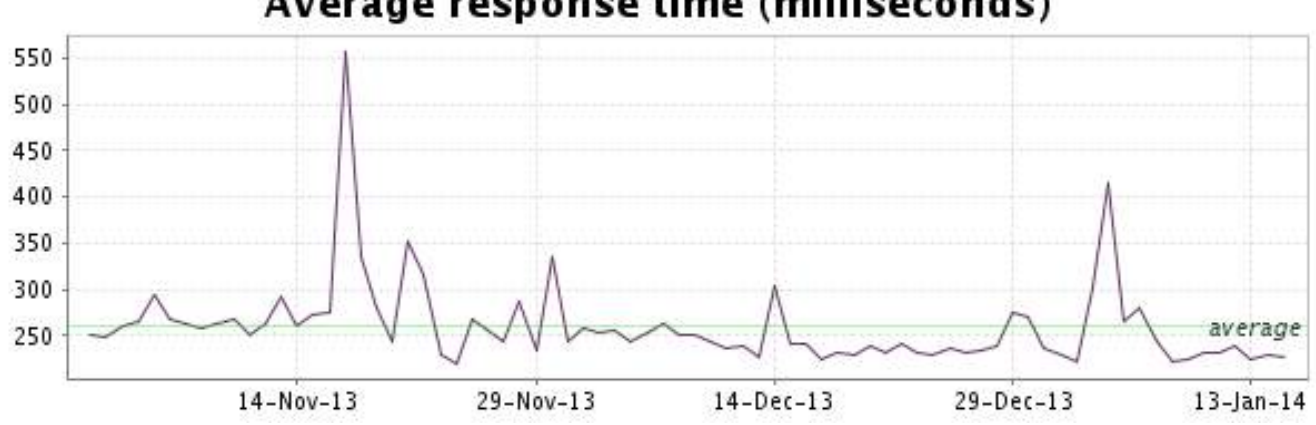

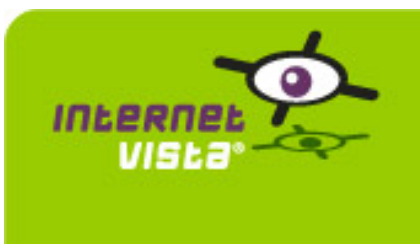

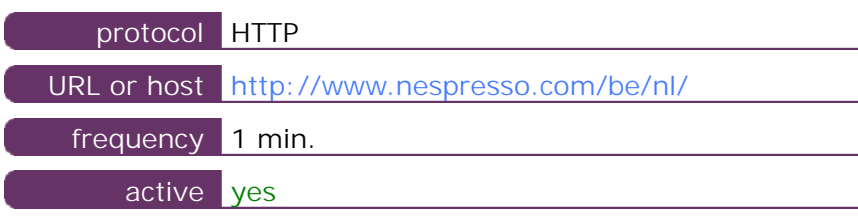

This information comes from the application parameters you defined in the I.V. manager, you can always modify it (login > applications > edit)

#### **28.2 Performance report**

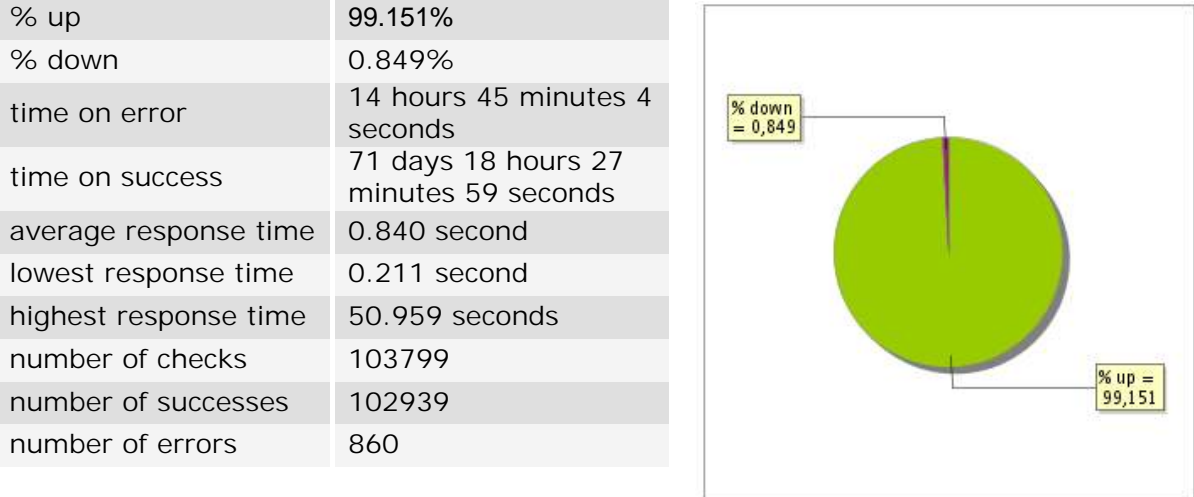

# **28.3 Availability report**

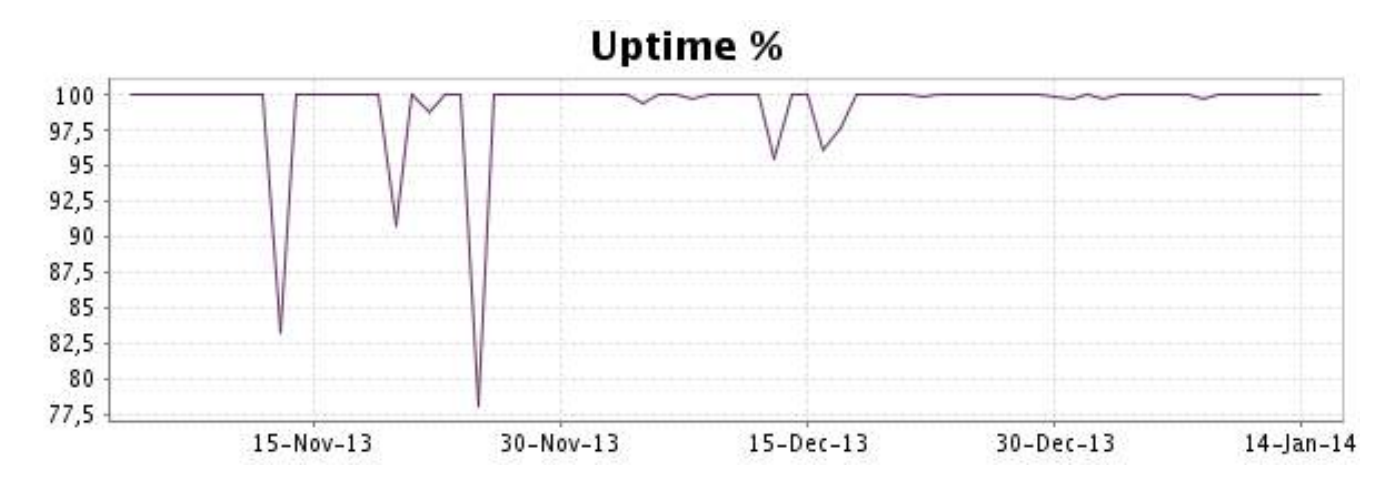

This graph summarizes the error repartition found during the period.

For all error type, a description can be found in the I.V. manager at the following url: http:// [www.internetvista.com/en/result-list-internet-monitoring.htm](http://www.internetvista.com/en/result-list-internet-monitoring.htm)

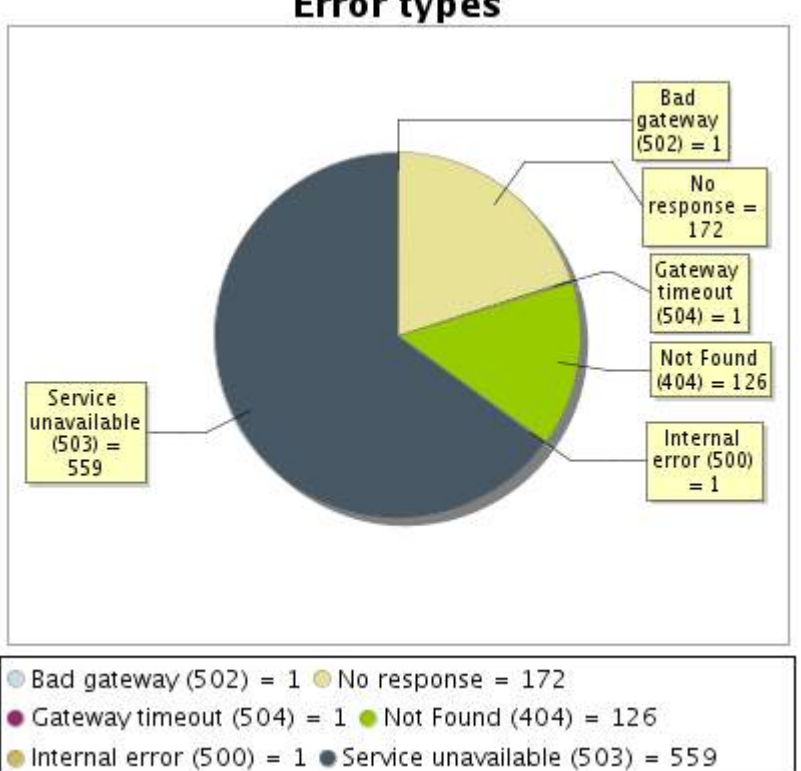

**Error types** 

# **28.5 Response time report**

This graph shows the daily average response time in milliseconds for each day. The graphic also shows the average response time for the period analysed.

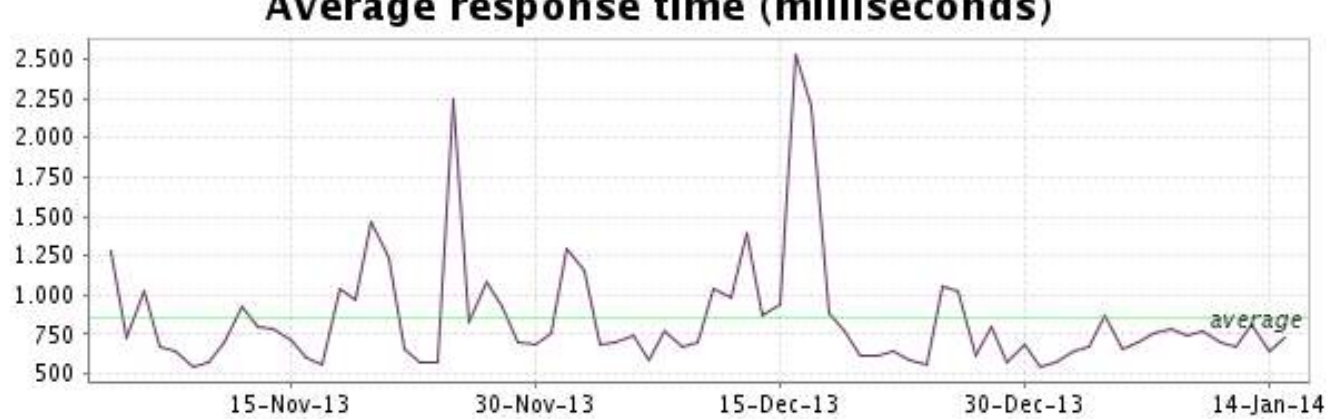

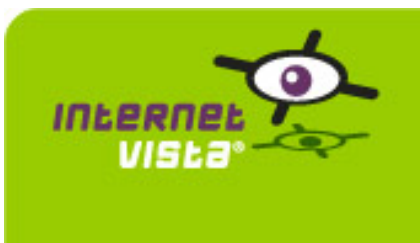

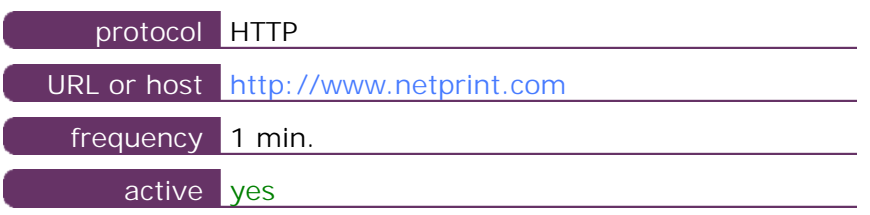

This information comes from the application parameters you defined in the I.V. manager, you can always modify it (login > applications > edit)

#### **29.2 Performance report**

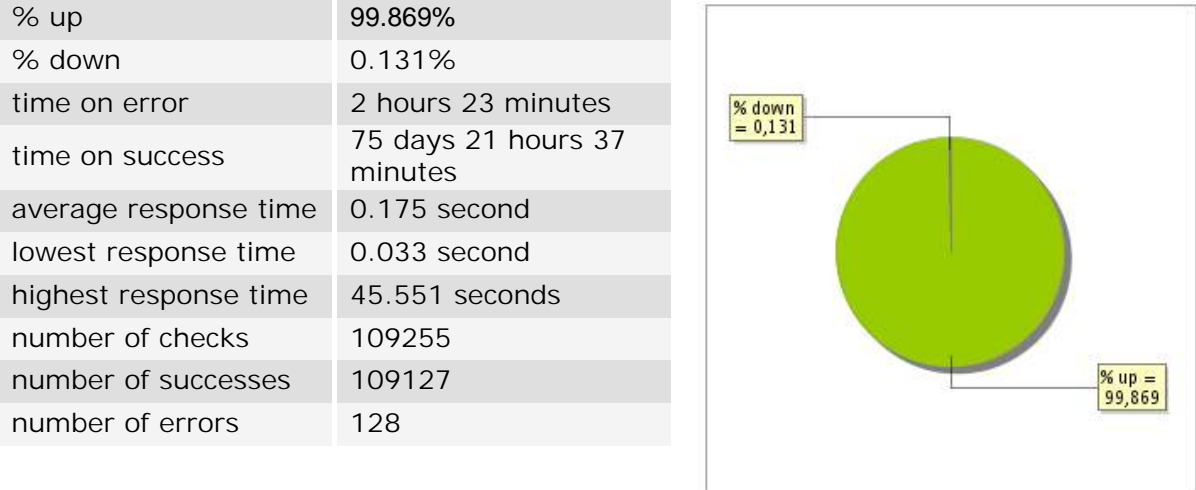

# **29.3 Availability report**

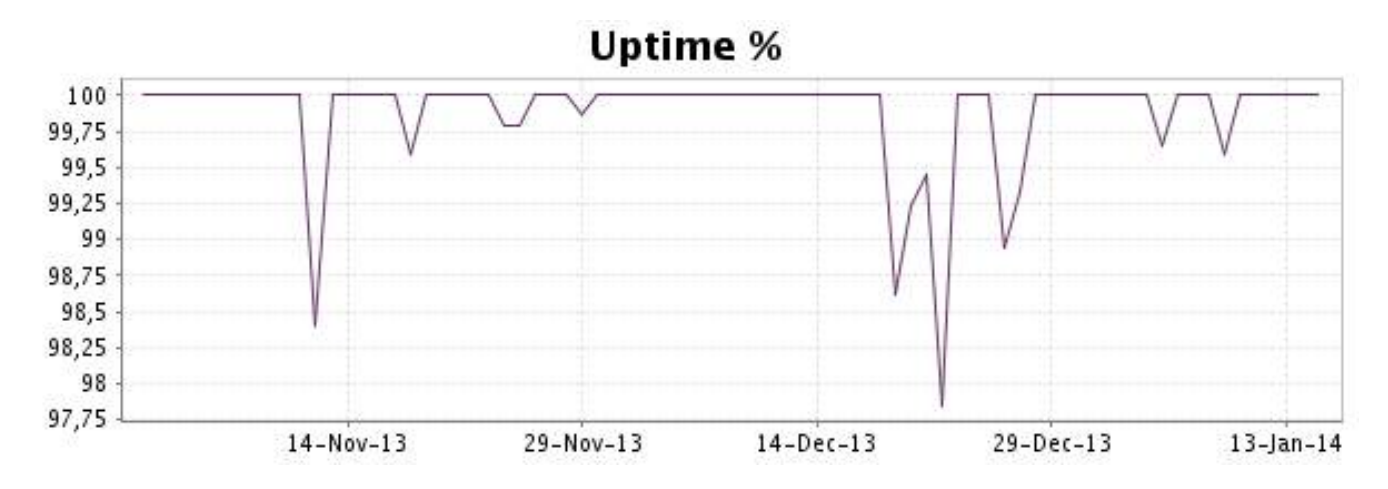

This graph summarizes the error repartition found during the period.

For all error type, a description can be found in the I.V. manager at the following url: http:// [www.internetvista.com/en/result-list-internet-monitoring.htm](http://www.internetvista.com/en/result-list-internet-monitoring.htm)

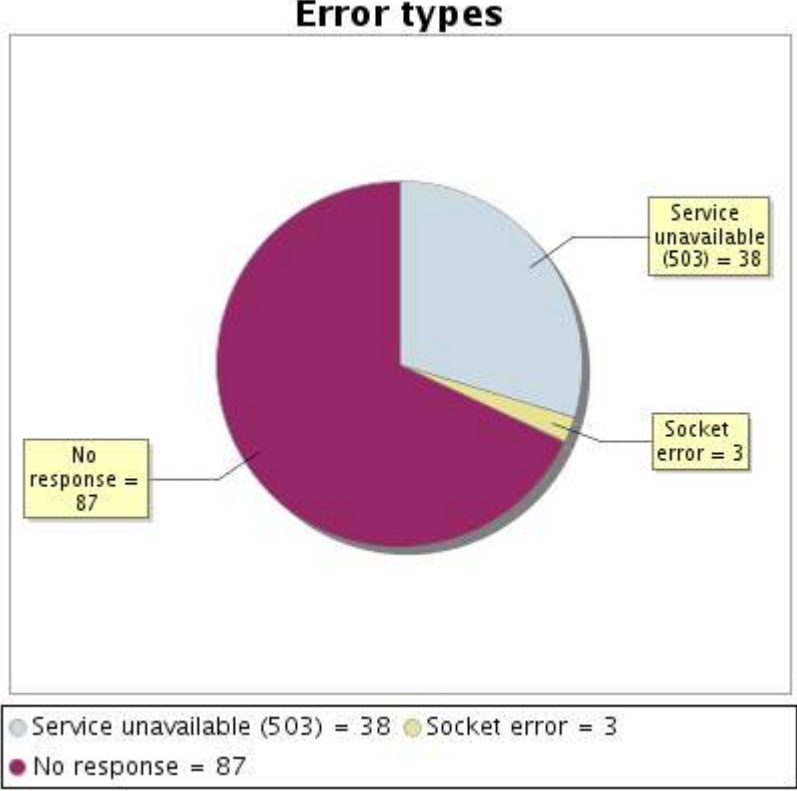

# **Error types**

#### **29.5 Response time report**

This graph shows the daily average response time in milliseconds for each day. The graphic also shows the average response time for the period analysed.

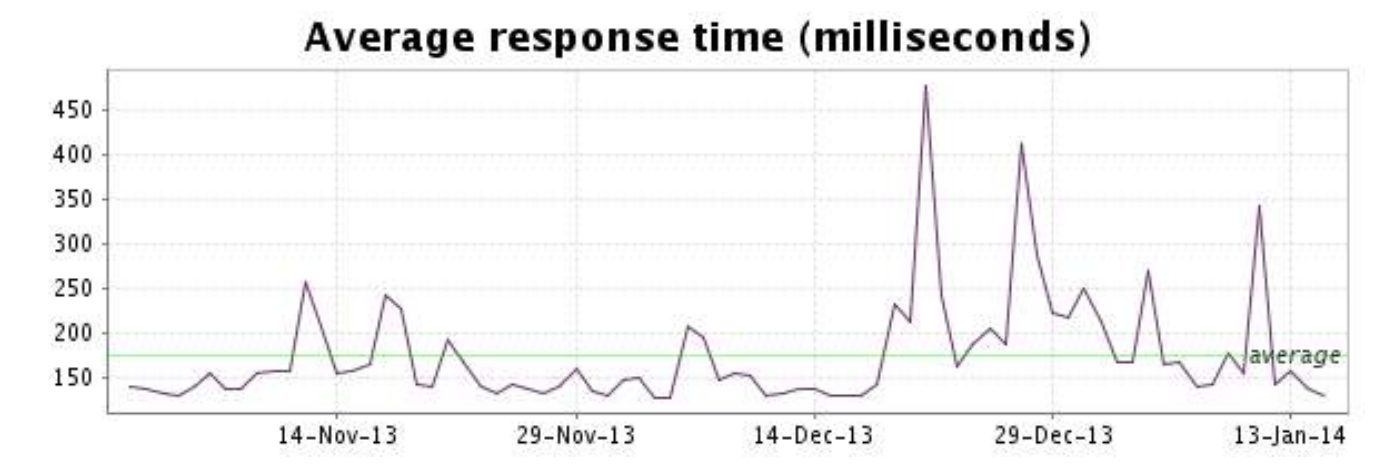

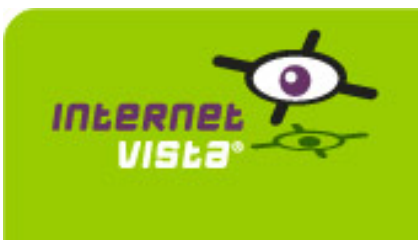

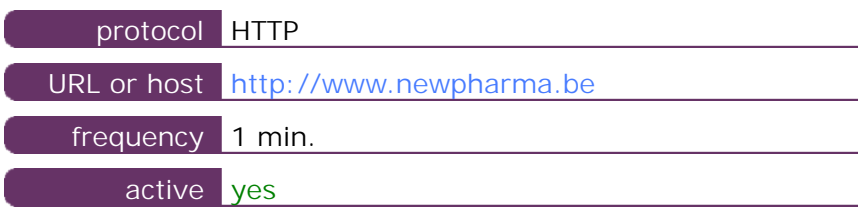

This information comes from the application parameters you defined in the I.V. manager, you can always modify it (login > applications > edit)

#### **30.2 Performance report**

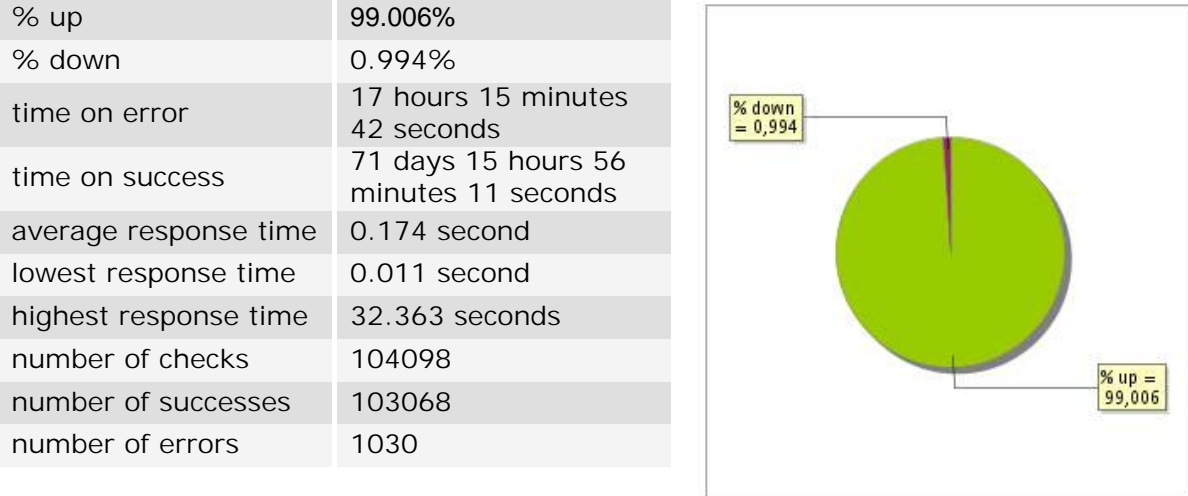

# **30.3 Availability report**

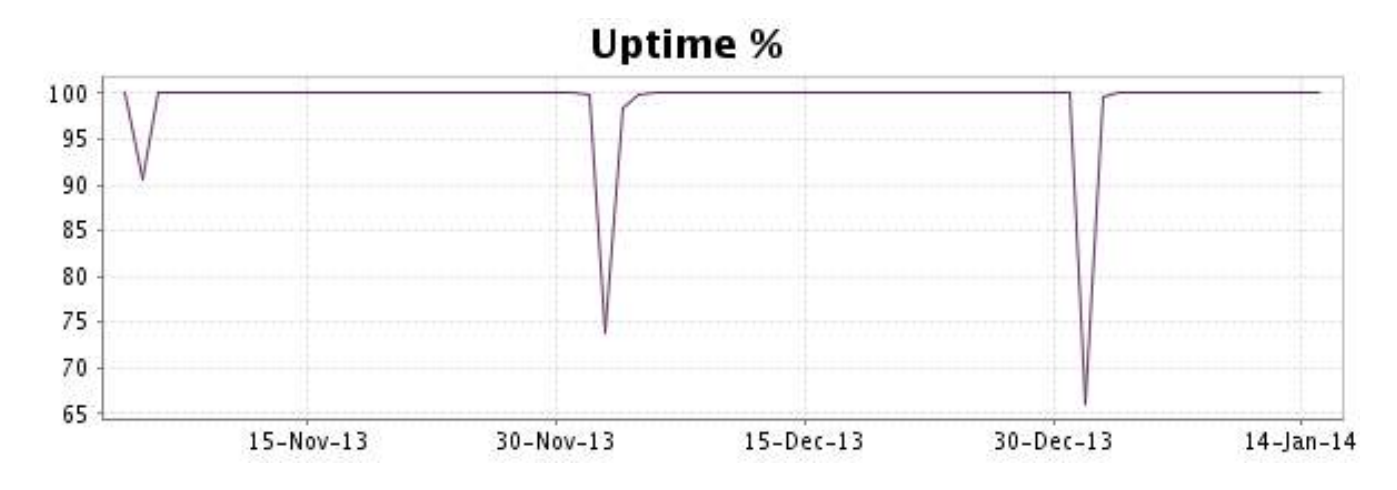

This graph summarizes the error repartition found during the period.

For all error type, a description can be found in the I.V. manager at the following url: http:// [www.internetvista.com/en/result-list-internet-monitoring.htm](http://www.internetvista.com/en/result-list-internet-monitoring.htm)

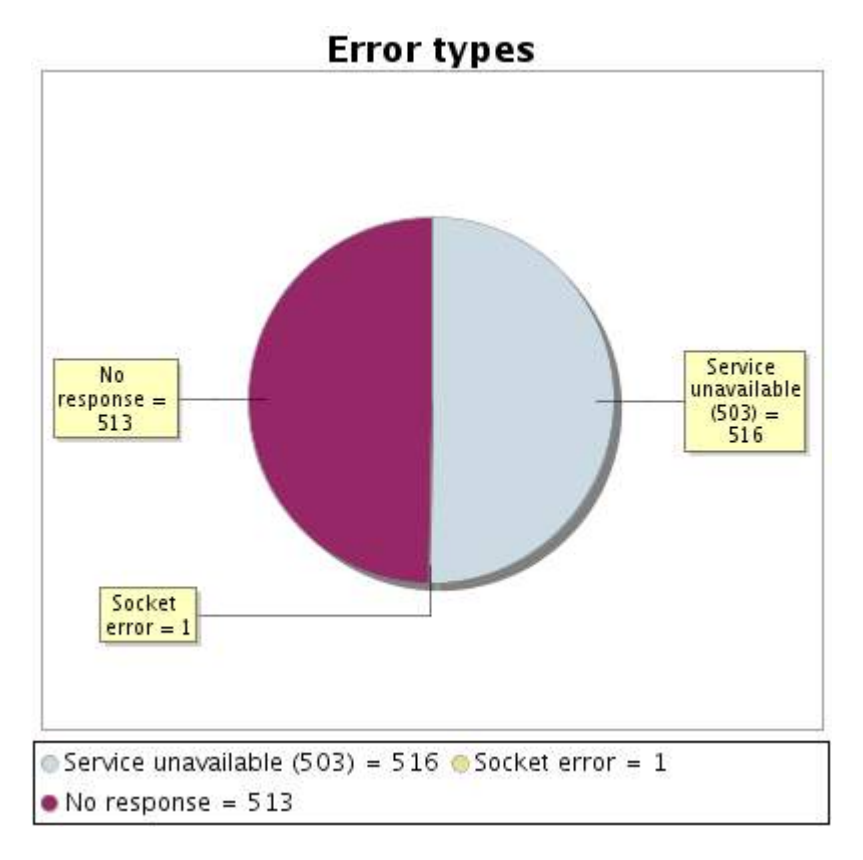

#### **30.5 Response time report**

This graph shows the daily average response time in milliseconds for each day. The graphic also shows the average response time for the period analysed.

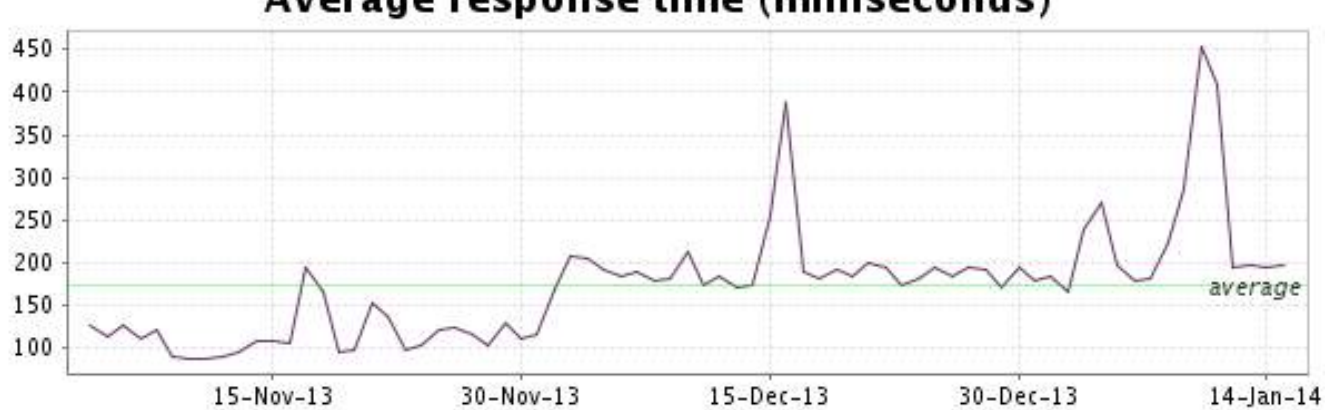

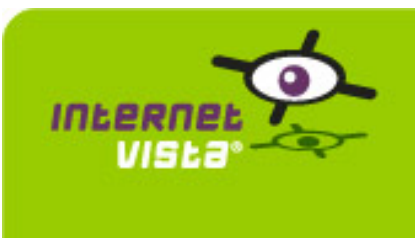

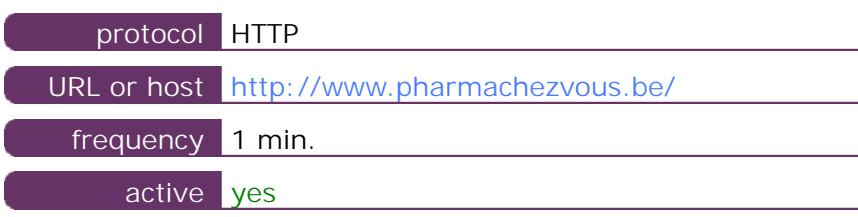

This information comes from the application parameters you defined in the I.V. manager, you can always modify it (login > applications > edit)

#### **31.2 Performance report**

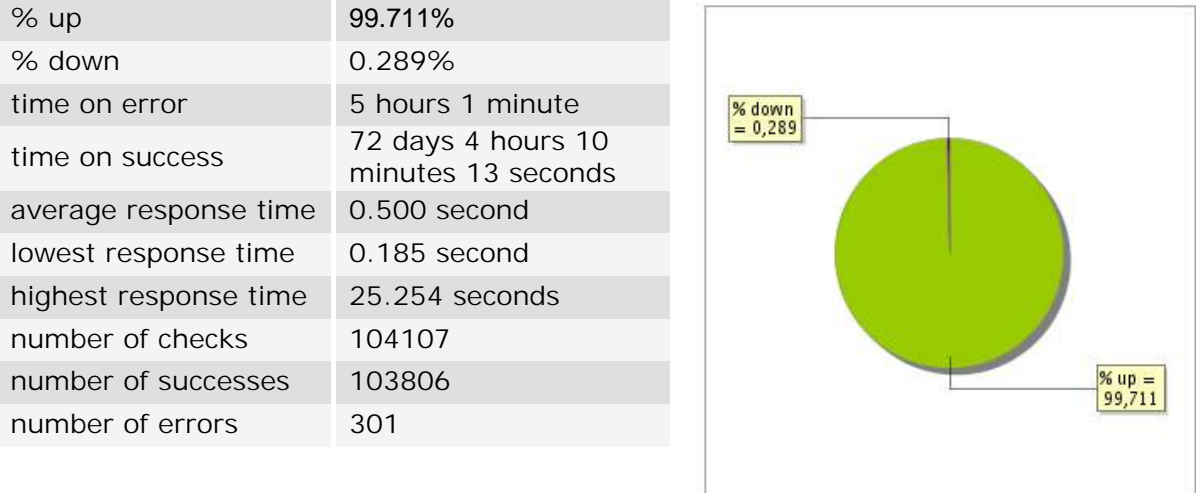

# **31.3 Availability report**

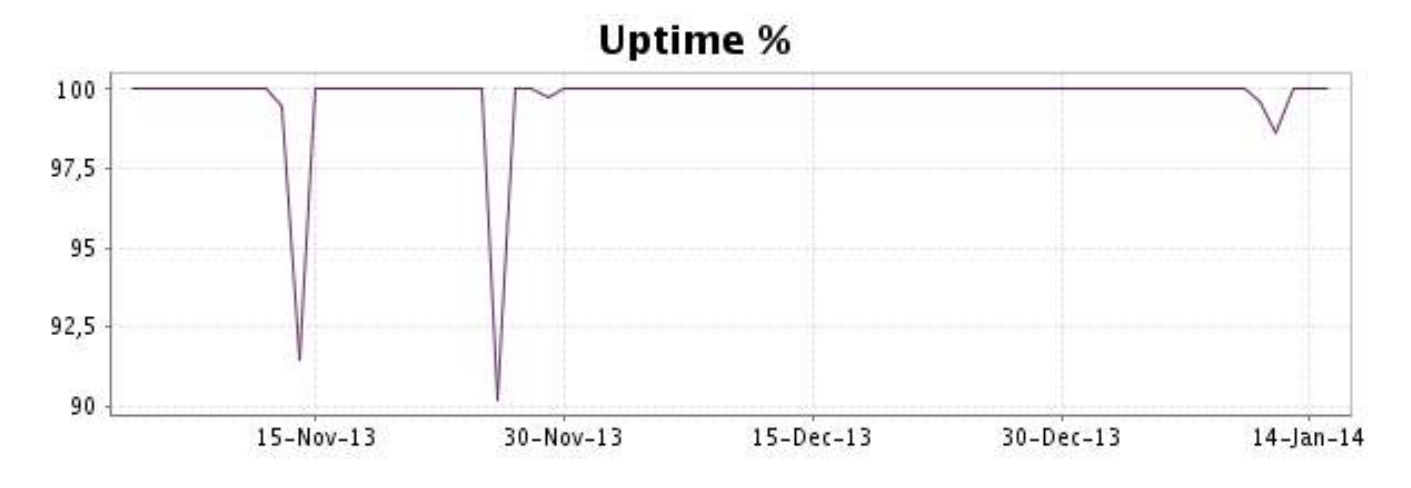

This graph summarizes the error repartition found during the period.

For all error type, a description can be found in the I.V. manager at the following url: http:// [www.internetvista.com/en/result-list-internet-monitoring.htm](http://www.internetvista.com/en/result-list-internet-monitoring.htm)

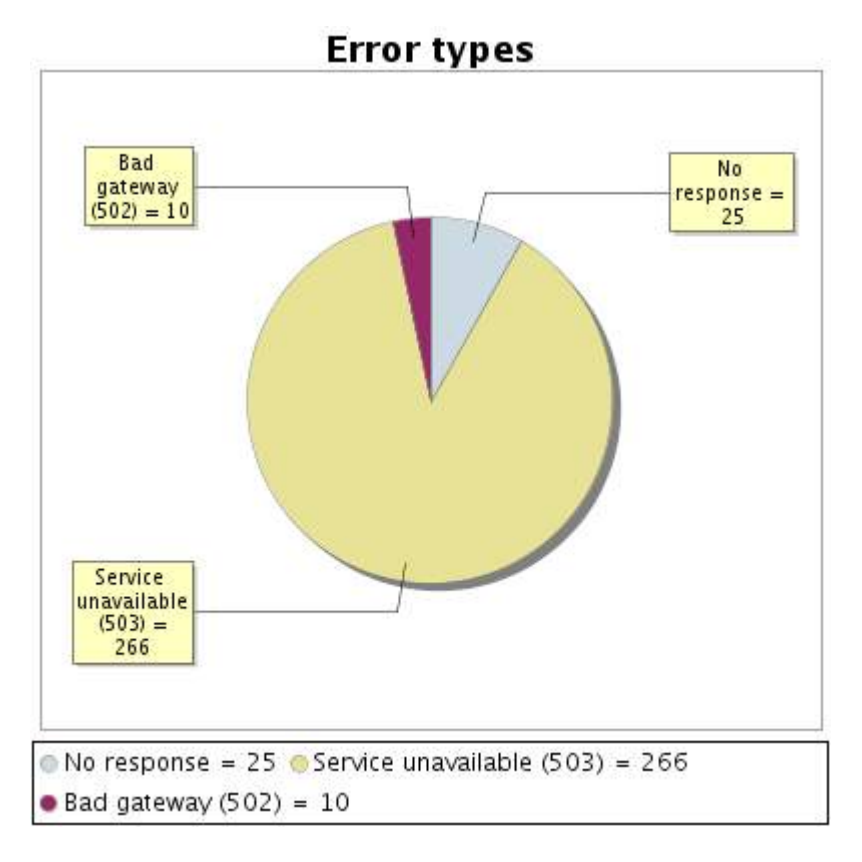

#### **31.5 Response time report**

This graph shows the daily average response time in milliseconds for each day. The graphic also shows the average response time for the period analysed.

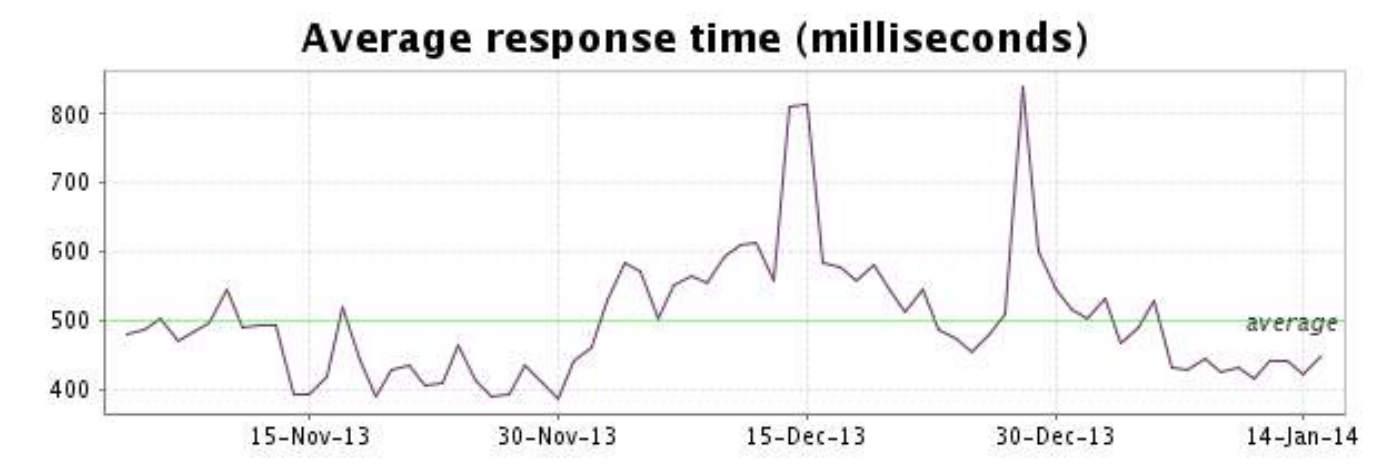

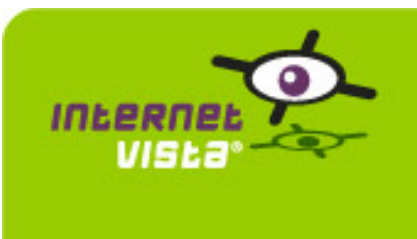

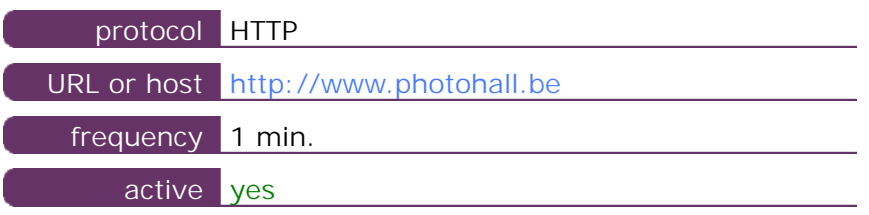

This information comes from the application parameters you defined in the I.V. manager, you can always modify it (login > applications > edit)

#### **32.2 Performance report**

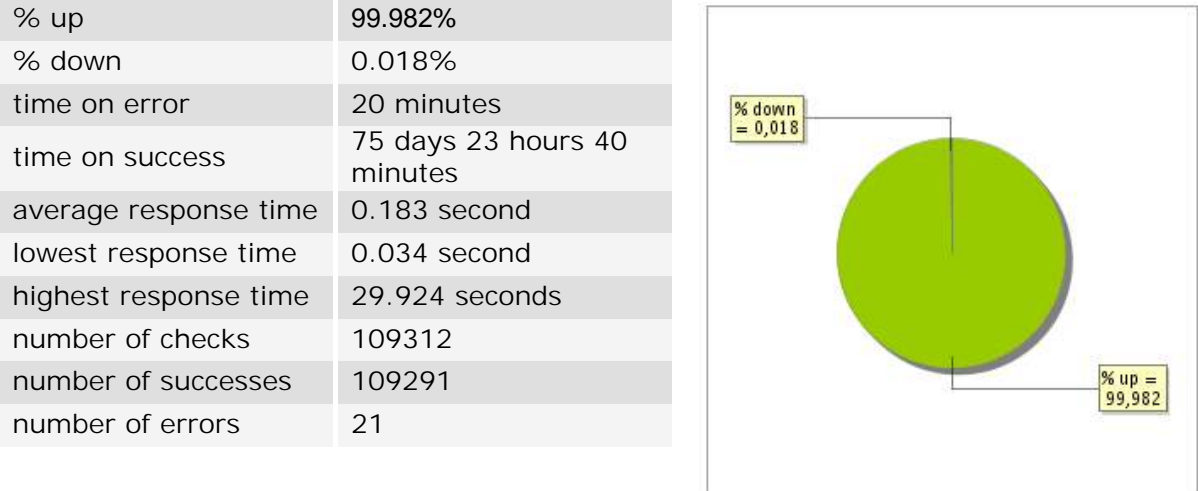

# **32.3 Availability report**

This graph summarizes the percentage of uptime for this application over the current period.

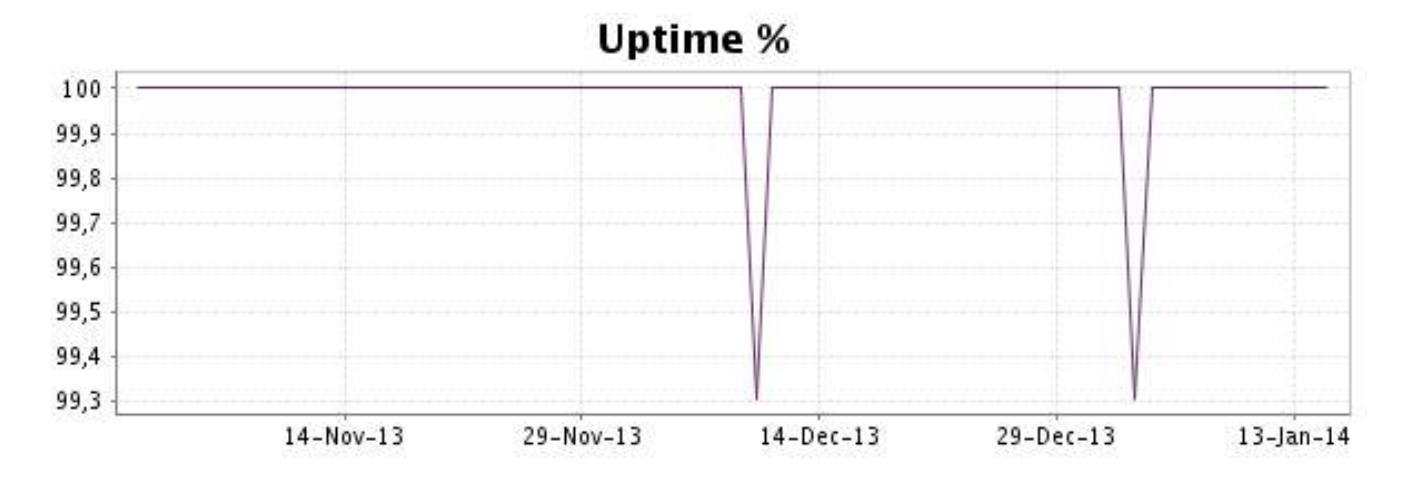

# <http://www.internetVista.com> 64

This graph summarizes the error repartition found during the period.

For all error type, a description can be found in the I.V. manager at the following url: http:// [www.internetvista.com/en/result-list-internet-monitoring.htm](http://www.internetvista.com/en/result-list-internet-monitoring.htm)

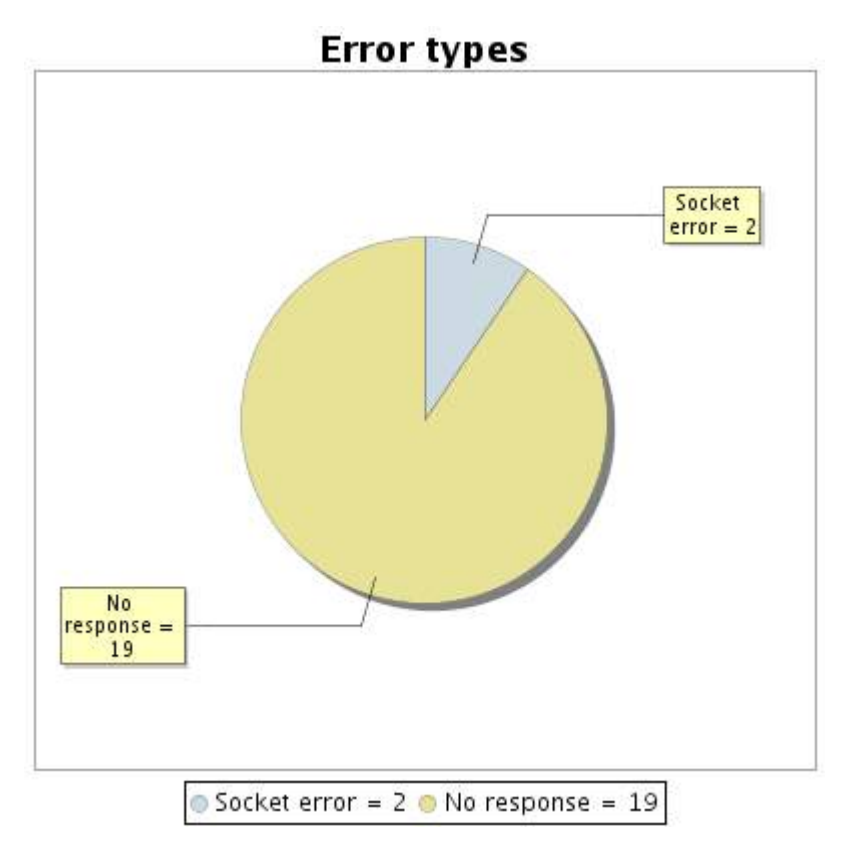

# **32.5 Response time report**

This graph shows the daily average response time in milliseconds for each day. The graphic also shows the average response time for the period analysed.

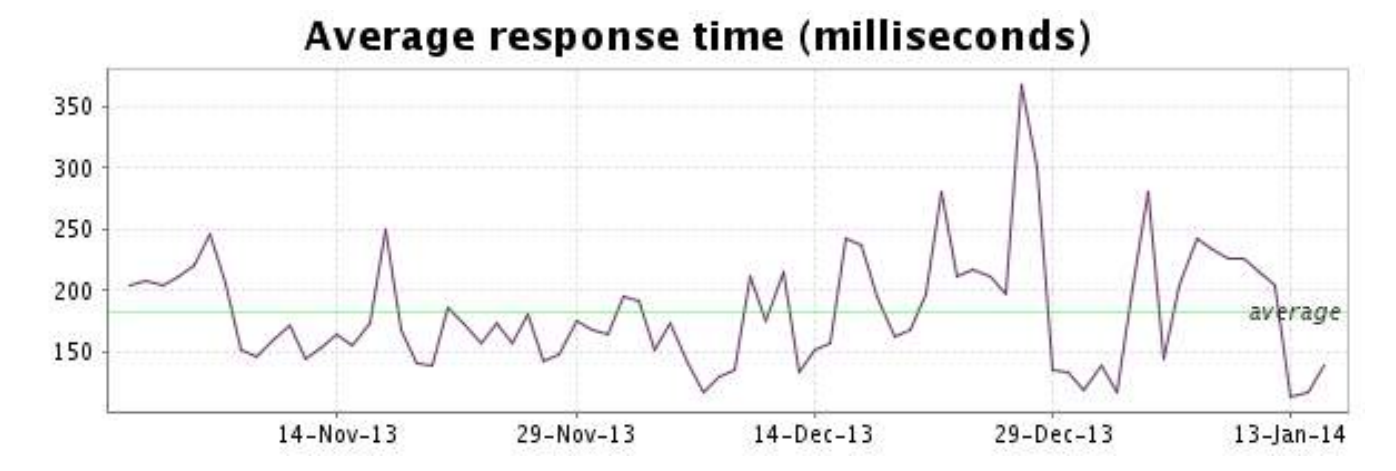

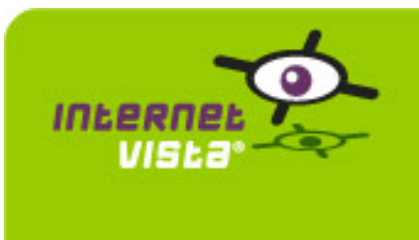

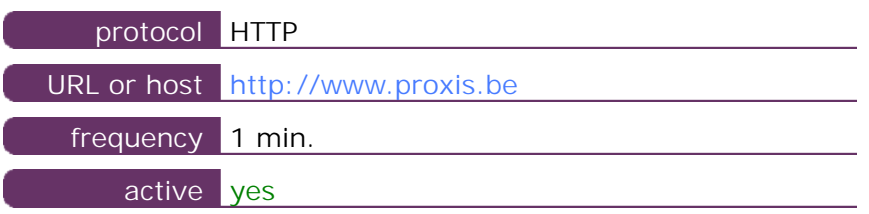

This information comes from the application parameters you defined in the I.V. manager, you can always modify it (login > applications > edit)

#### **33.2 Performance report**

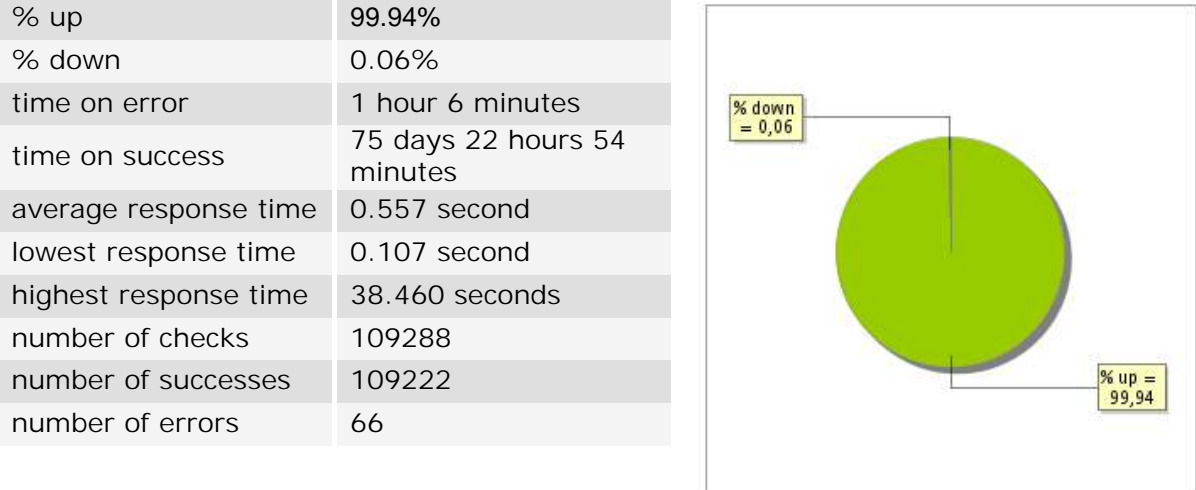

### **33.3 Availability report**

This graph summarizes the percentage of uptime for this application over the current period.

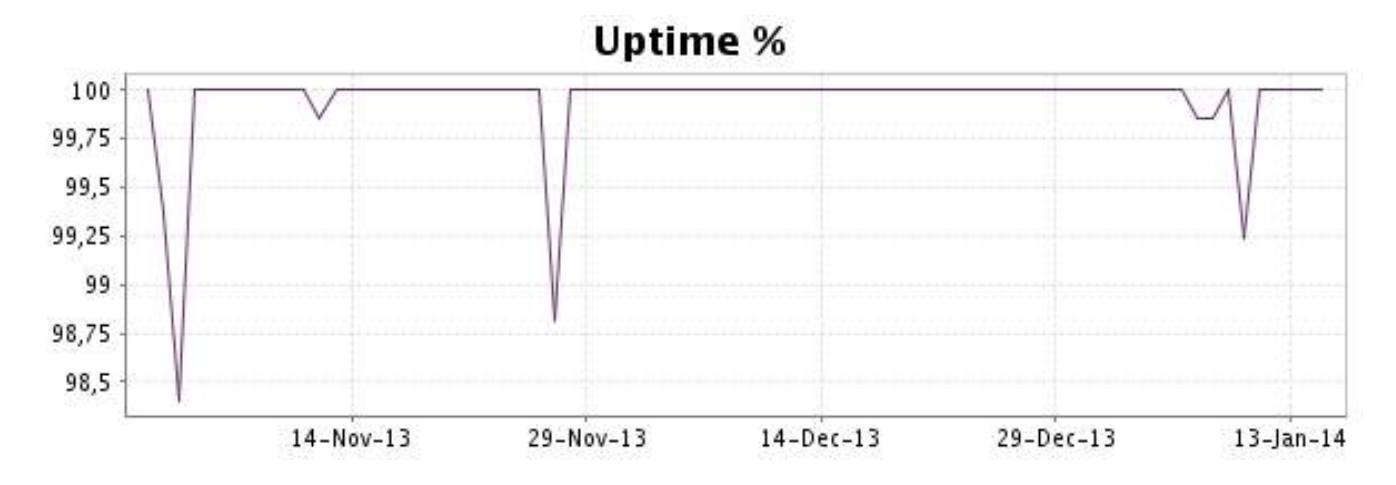

#### <http://www.internetVista.com> 66

This graph summarizes the error repartition found during the period.

For all error type, a description can be found in the I.V. manager at the following url: http:// [www.internetvista.com/en/result-list-internet-monitoring.htm](http://www.internetvista.com/en/result-list-internet-monitoring.htm)

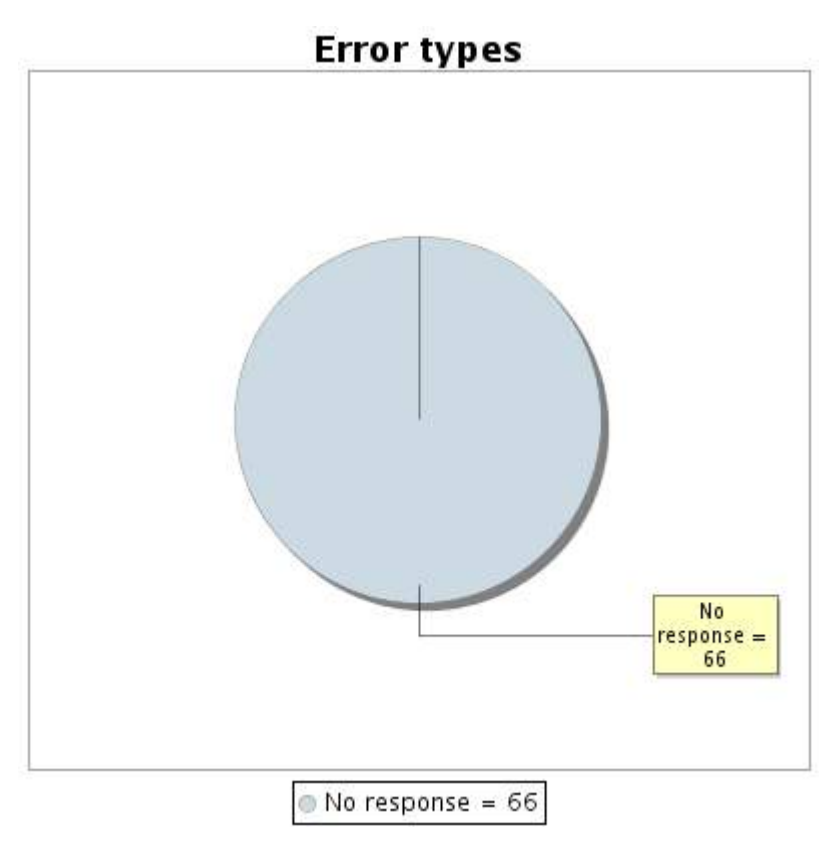

#### **33.5 Response time report**

This graph shows the daily average response time in milliseconds for each day. The graphic also shows the average response time for the period analysed.

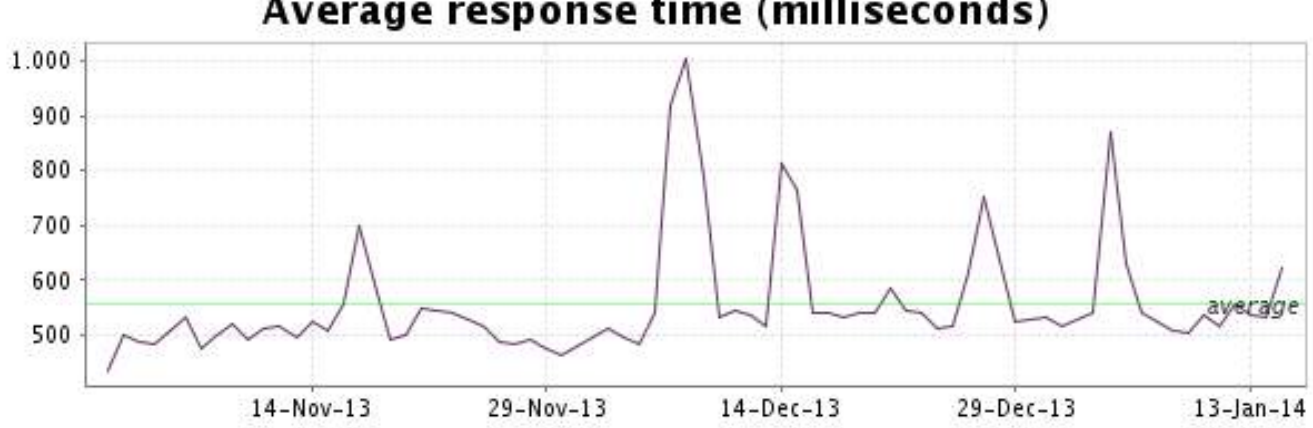

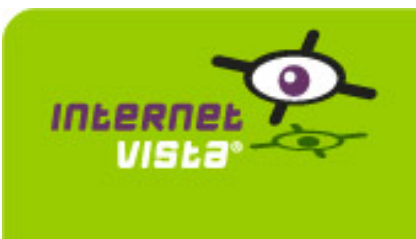

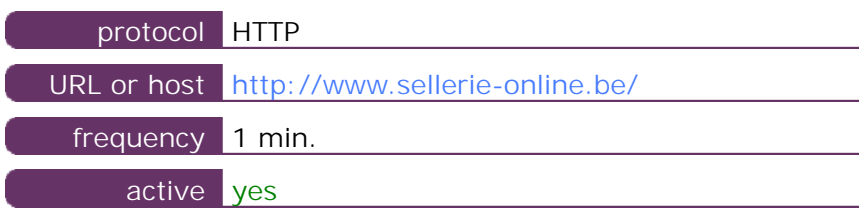

This information comes from the application parameters you defined in the I.V. manager, you can always modify it (login > applications > edit)

#### **34.2 Performance report**

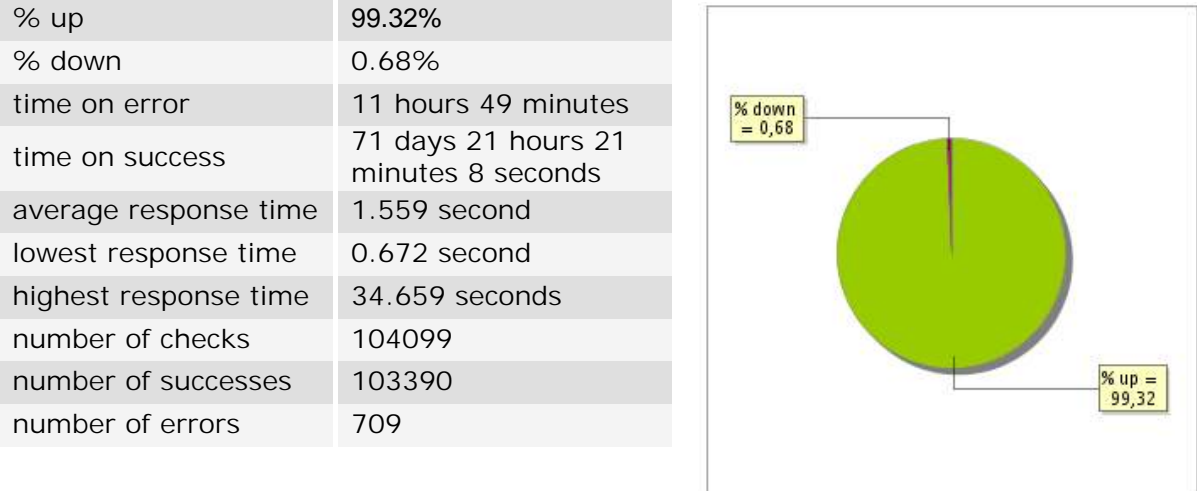

# **34.3 Availability report**

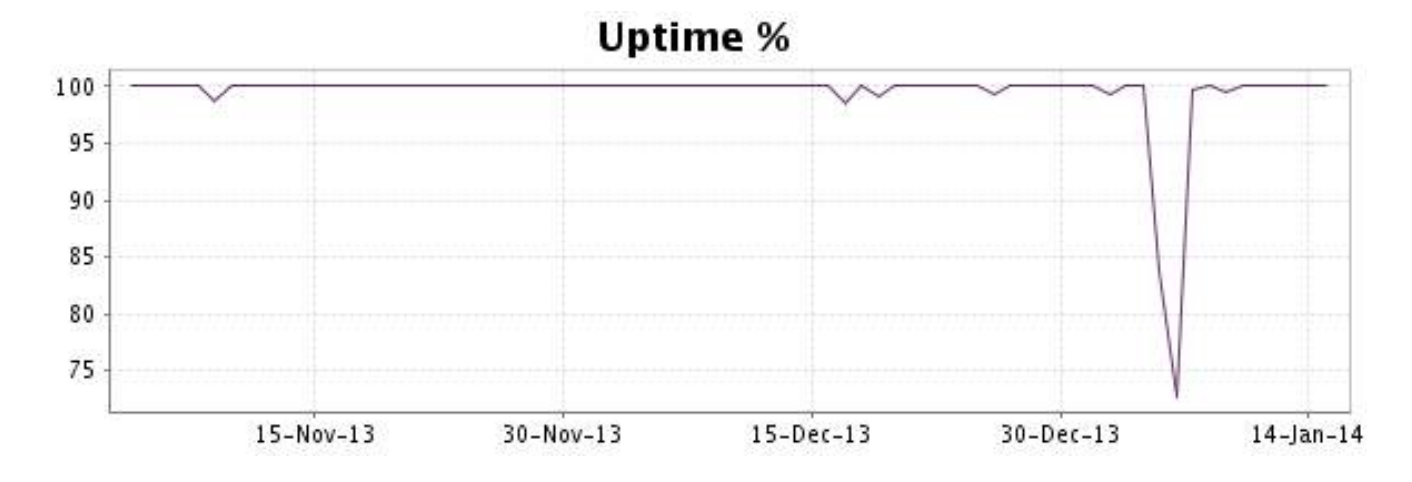

This graph summarizes the error repartition found during the period.

For all error type, a description can be found in the I.V. manager at the following url: http:// [www.internetvista.com/en/result-list-internet-monitoring.htm](http://www.internetvista.com/en/result-list-internet-monitoring.htm)

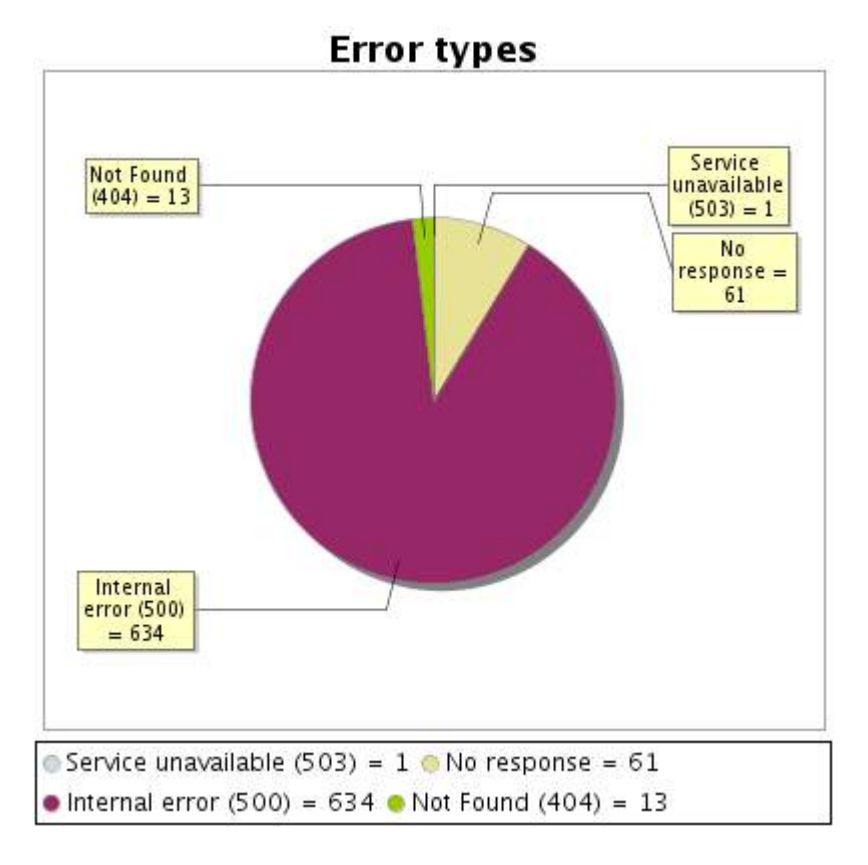

# **34.5 Response time report**

This graph shows the daily average response time in milliseconds for each day. The graphic also shows the average response time for the period analysed.

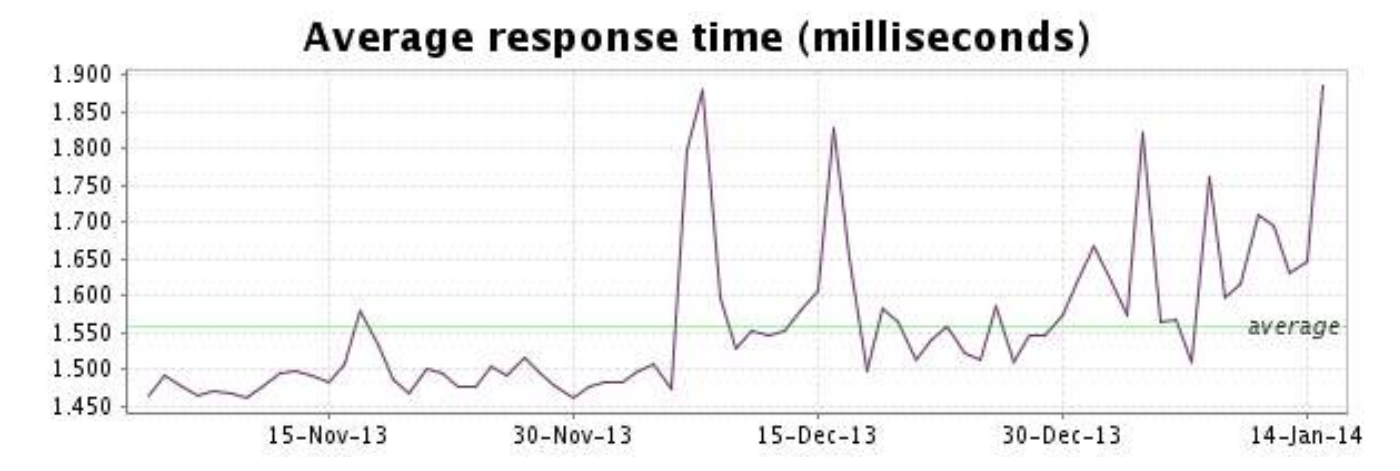

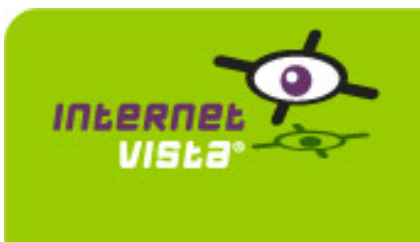

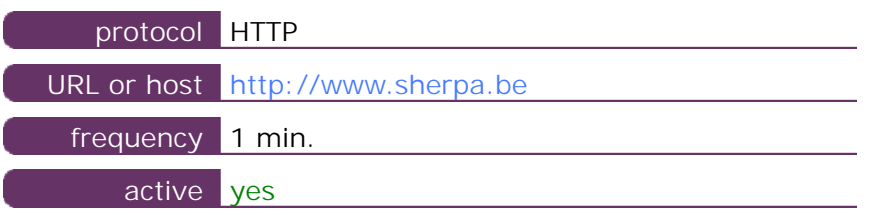

This information comes from the application parameters you defined in the I.V. manager, you can always modify it (login > applications > edit)

#### **35.2 Performance report**

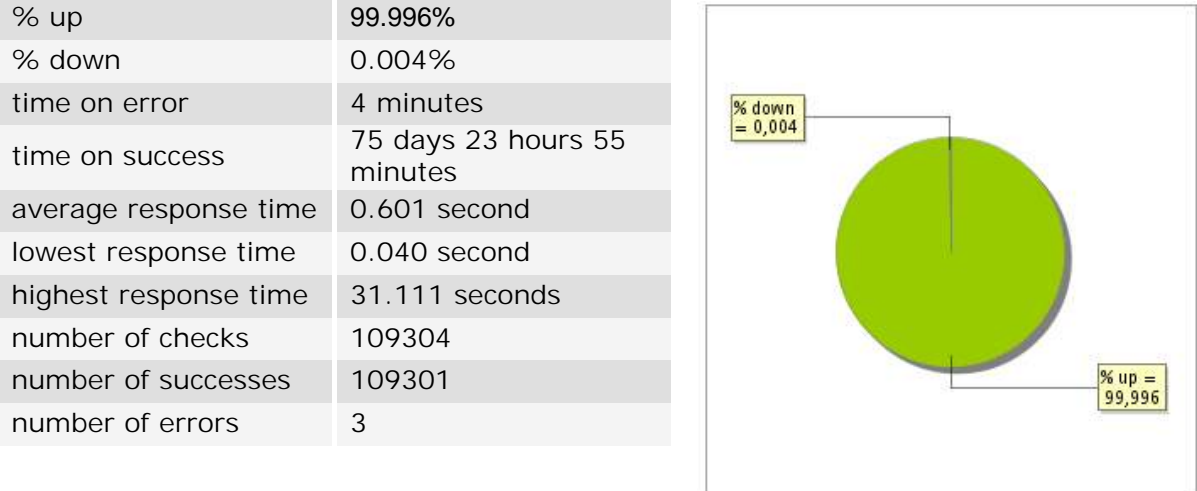

# **35.3 Availability report**

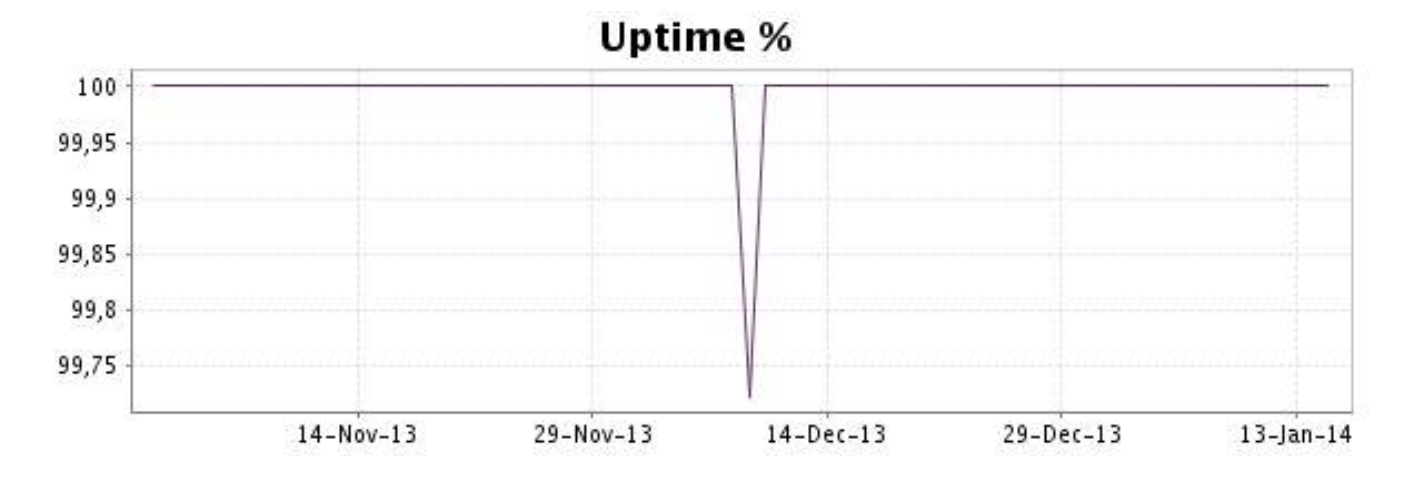

This graph summarizes the error repartition found during the period.

For all error type, a description can be found in the I.V. manager at the following url: http:// [www.internetvista.com/en/result-list-internet-monitoring.htm](http://www.internetvista.com/en/result-list-internet-monitoring.htm)

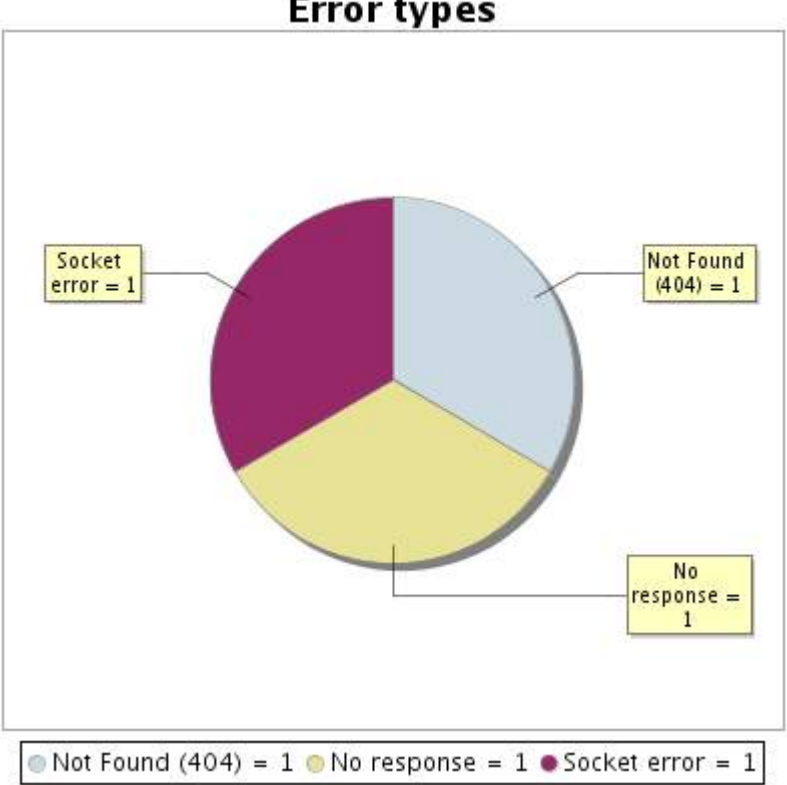

**Error types** 

#### **35.5 Response time report**

This graph shows the daily average response time in milliseconds for each day. The graphic also shows the average response time for the period analysed.

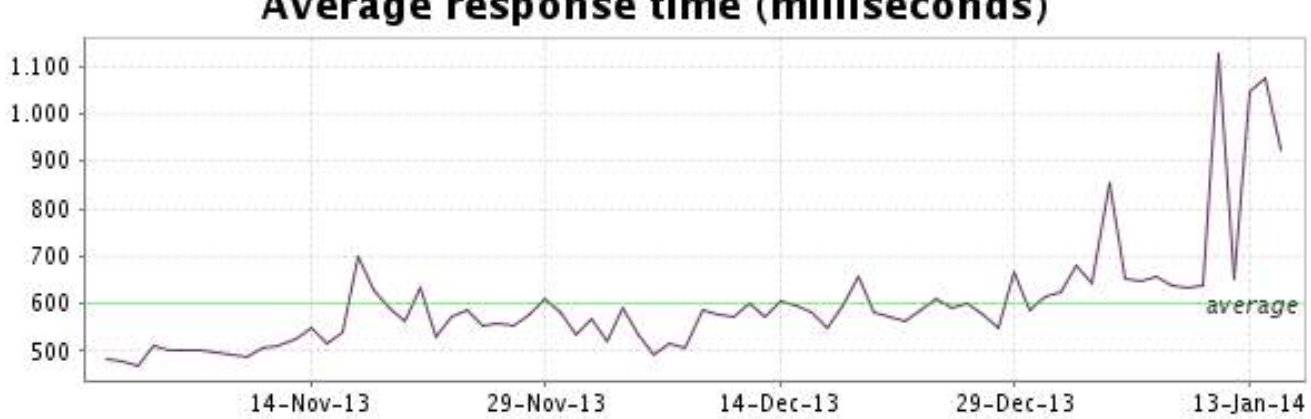

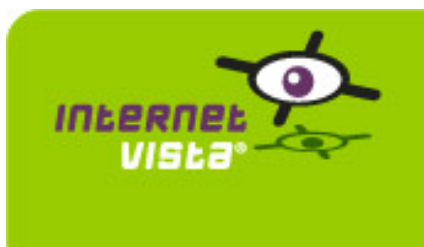

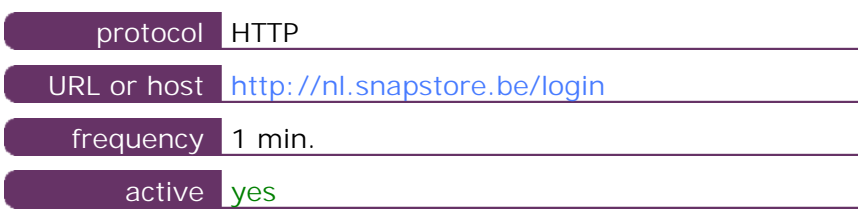

This information comes from the application parameters you defined in the I.V. manager, you can always modify it (login > applications > edit)

#### **36.2 Performance report**

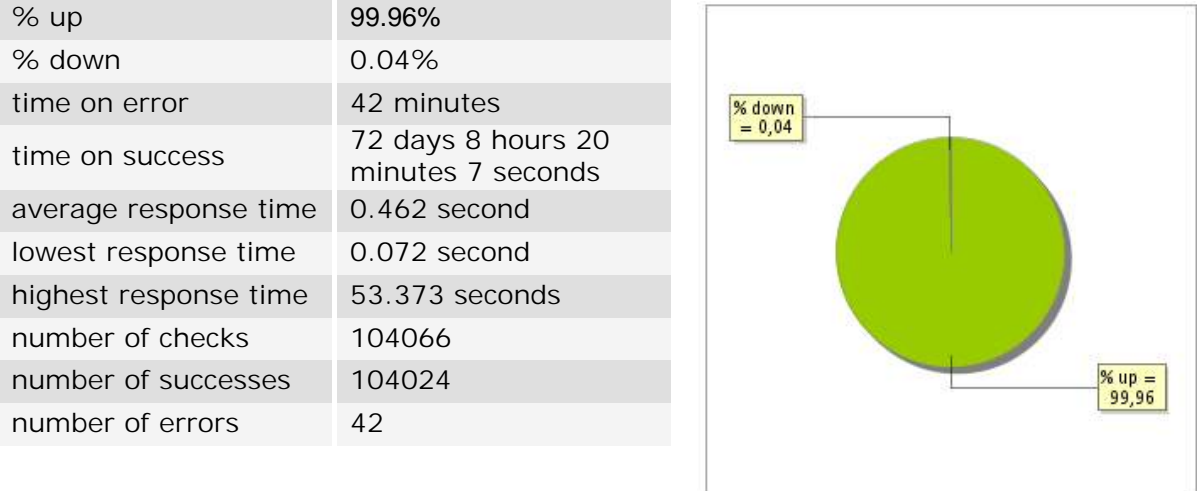

# **36.3 Availability report**

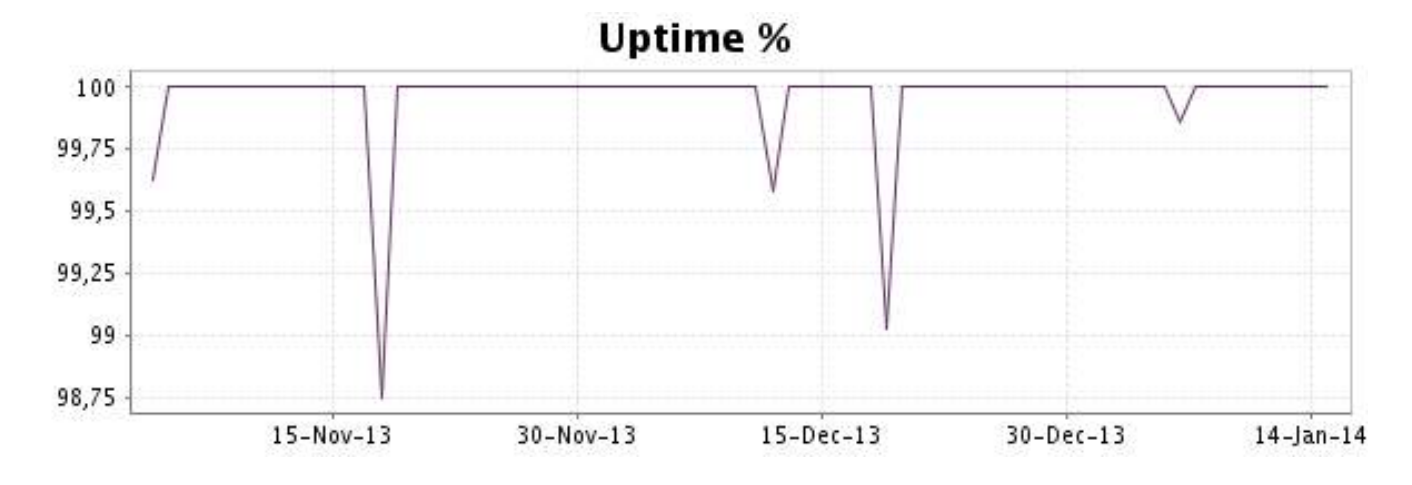
This graph summarizes the error repartition found during the period.

For all error type, a description can be found in the I.V. manager at the following url: http:// [www.internetvista.com/en/result-list-internet-monitoring.htm](http://www.internetvista.com/en/result-list-internet-monitoring.htm)

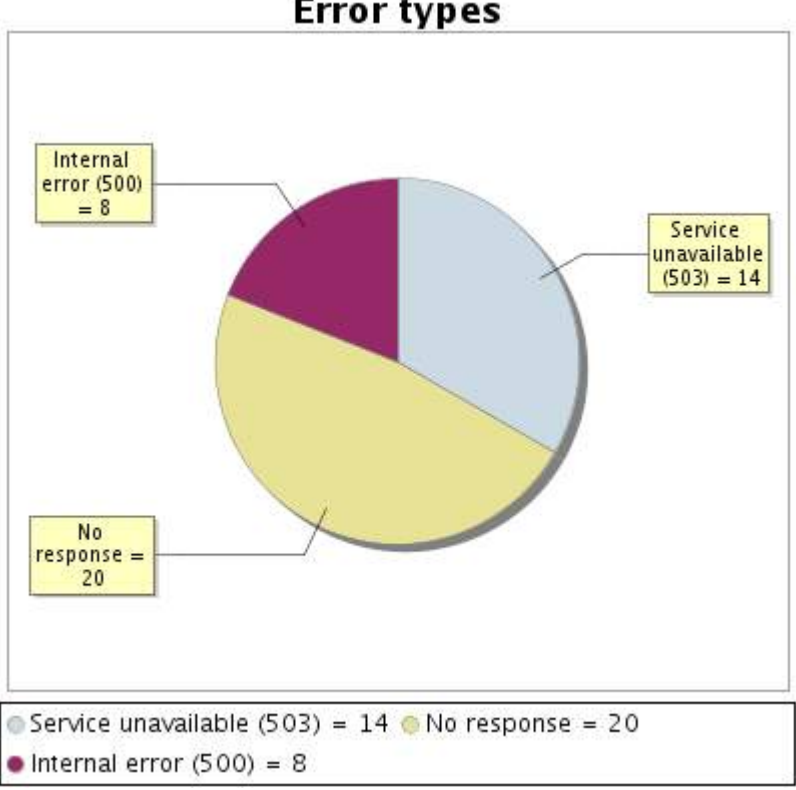

**Error types** 

#### **36.5 Response time report**

This graph shows the daily average response time in milliseconds for each day. The graphic also shows the average response time for the period analysed.

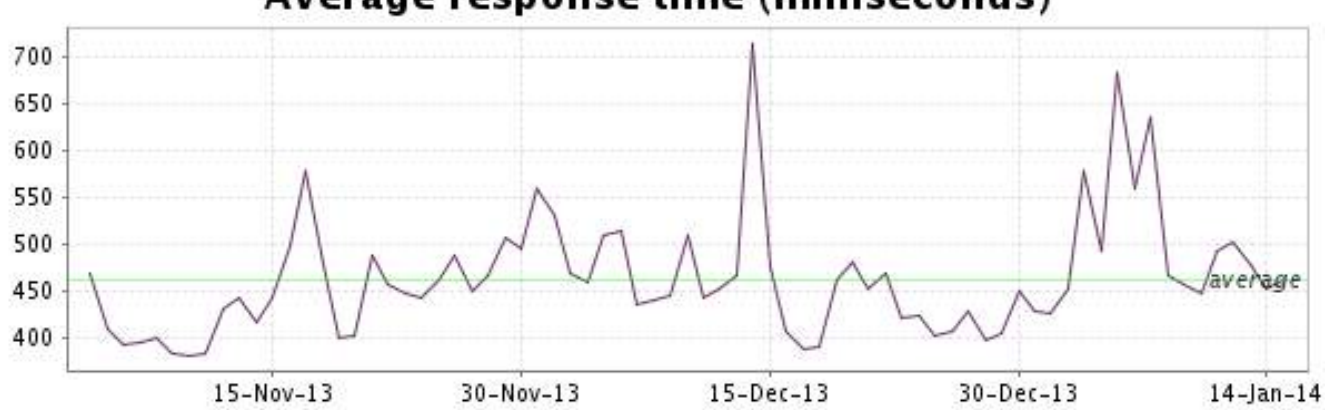

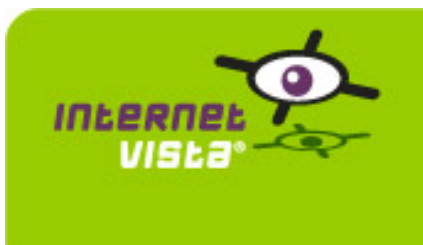

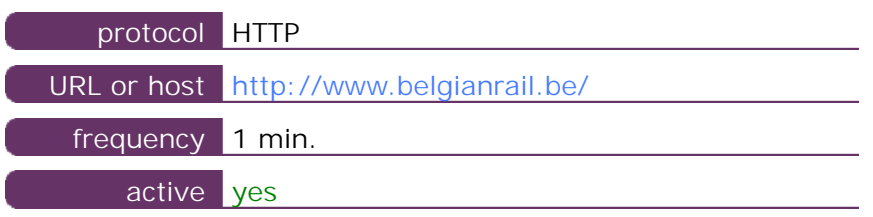

This information comes from the application parameters you defined in the I.V. manager, you can always modify it (login > applications > edit)

#### **37.2 Performance report**

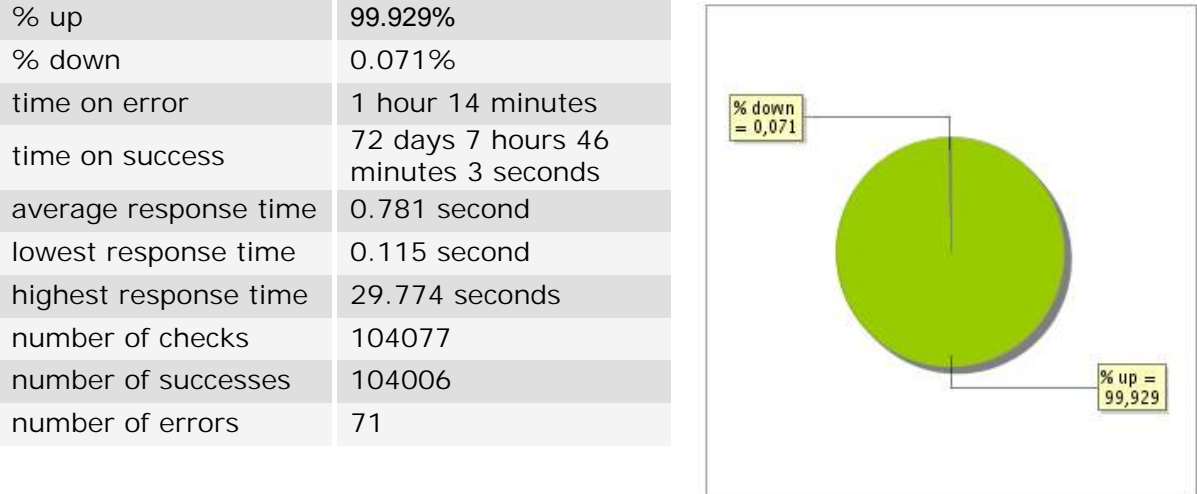

#### **37.3 Availability report**

This graph summarizes the percentage of uptime for this application over the current period.

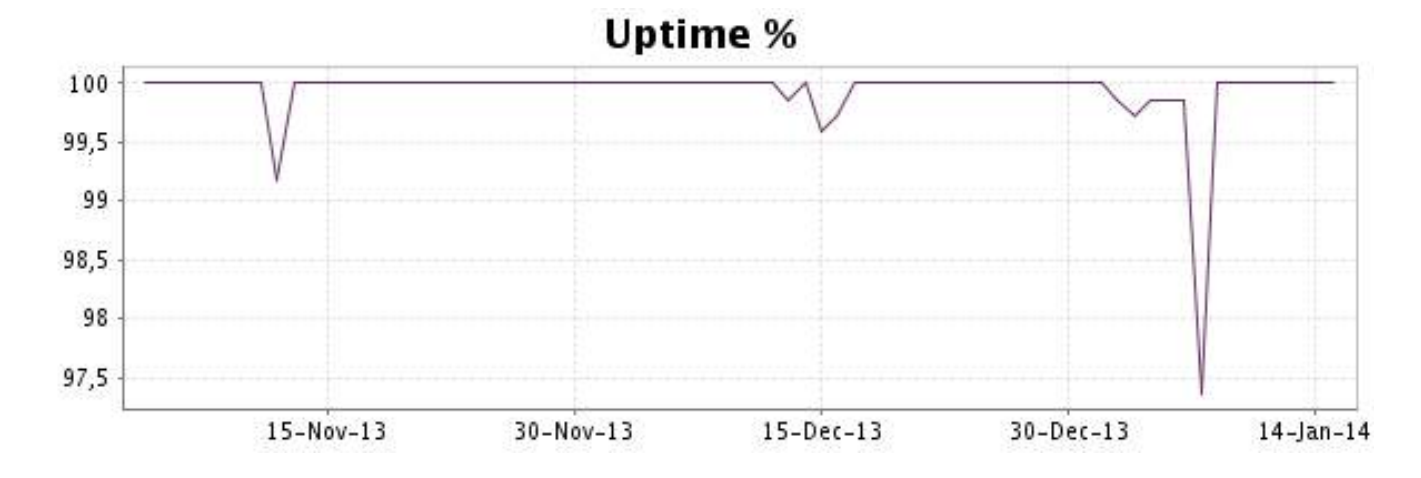

This graph summarizes the error repartition found during the period.

For all error type, a description can be found in the I.V. manager at the following url: http:// [www.internetvista.com/en/result-list-internet-monitoring.htm](http://www.internetvista.com/en/result-list-internet-monitoring.htm)

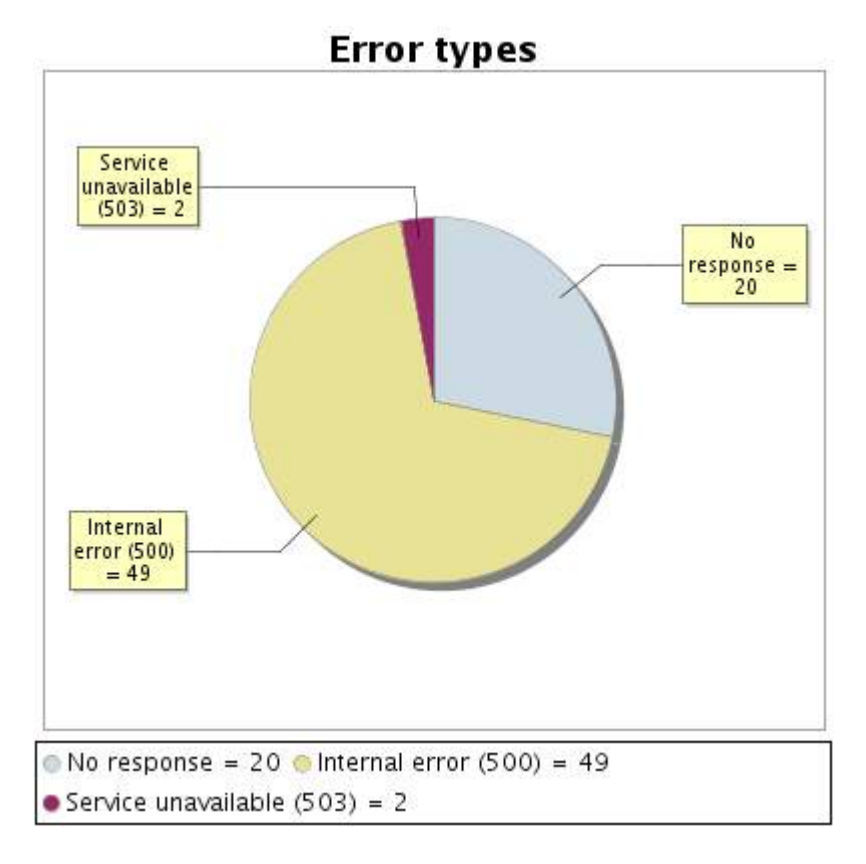

#### **37.5 Response time report**

This graph shows the daily average response time in milliseconds for each day. The graphic also shows the average response time for the period analysed.

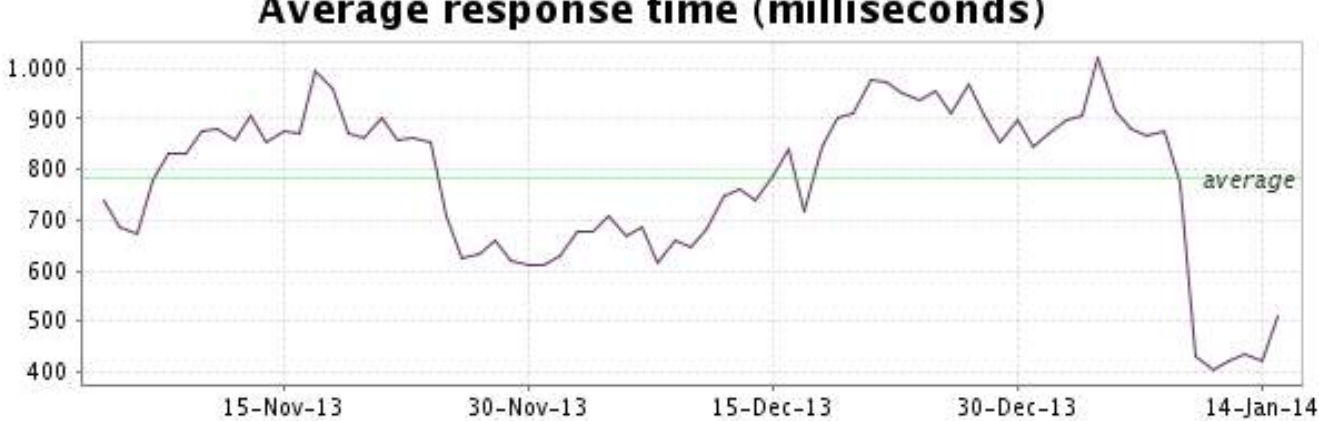

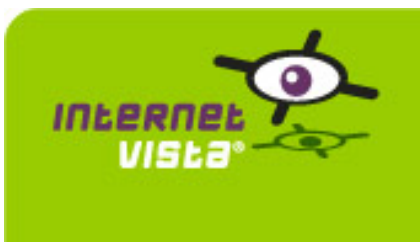

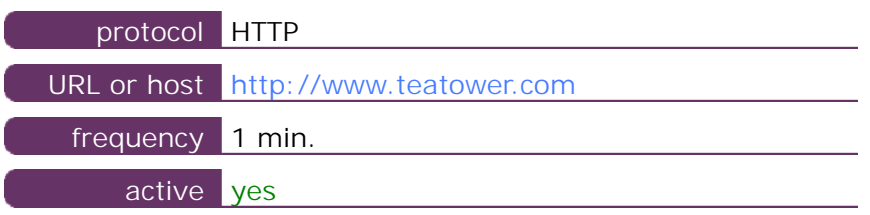

This information comes from the application parameters you defined in the I.V. manager, you can always modify it (login > applications > edit)

#### **38.2 Performance report**

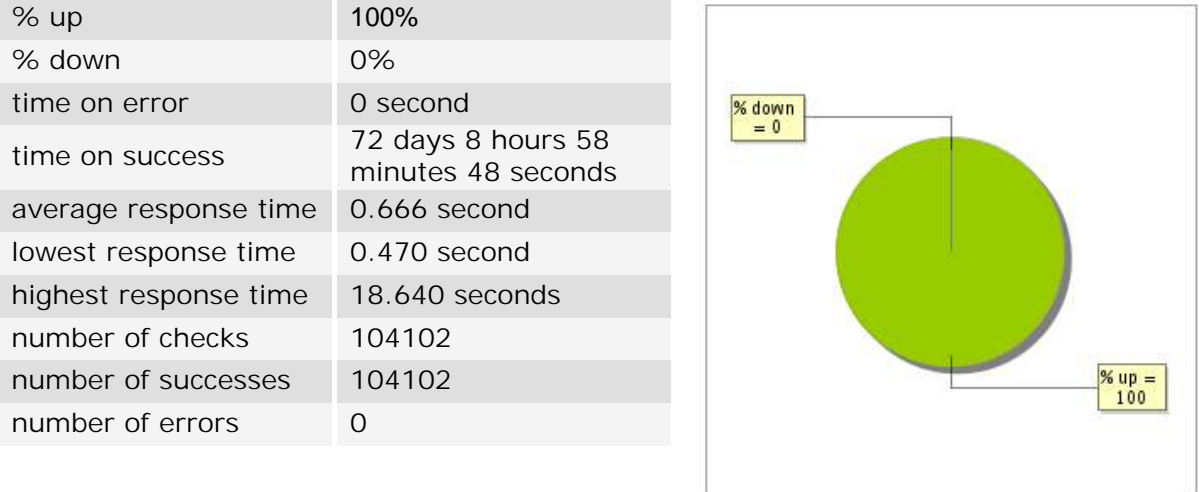

#### **38.3 Availability report**

This graph summarizes the percentage of uptime for this application over the current period.

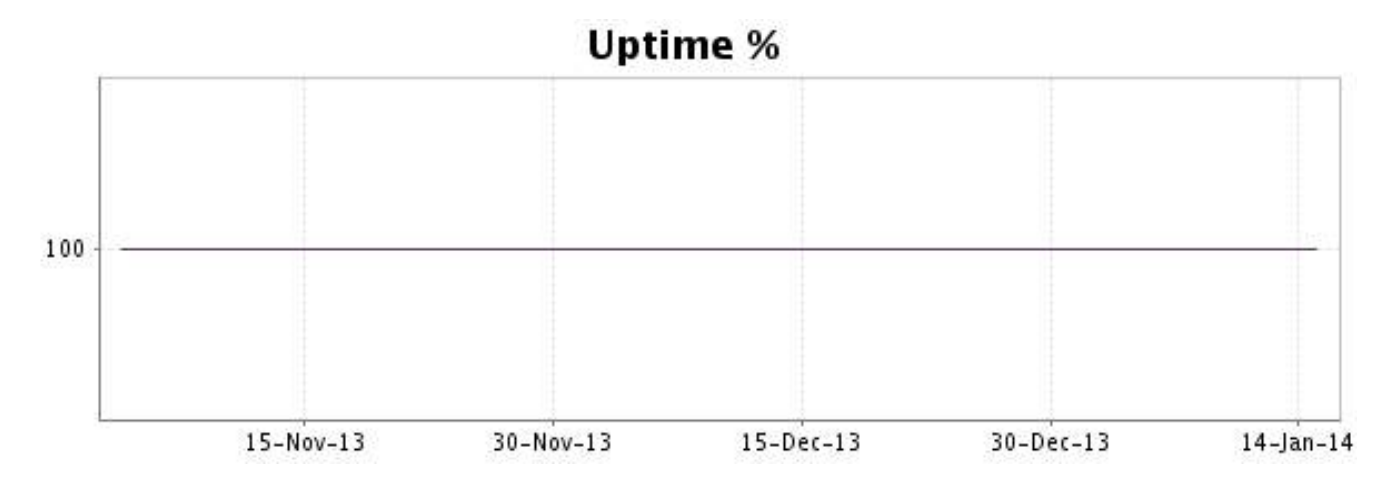

There were no errors during the period. This type of graph is therefore not available.

#### **38.5 Response time report**

This graph shows the daily average response time in milliseconds for each day. The graphic also shows the average response time for the period analysed.

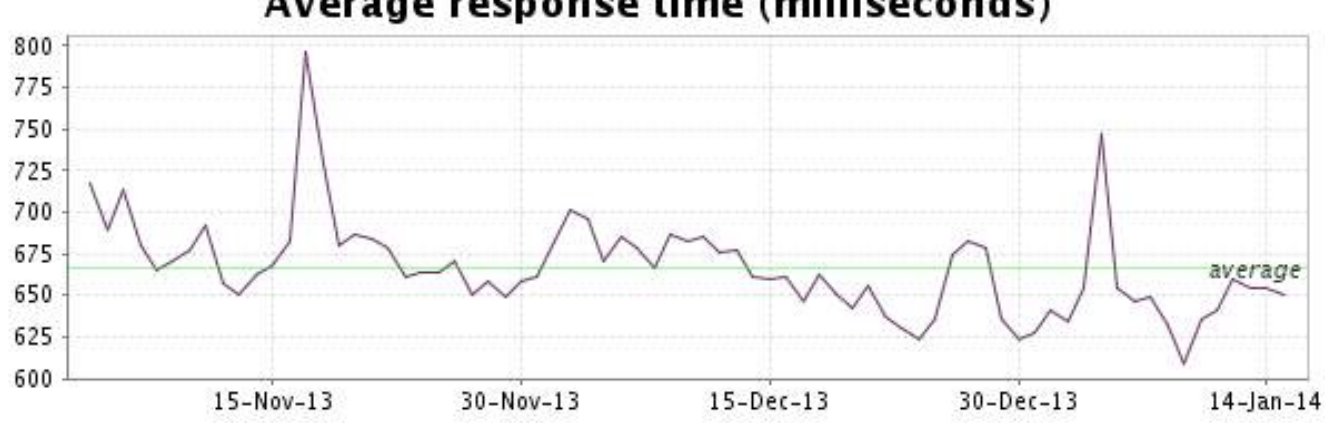

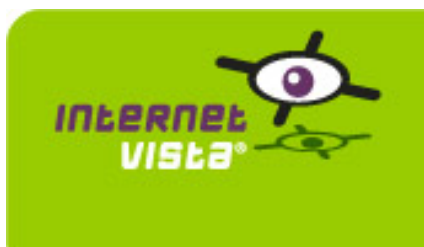

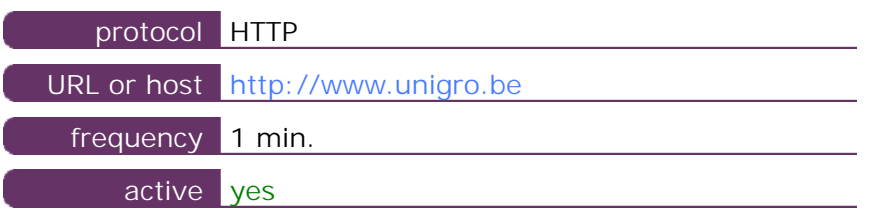

This information comes from the application parameters you defined in the I.V. manager, you can always modify it (login > applications > edit)

#### **39.2 Performance report**

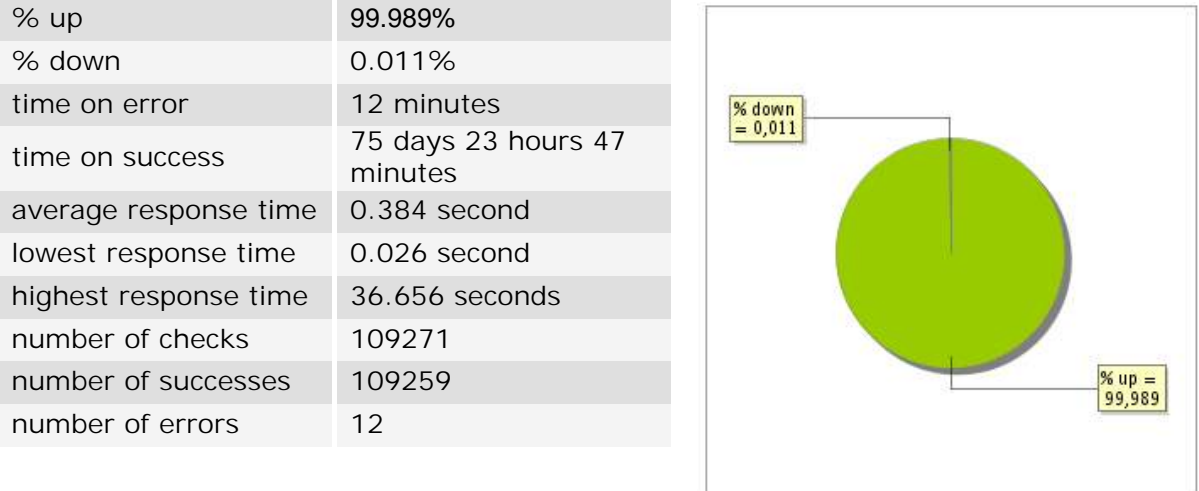

#### **39.3 Availability report**

This graph summarizes the percentage of uptime for this application over the current period.

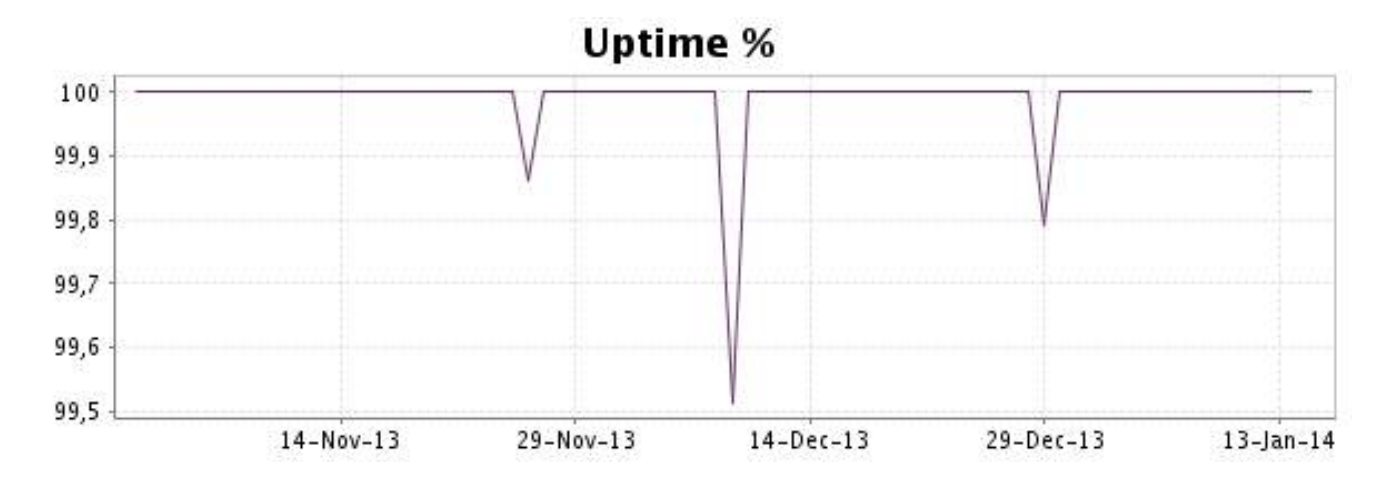

This graph summarizes the error repartition found during the period.

For all error type, a description can be found in the I.V. manager at the following url: http:// [www.internetvista.com/en/result-list-internet-monitoring.htm](http://www.internetvista.com/en/result-list-internet-monitoring.htm)

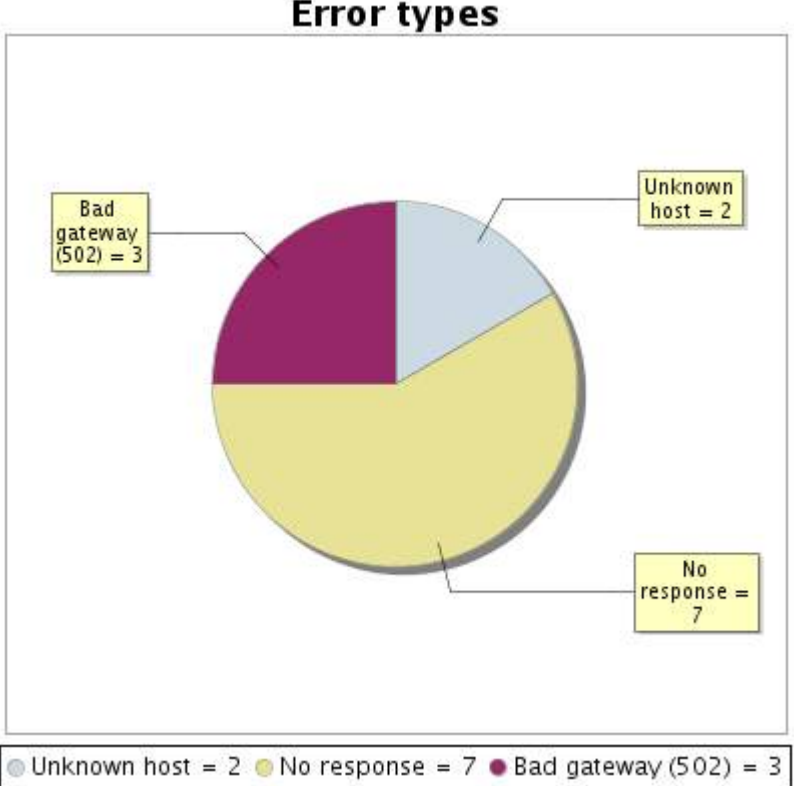

**Error types** 

#### **39.5 Response time report**

This graph shows the daily average response time in milliseconds for each day. The graphic also shows the average response time for the period analysed.

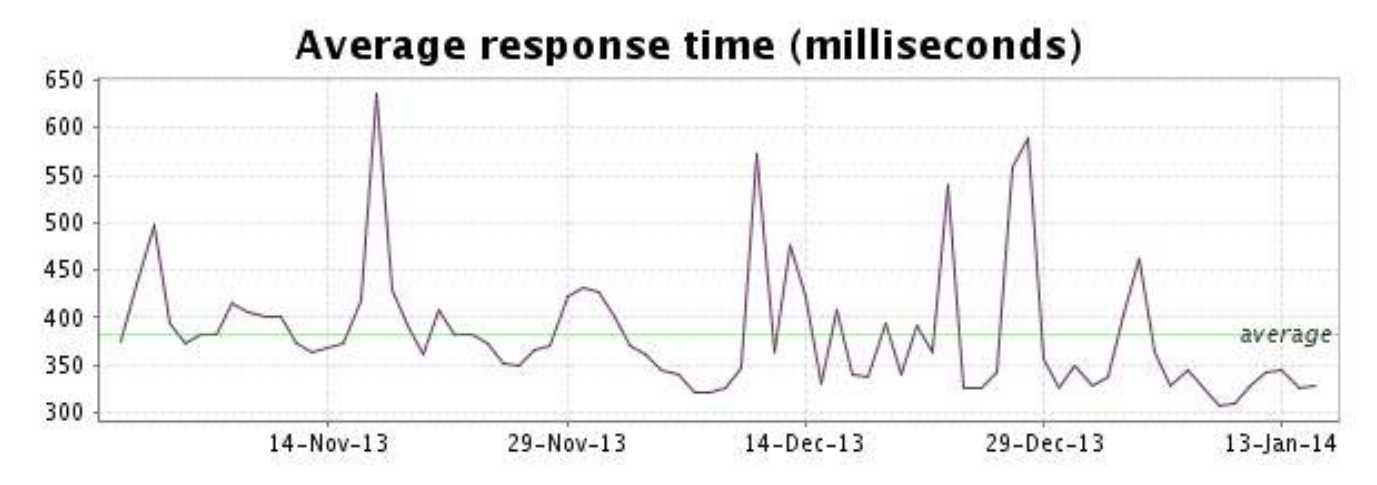

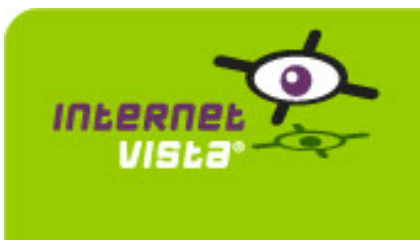

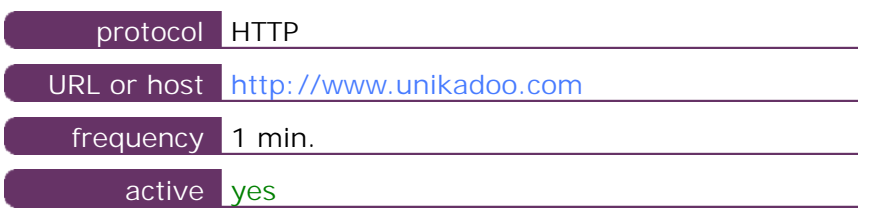

This information comes from the application parameters you defined in the I.V. manager, you can always modify it (login > applications > edit)

#### **40.2 Performance report**

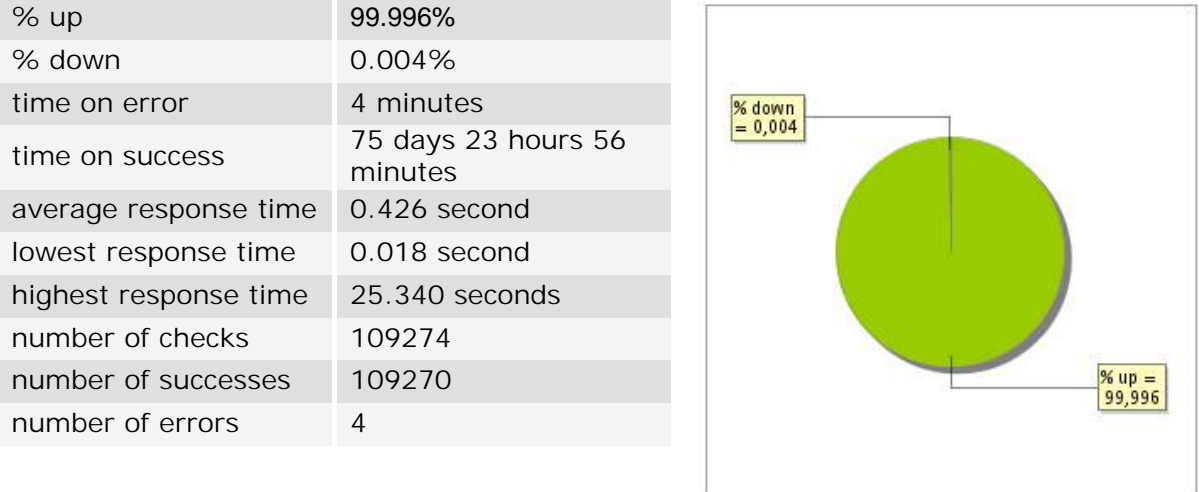

#### **40.3 Availability report**

This graph summarizes the percentage of uptime for this application over the current period.

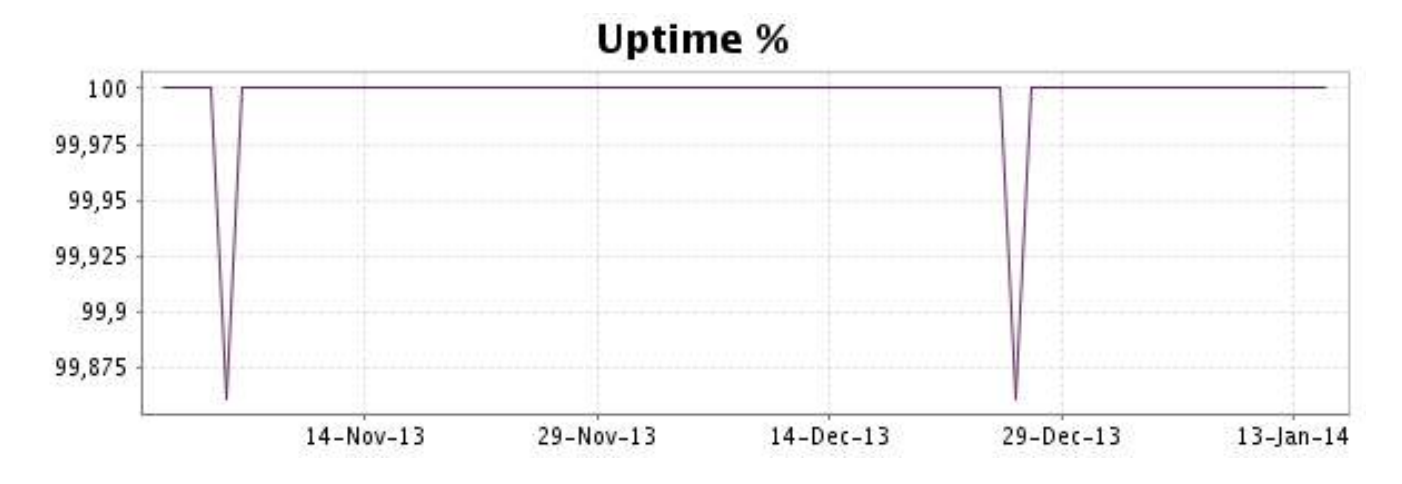

This graph summarizes the error repartition found during the period.

For all error type, a description can be found in the I.V. manager at the following url: http:// [www.internetvista.com/en/result-list-internet-monitoring.htm](http://www.internetvista.com/en/result-list-internet-monitoring.htm)

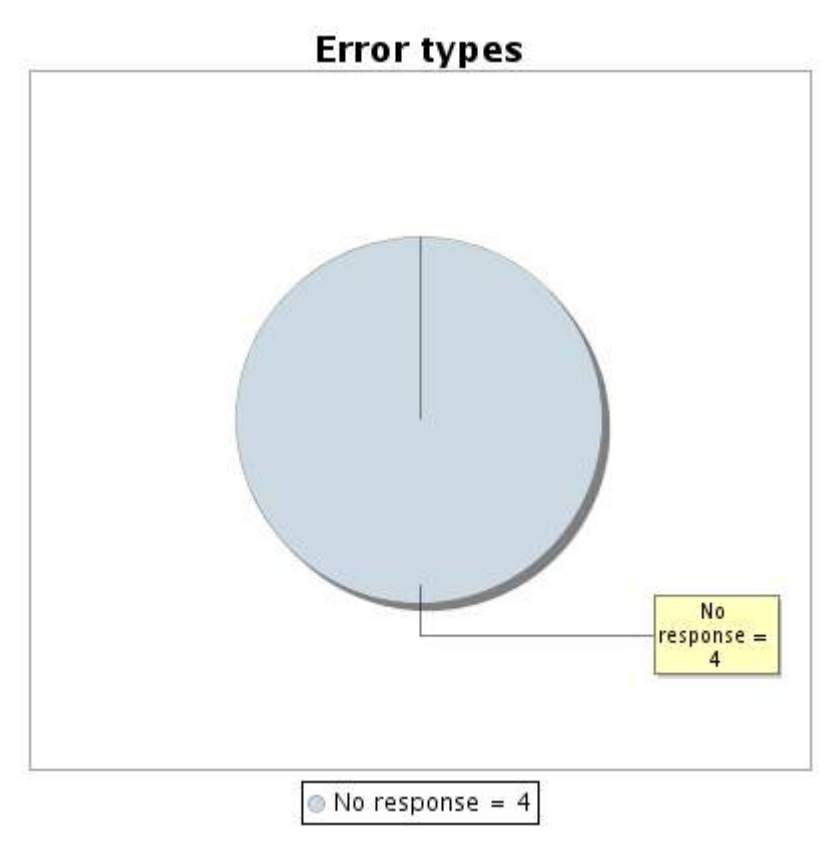

#### **40.5 Response time report**

This graph shows the daily average response time in milliseconds for each day. The graphic also shows the average response time for the period analysed.

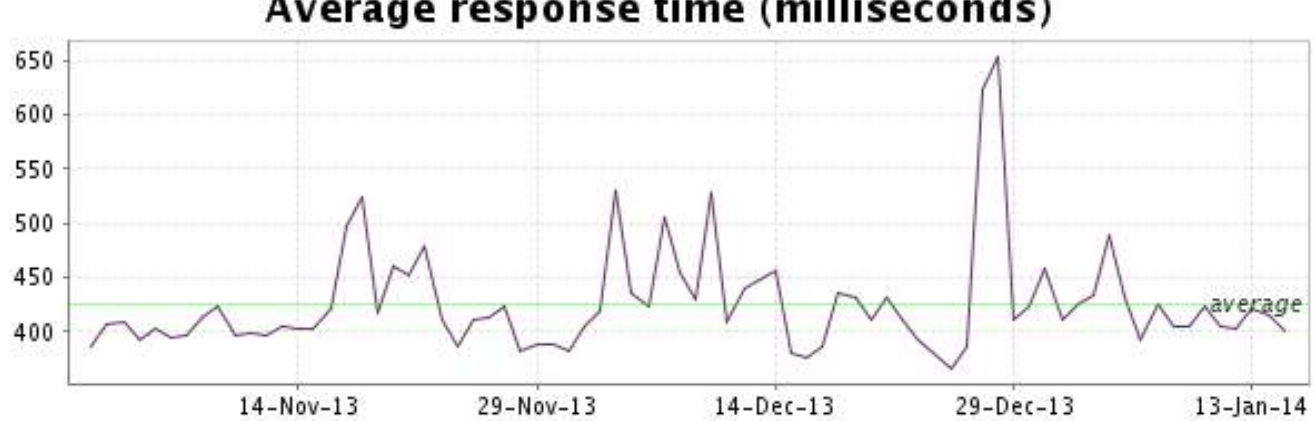

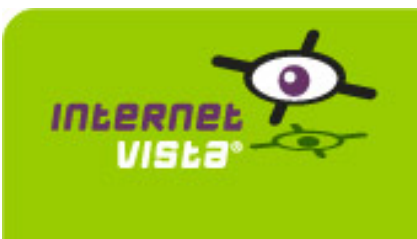

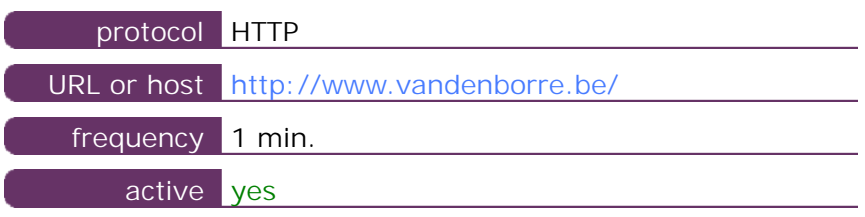

This information comes from the application parameters you defined in the I.V. manager, you can always modify it (login > applications > edit)

#### **41.2 Performance report**

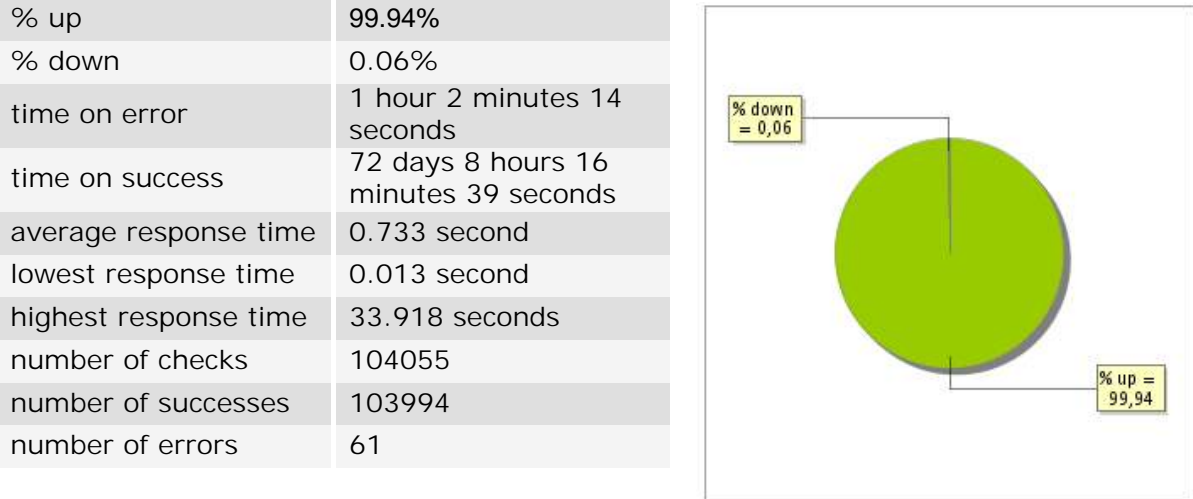

#### **41.3 Availability report**

This graph summarizes the percentage of uptime for this application over the current period.

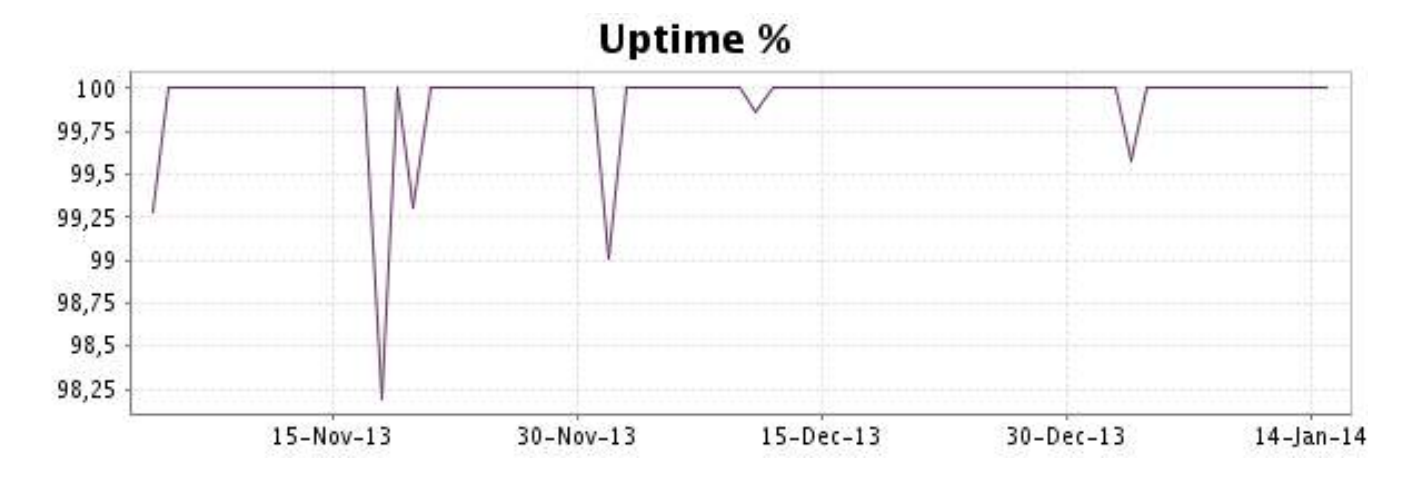

This graph summarizes the error repartition found during the period.

For all error type, a description can be found in the I.V. manager at the following url: http:// [www.internetvista.com/en/result-list-internet-monitoring.htm](http://www.internetvista.com/en/result-list-internet-monitoring.htm)

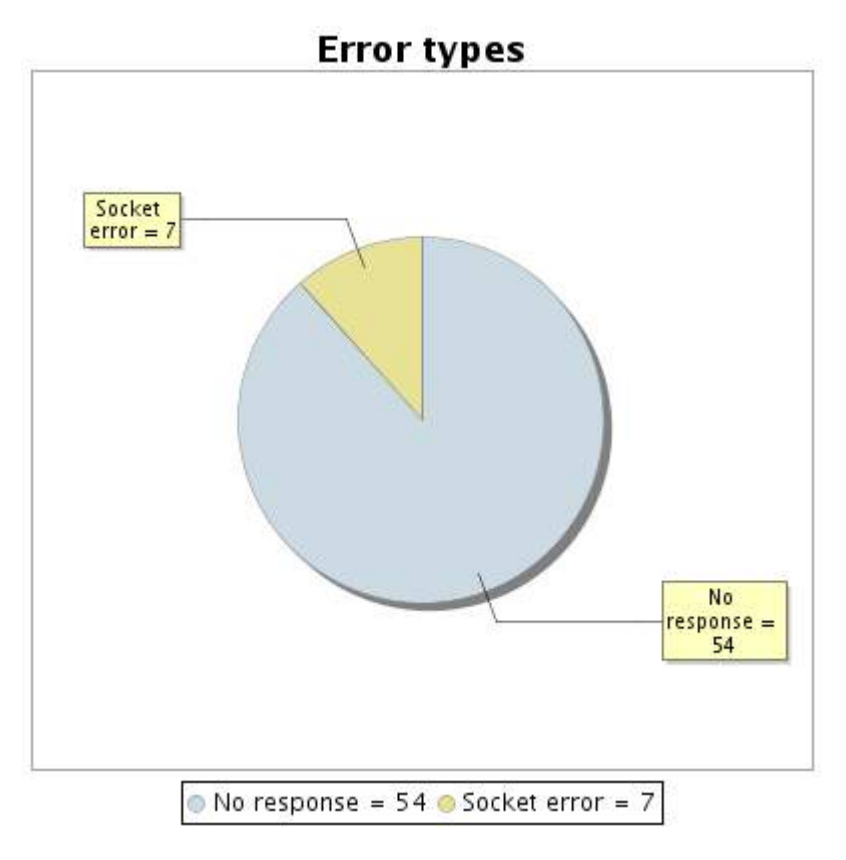

#### **41.5 Response time report**

This graph shows the daily average response time in milliseconds for each day. The graphic also shows the average response time for the period analysed.

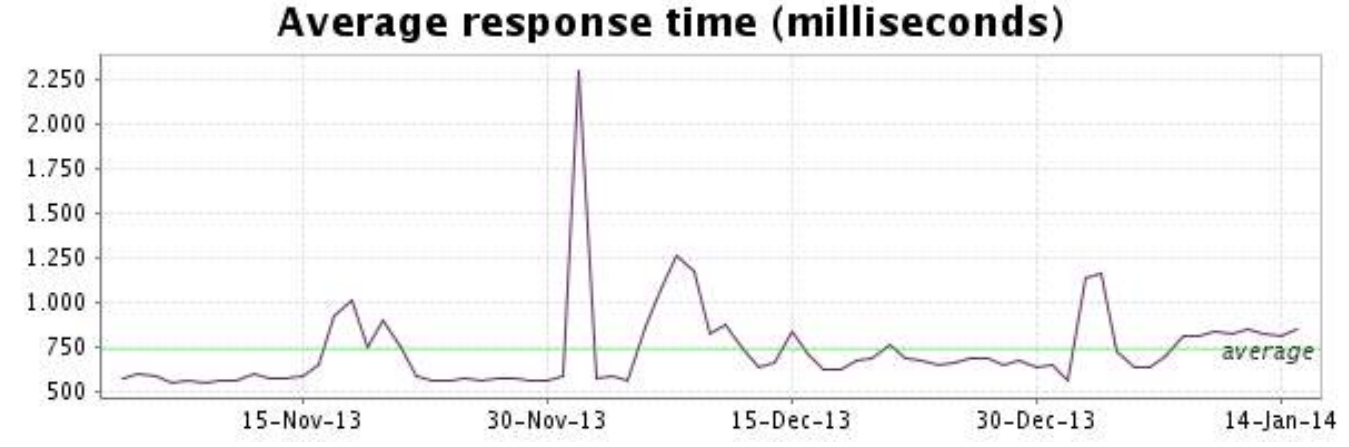

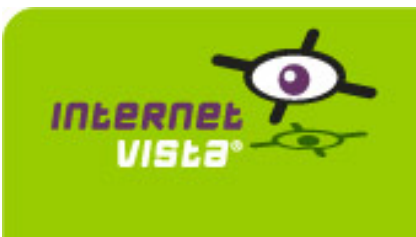

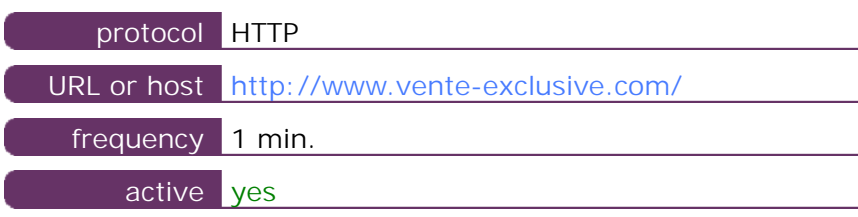

This information comes from the application parameters you defined in the I.V. manager, you can always modify it (login > applications > edit)

#### **42.2 Performance report**

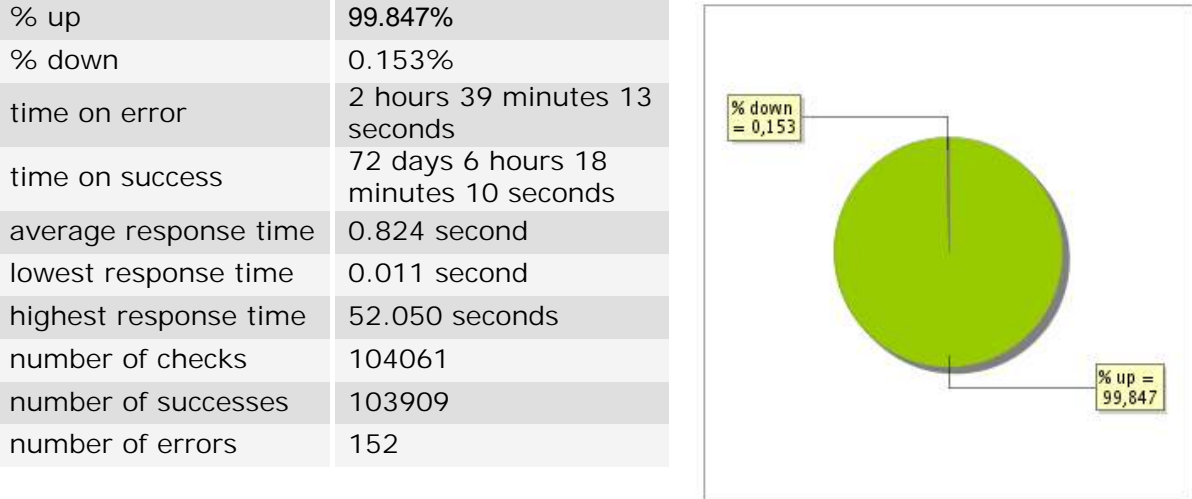

#### **42.3 Availability report**

This graph summarizes the percentage of uptime for this application over the current period.

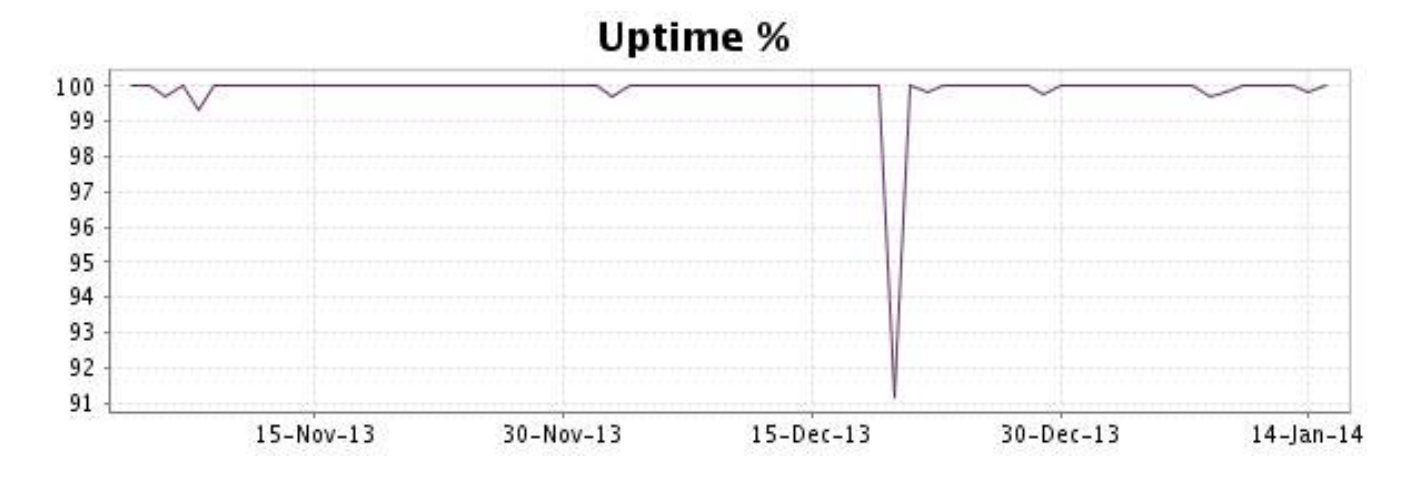

This graph summarizes the error repartition found during the period.

For all error type, a description can be found in the I.V. manager at the following url: http:// [www.internetvista.com/en/result-list-internet-monitoring.htm](http://www.internetvista.com/en/result-list-internet-monitoring.htm)

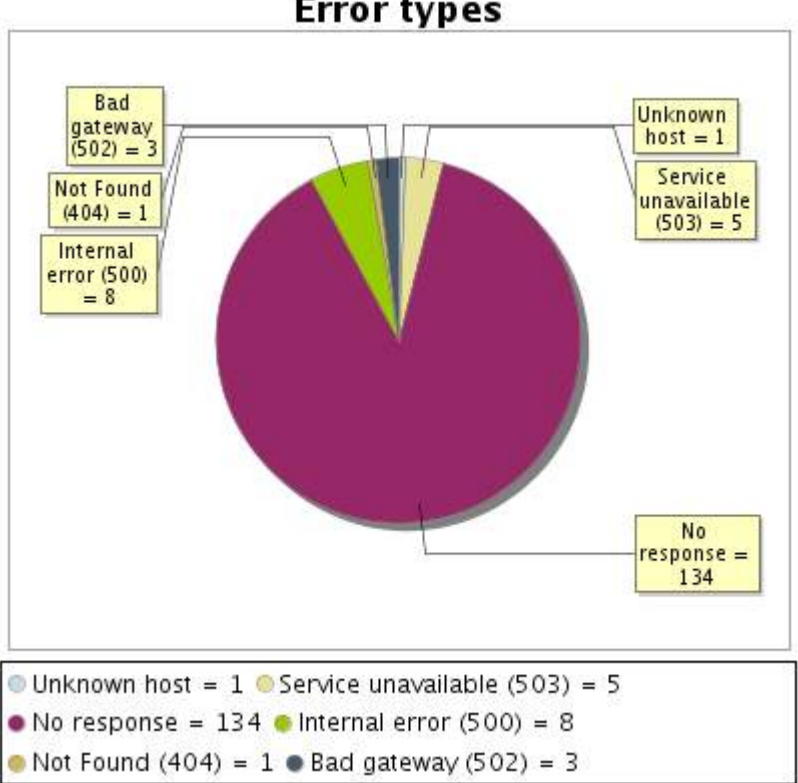

**Error types** 

#### **42.5 Response time report**

This graph shows the daily average response time in milliseconds for each day. The graphic also shows the average response time for the period analysed.

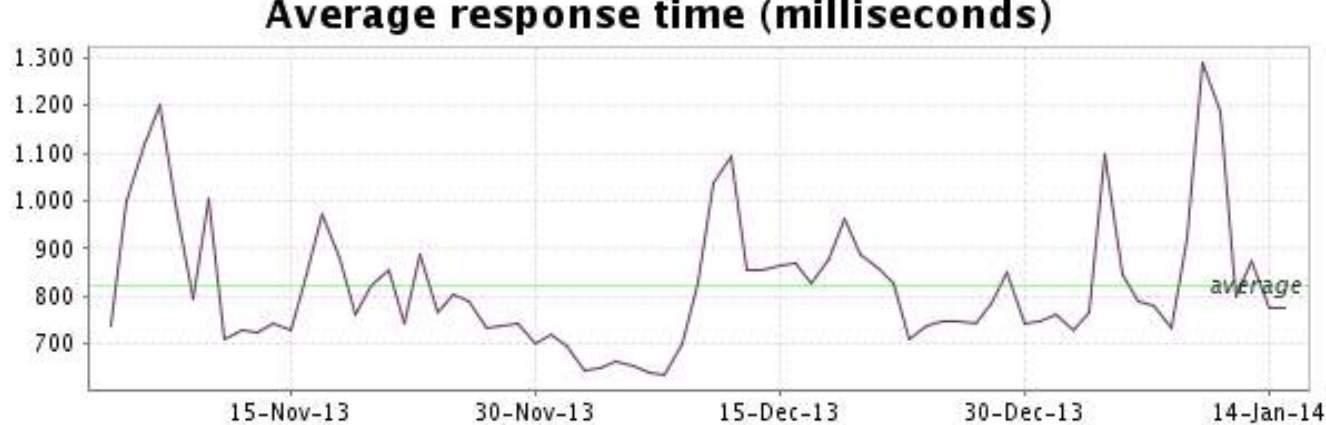

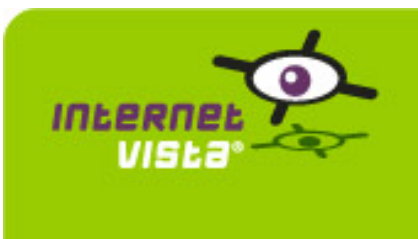

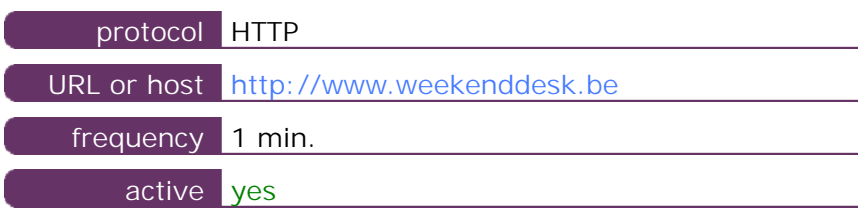

This information comes from the application parameters you defined in the I.V. manager, you can always modify it (login > applications > edit)

#### **43.2 Performance report**

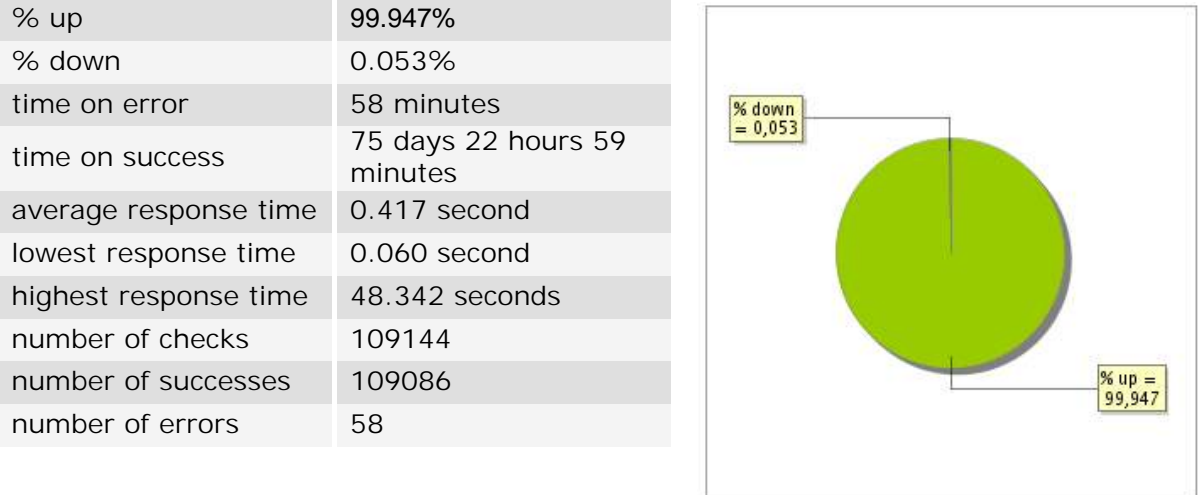

#### **43.3 Availability report**

This graph summarizes the percentage of uptime for this application over the current period.

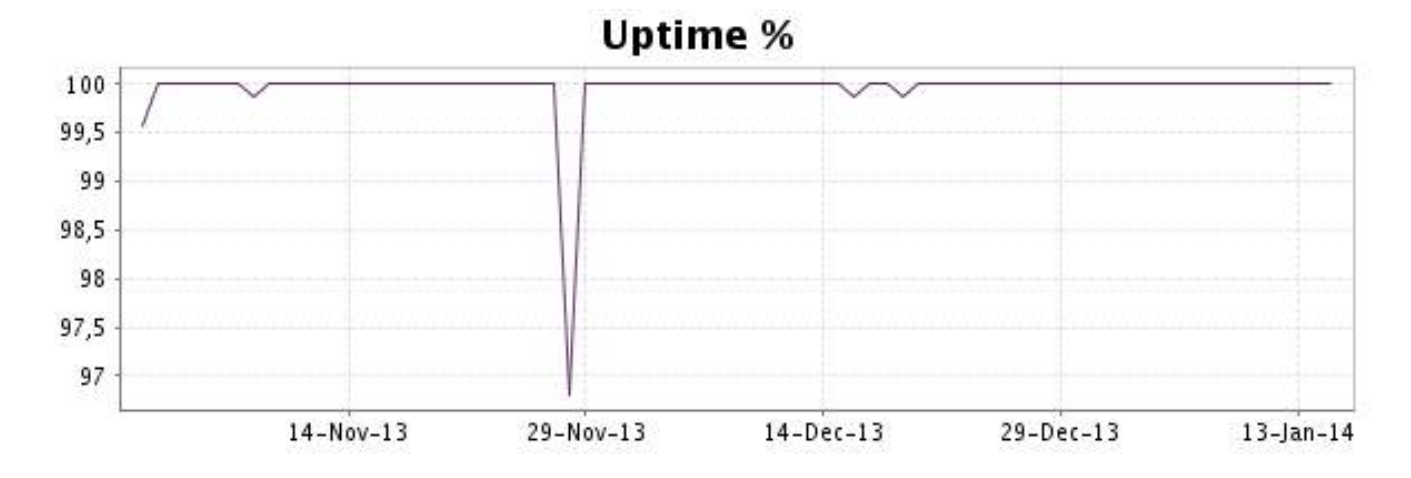

This graph summarizes the error repartition found during the period.

For all error type, a description can be found in the I.V. manager at the following url: http:// [www.internetvista.com/en/result-list-internet-monitoring.htm](http://www.internetvista.com/en/result-list-internet-monitoring.htm)

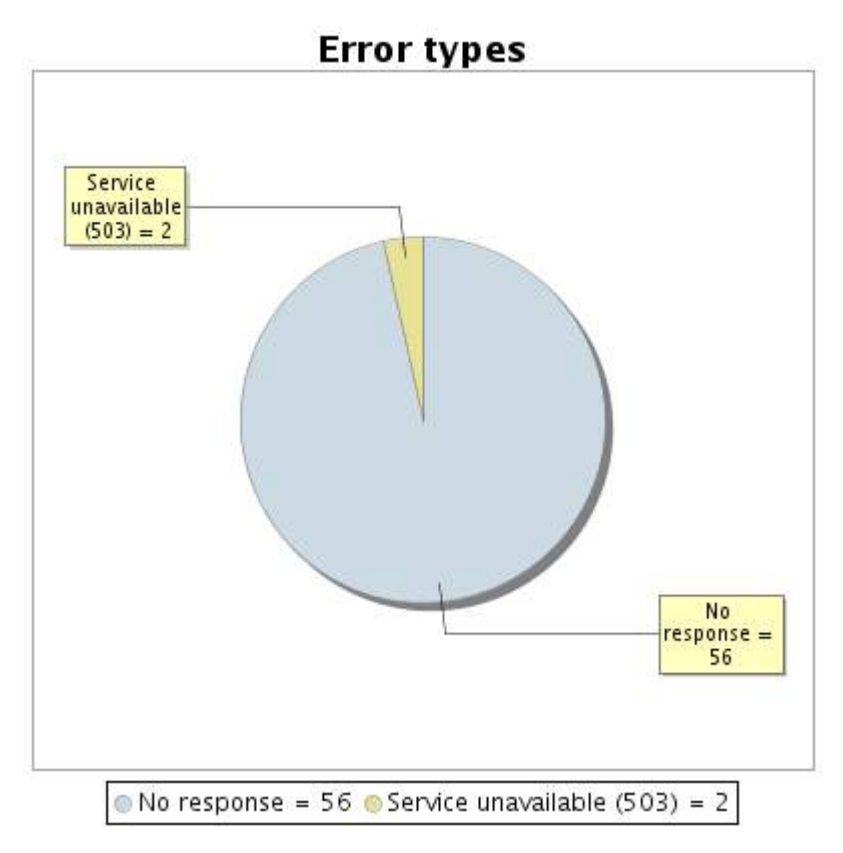

#### **43.5 Response time report**

This graph shows the daily average response time in milliseconds for each day. The graphic also shows the average response time for the period analysed.

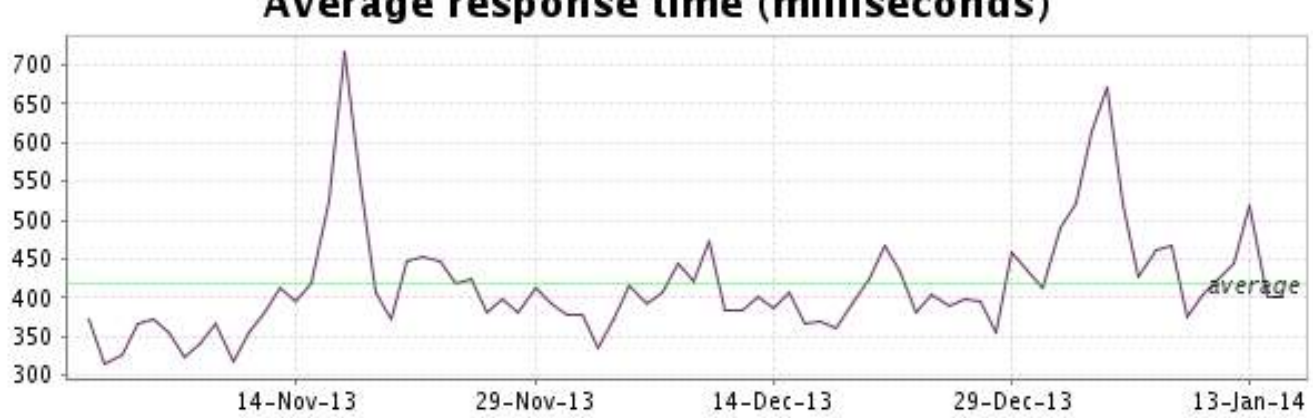

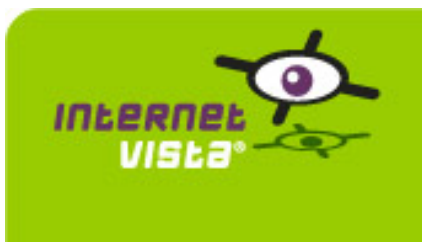

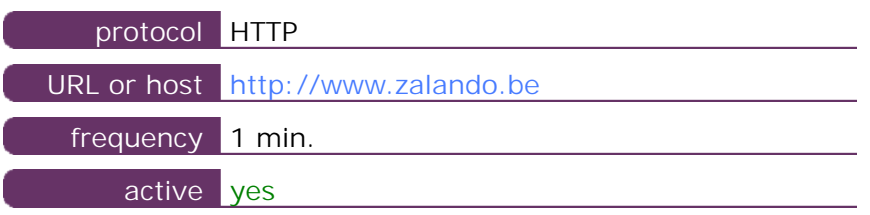

This information comes from the application parameters you defined in the I.V. manager, you can always modify it (login > applications > edit)

#### **44.2 Performance report**

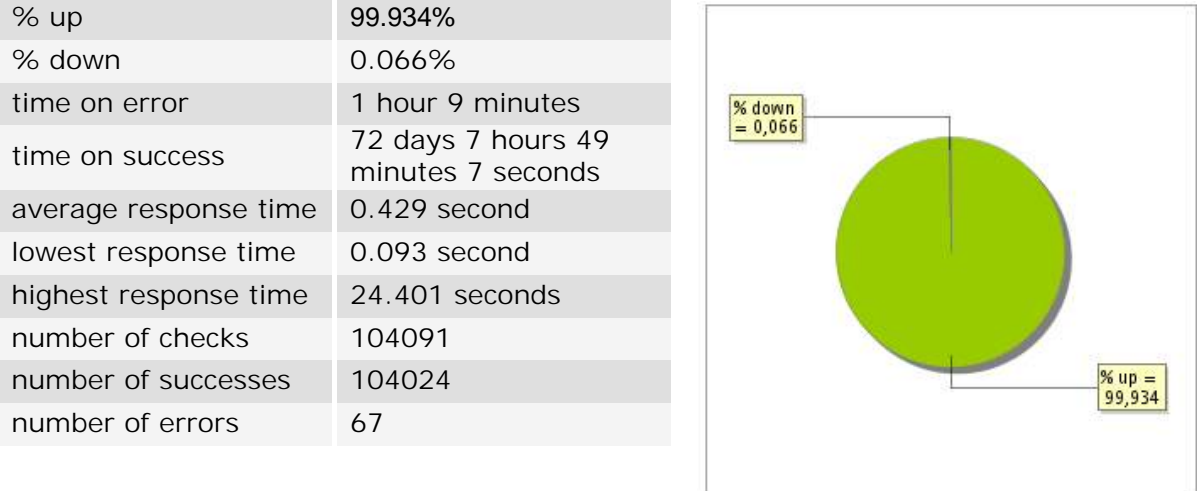

#### **44.3 Availability report**

This graph summarizes the percentage of uptime for this application over the current period.

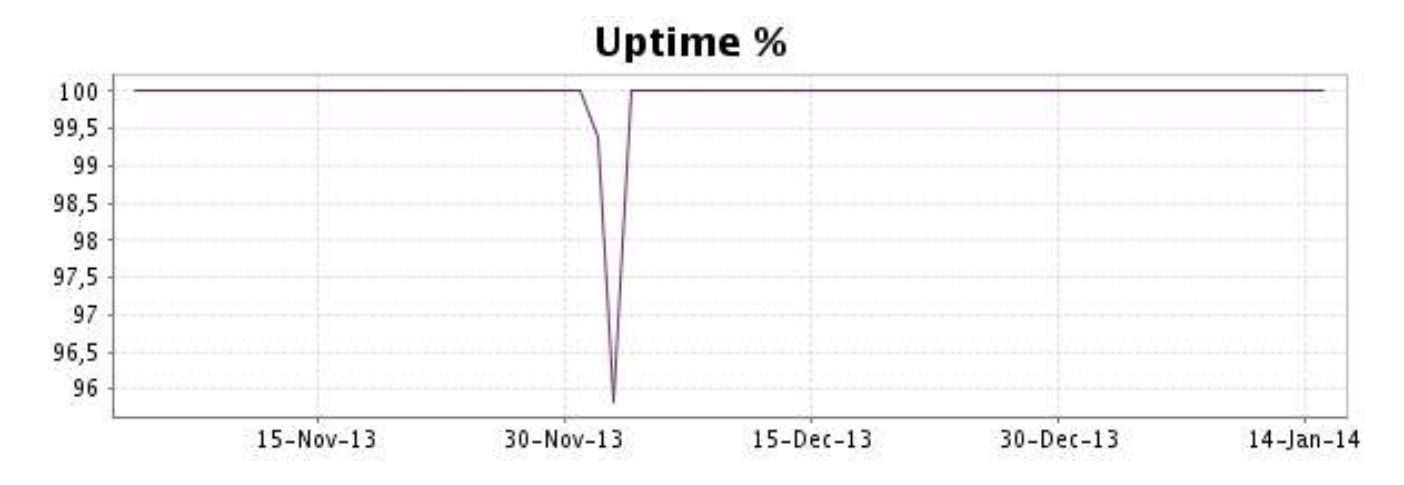

This graph summarizes the error repartition found during the period.

For all error type, a description can be found in the I.V. manager at the following url: http:// [www.internetvista.com/en/result-list-internet-monitoring.htm](http://www.internetvista.com/en/result-list-internet-monitoring.htm)

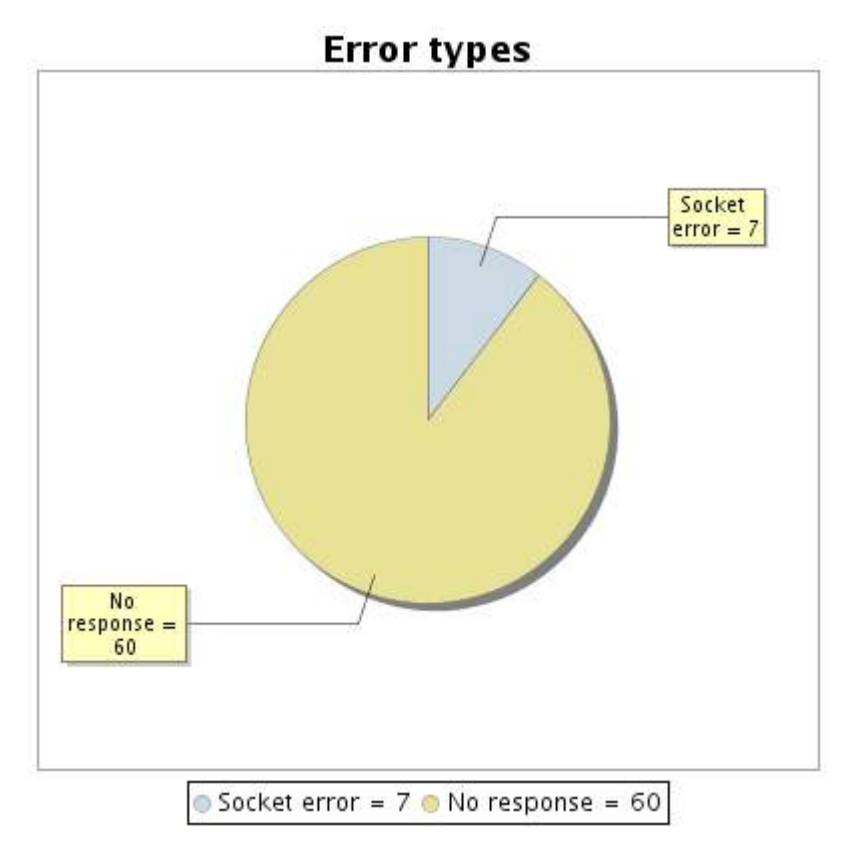

### **44.5 Response time report**

This graph shows the daily average response time in milliseconds for each day. The graphic also shows the average response time for the period analysed.

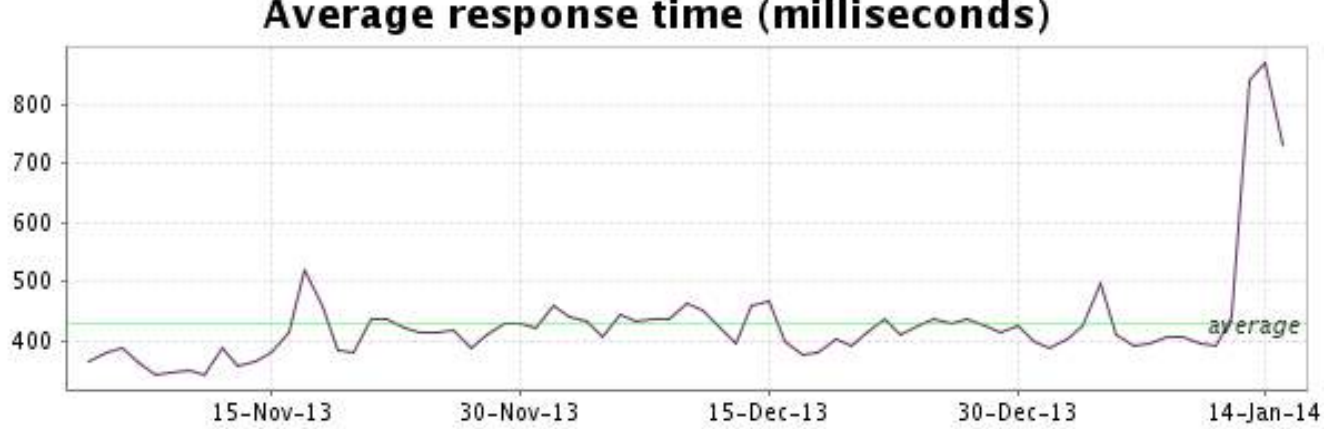